# **PEMBANGUNAN** *BUSINESS INTELLIGENCE* **PADA TOSERBA KOPERASI KARYAWAN SEMEN PADANG (KKSP) BERBASIS**  *DASHBOARD SYSTEM*

# **TUGAS AKHIR**

Diajukan Sebagai Salah Satu Syarat Untuk Menyelesaikan Program Strata-I Pada Jurusan Sistem Informasi Fakultas Teknologi Informasi Universitas Andalas

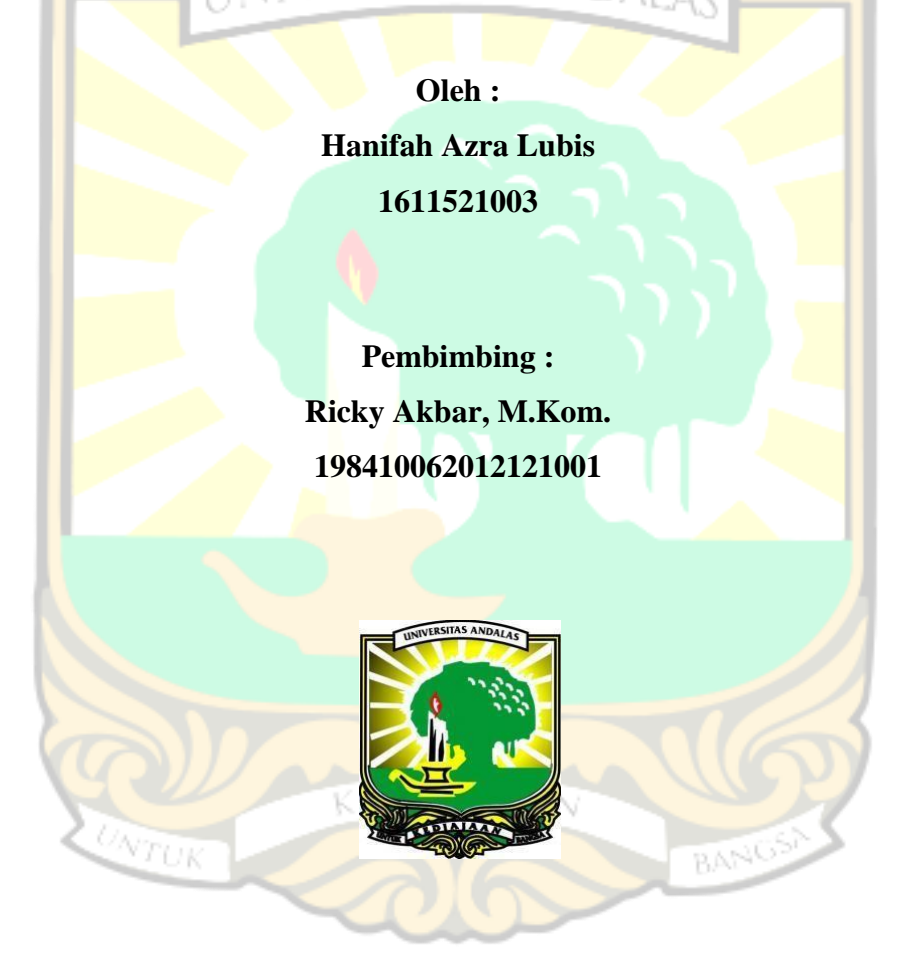

**JURUSAN SISTEM INFORMASI FAKULTAS TEKNOLOGI INFORMASI UNIVERSITAS ANDALAS PADANG 2019**

# **HALAMAN PENGESAHAN**

# PEMBANGUNAN BUSINESS INTELLIGENCE PADA TOSERBA KOPERASI KARYAWAN SEMEN PADANG (KKSP) BERBASIS **DASHBOARD SYSTEM**

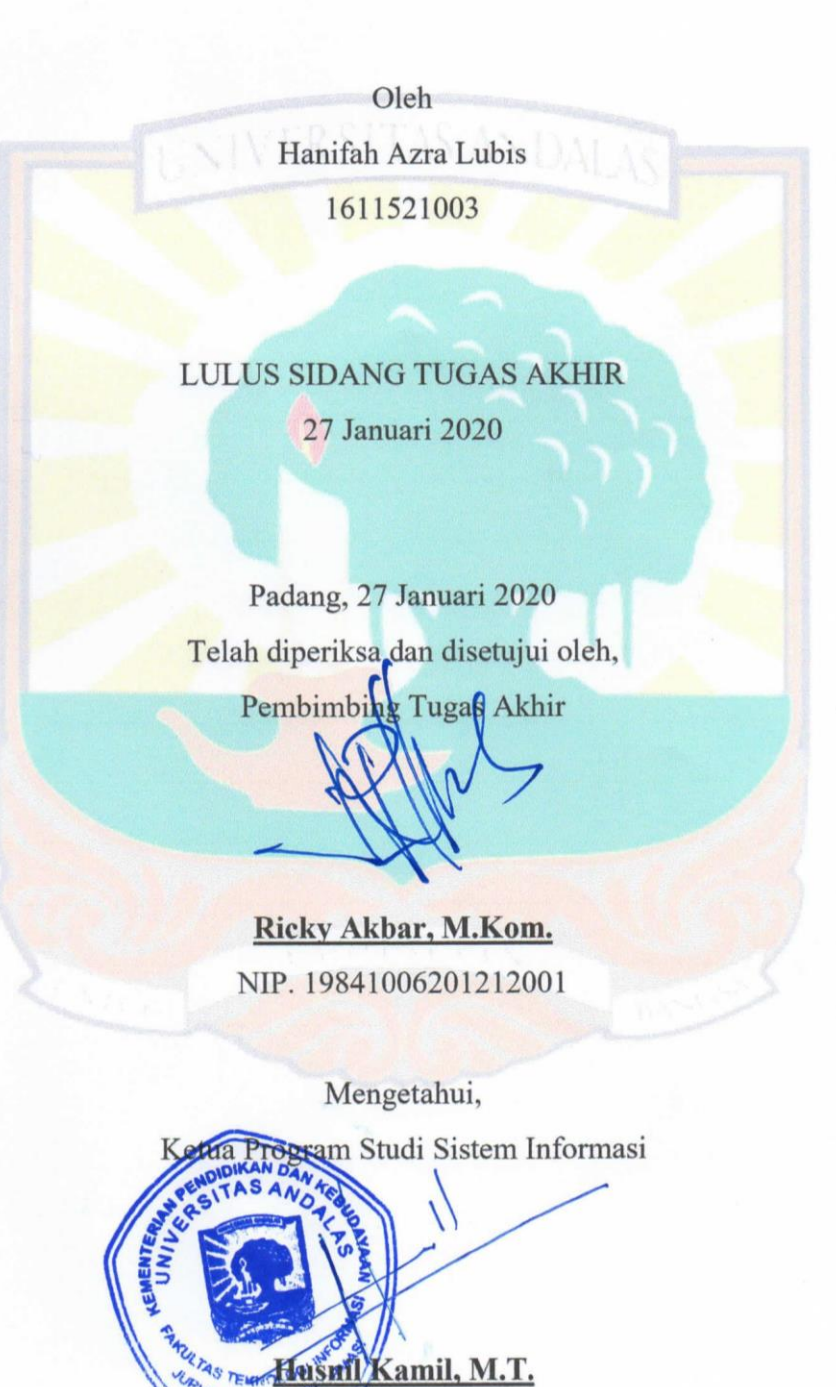

NIP. 198201182008121002

### **PERNYATAAN**

Saya menyatakan bahwa laporan tugas akhir yang berjudul **"Pembangunan**  *Business Intelligence* **Pada Toserba Koperasi Karyawan Semen Padang (KKSP) Berbasis** *Dashboard System***"** ini tidak terdapat karya yang pernah diajukan sebagai salah satu syarat menyelesaikan mata kuliah tugas akhir di suatu perguruan tinggi dan sepanjang pengetahuan saya juga tidak terdapat karya atau pendapat yang pernah ditulis atau diterbit oleh orang lain kecuali yang secara tertulis yang diacu dalam naskah ini dan disebut dalam daftar pustaka.

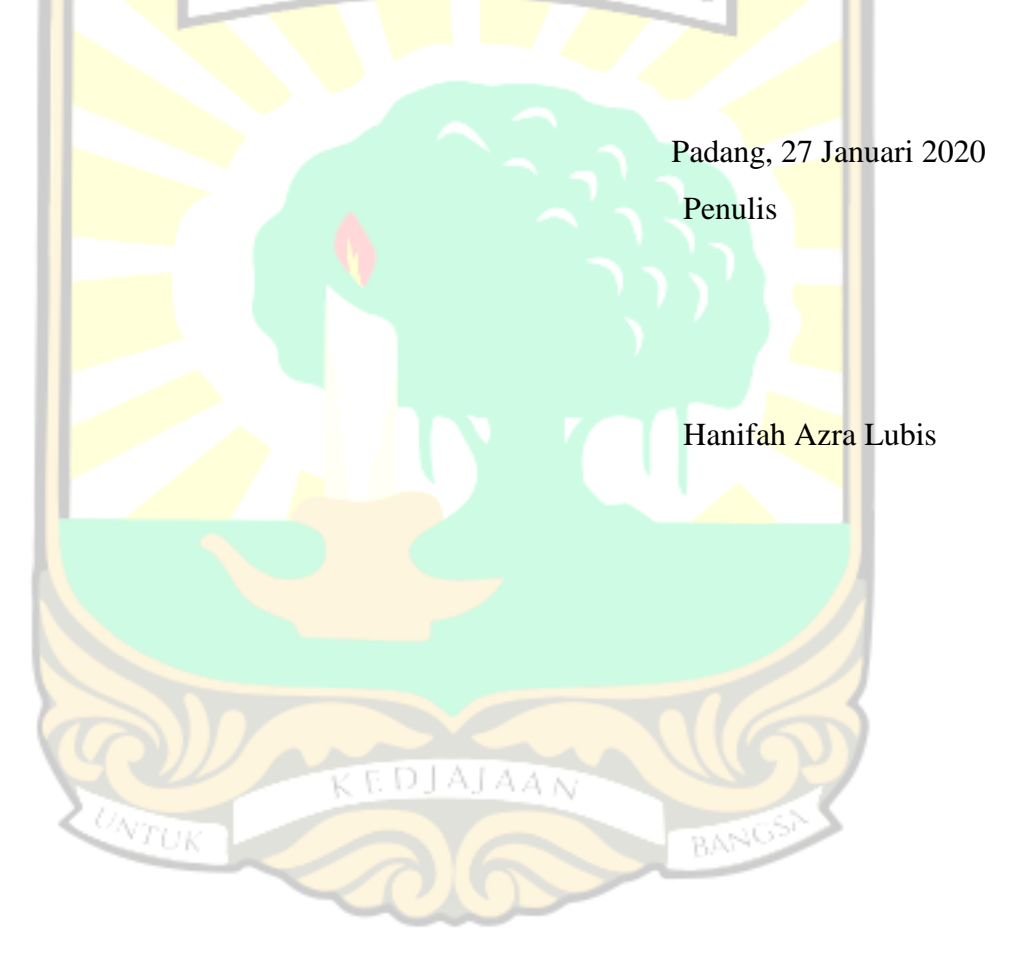

# **KATA PENGANTAR**

Puji dan syukur penulis ucapkan kepada Allah SWT yang telah melimpahkan rahmat, hidayah, dan karunia-Nya sehingga penulis dapat menyelesaikan penulisan tugas akhir ini. Tugas akhir ini disusun berdasarkan penelitian penulis yang berjudul "Pembangunan *Business Intelligence* Pada Toserba Koperasi Karyawan Semen Padang (KKSP) Berbasis *Dashboard System*".

Tugas akhir ini ditulis dengan tujuan untuk memenuhi salah satu syarat untuk menyelesaikan program Strata-I pada Jurusan Sistem Informasi Universitas Andalas. Penyelesaian tugas akhir ini ini tidak terlepas dari dukungan berbagai pihak, oleh karena itu penulis mengucapakan terima kasih kepada :

- 1. Bapak Hasdi Putra, M.T. selaku Ketua Jurusan Sistem Informasi Fakultas Teknologi Informasi Universitas Andalas
- 2. Bapak Ricky Akbar, M.Kom. selaku Dosen Pembimbing Tugas Akhir
- 3. Pihak Toserba Koperasi Keluarga Besar (KKSP) PT Semen Padang yang telah memberikan izin pengambilan data untuk keperluan penelitian tugas akhir,
- 4. Seluruh pihak yang terlibat, yang telah membantu serta memberikan dukungan kepada penulis dalam pembuatan tugas akhir.

Penulis menyadari masih terdapat kekurangan dalam tugas akhir ini. Oleh karena itu, diharapkan kritik dan saran yang membangun dari pembaca melalui [hanifahazralubis@gmail.com](mailto:hanifahazralubis@gmail.com) demi kesempurnaan tugas akhir ini. Akhir kata penulis ucapkan terima kasih.

> Padang, Desember 2019 Penulis,

Hanifah Azra Lubis

# **DAFTAR ISI**

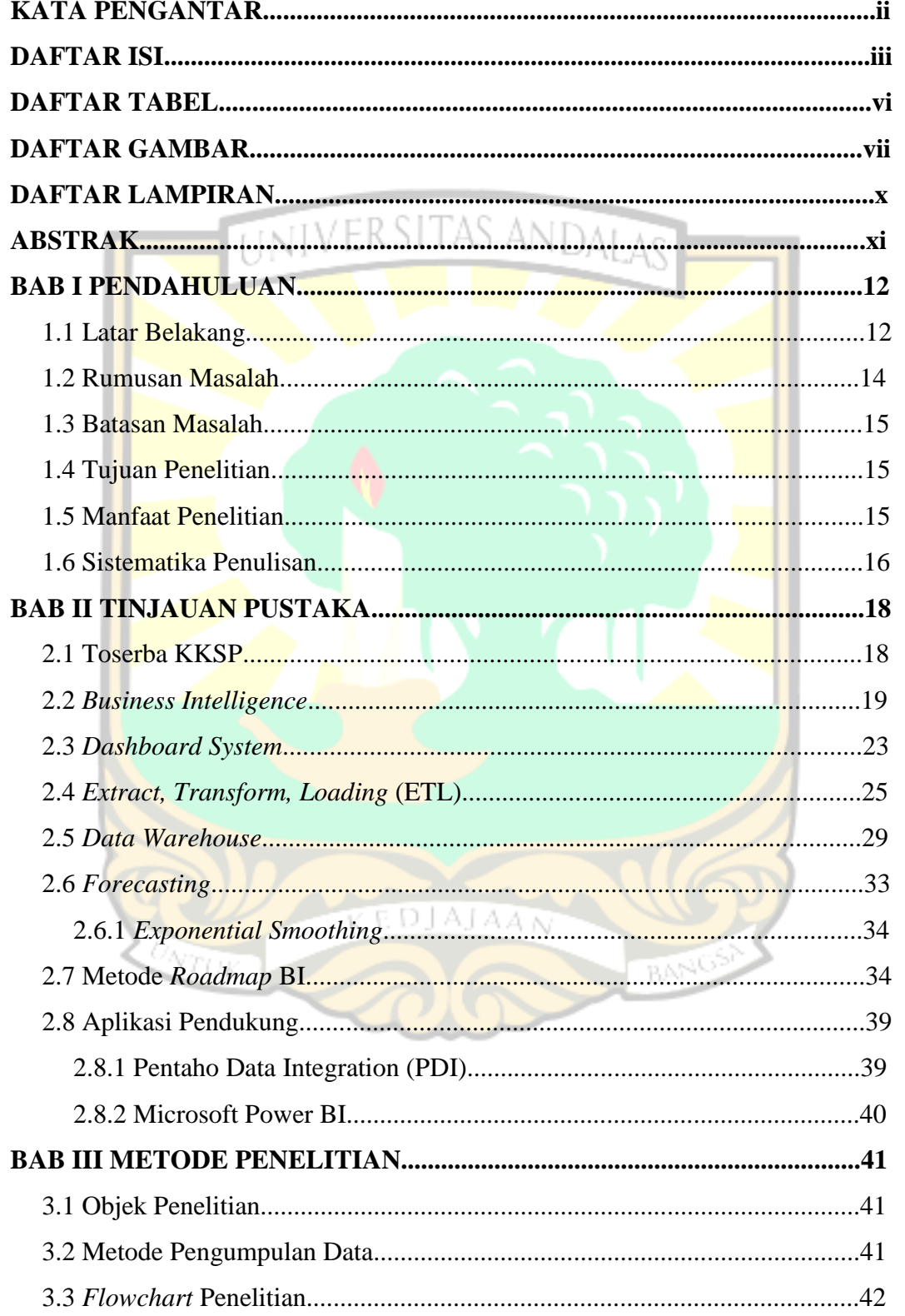

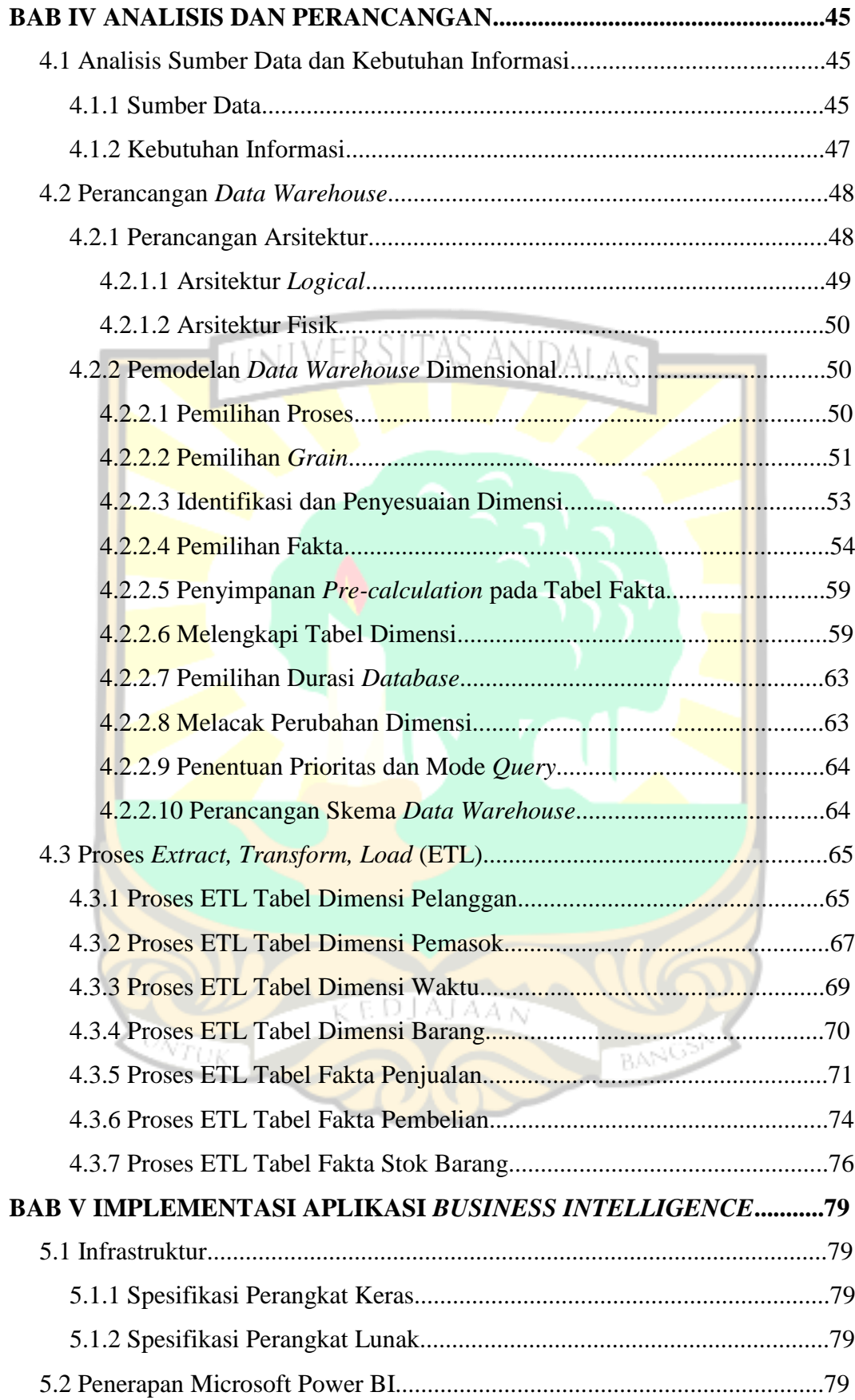

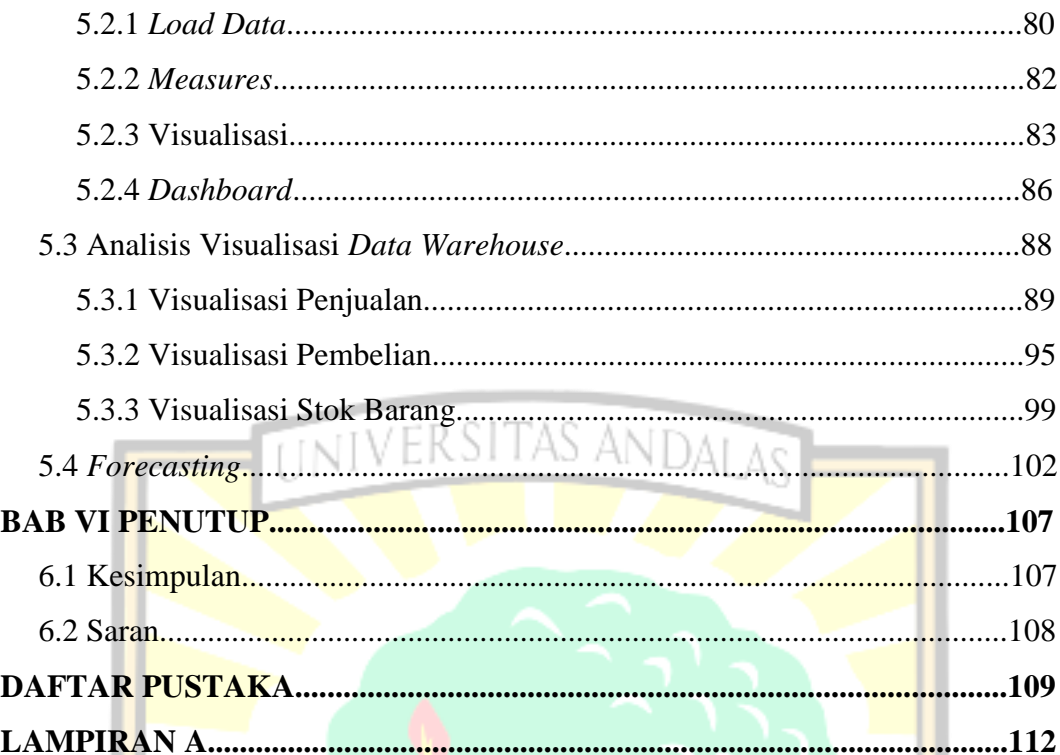

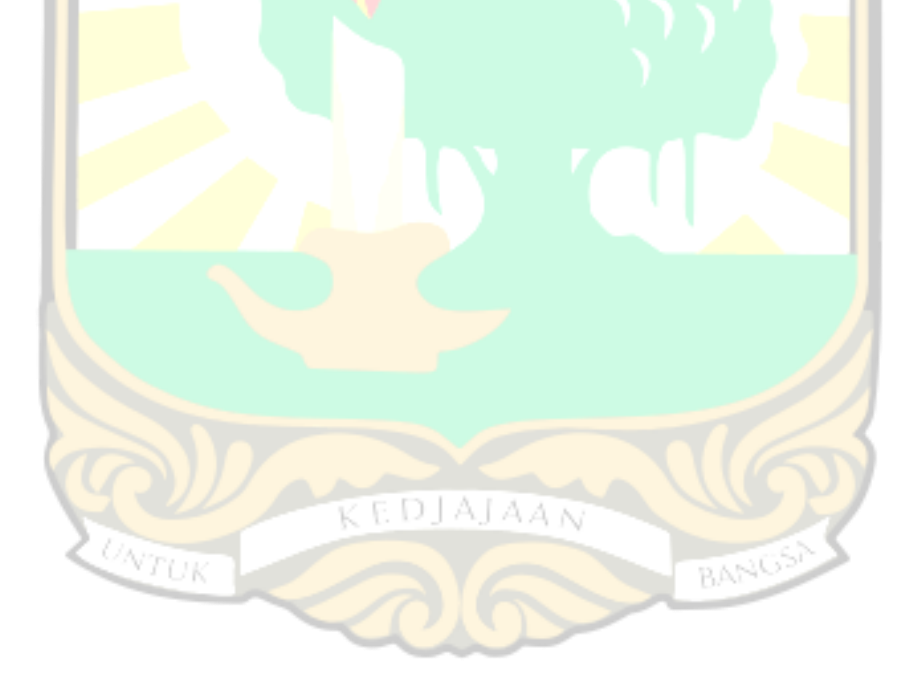

# **DAFTAR TABEL**

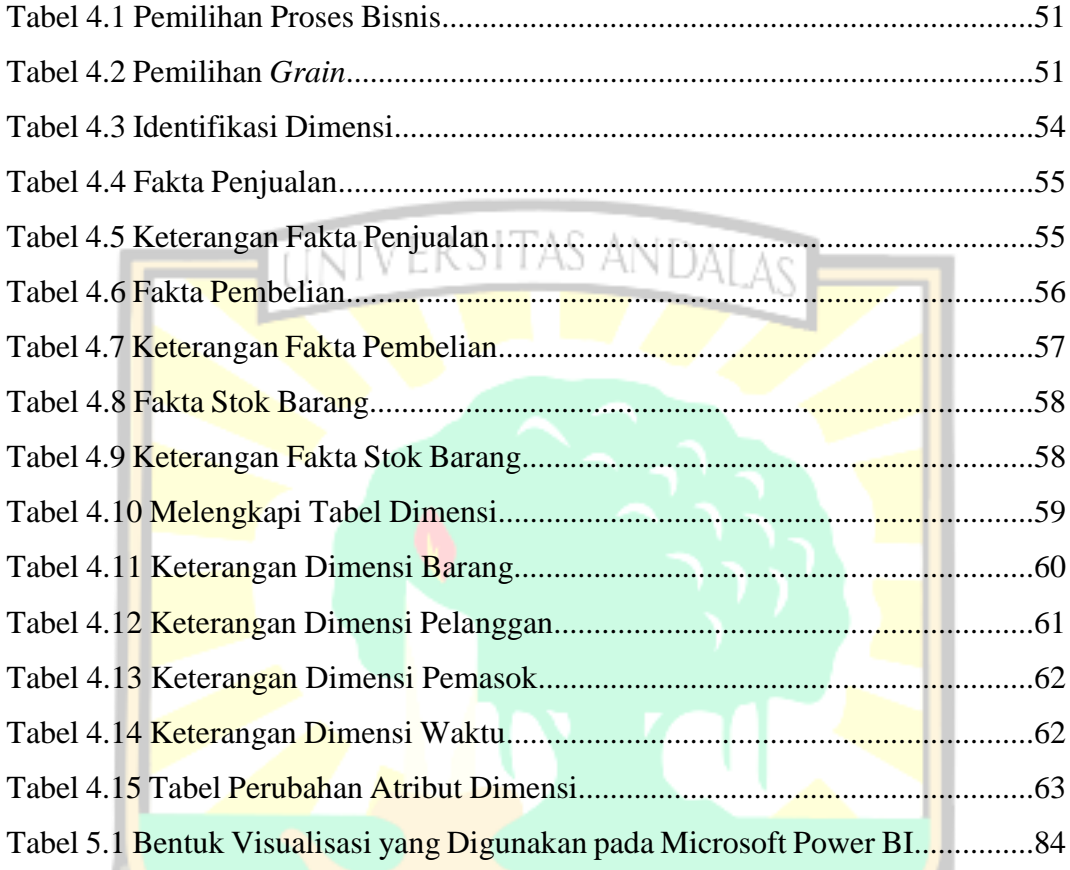

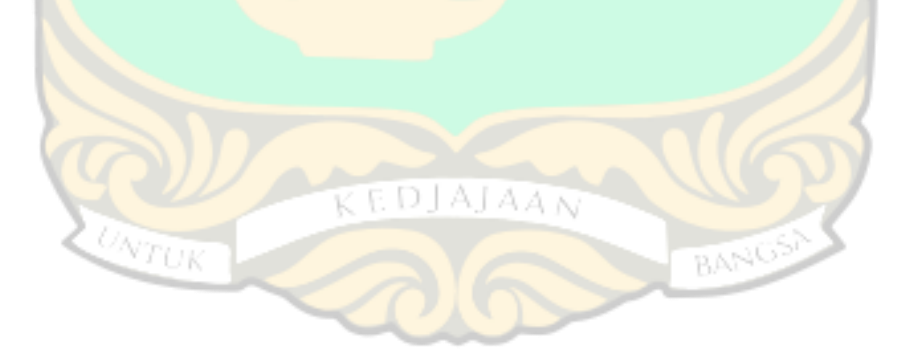

# **DAFTAR GAMBAR**

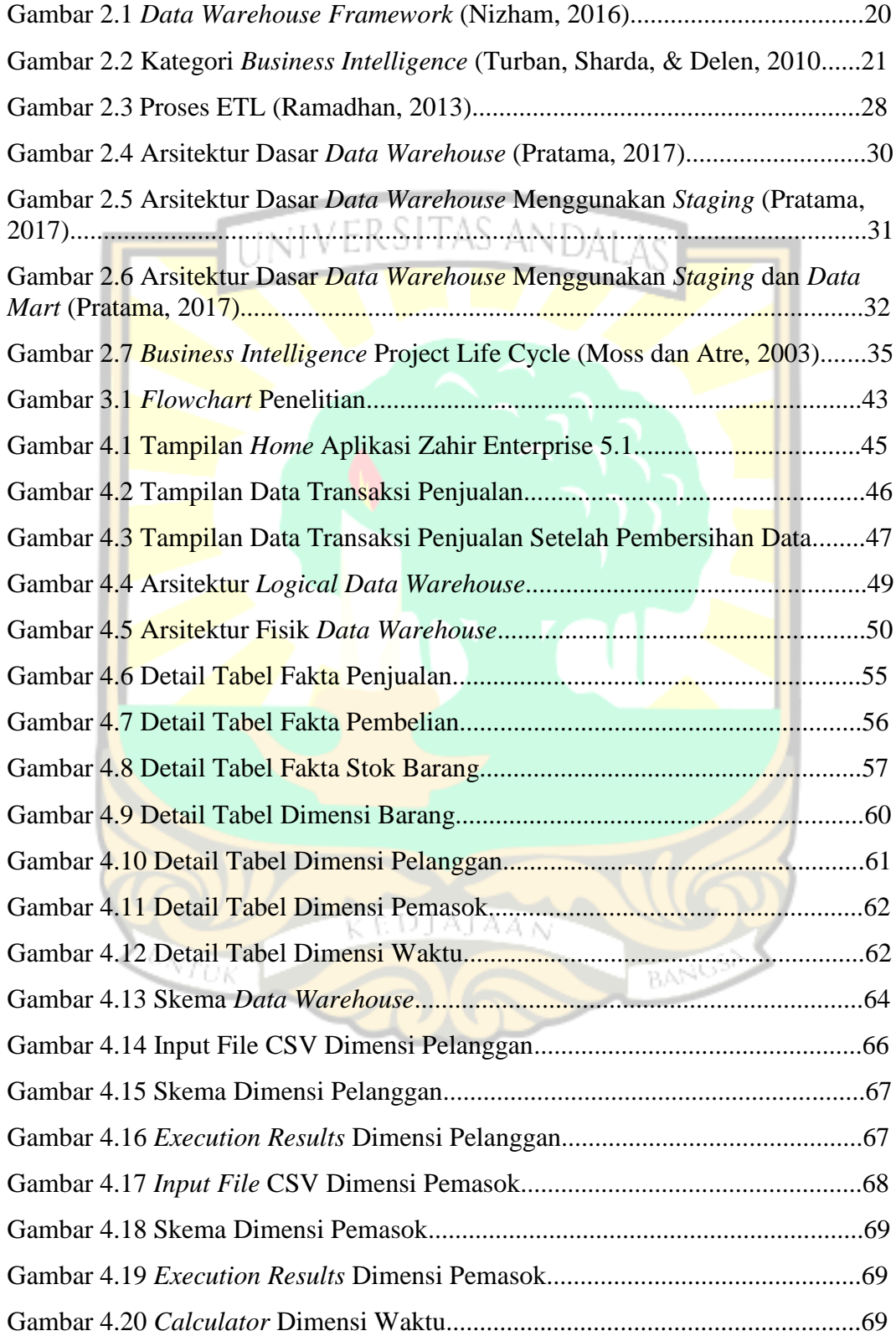

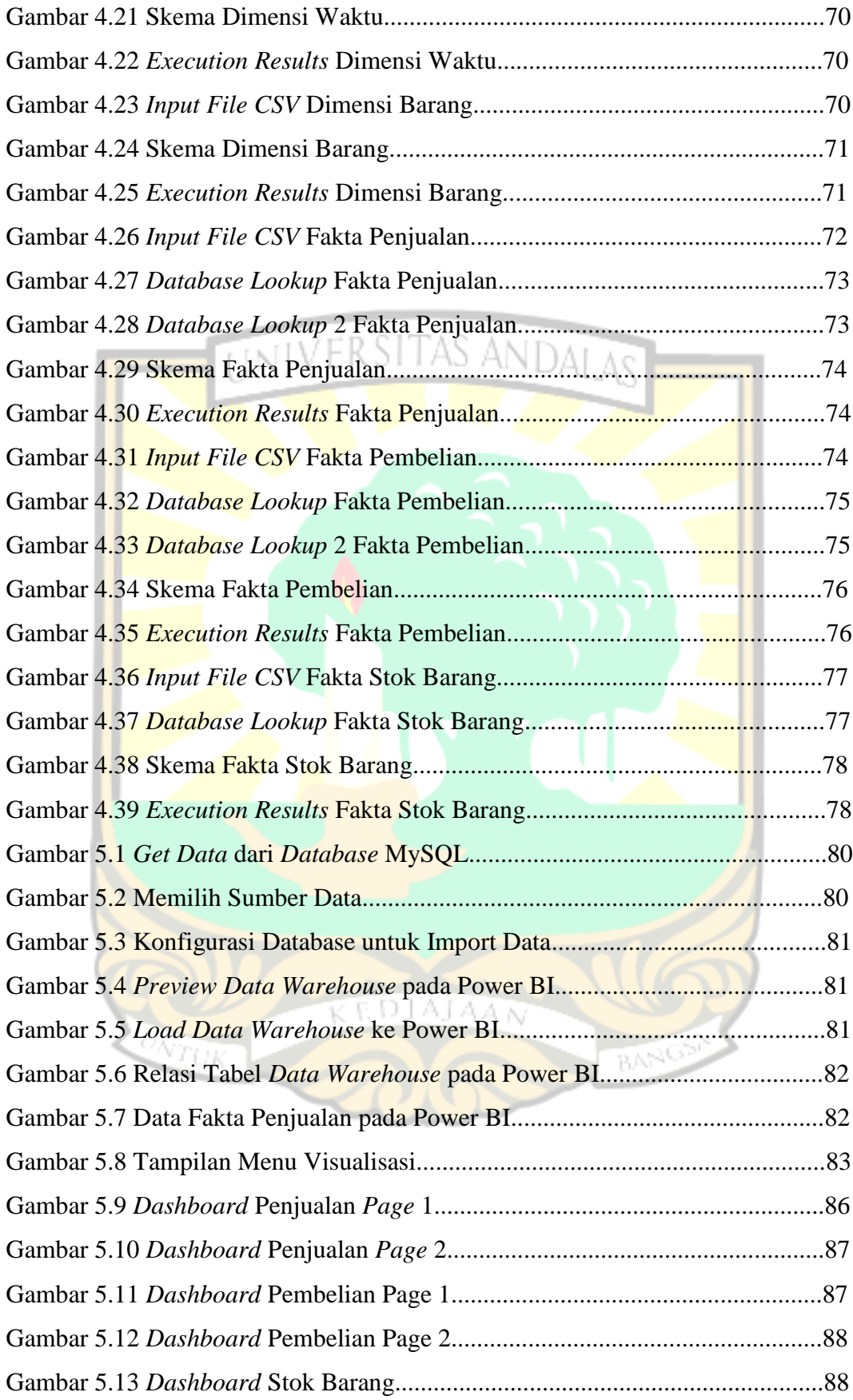

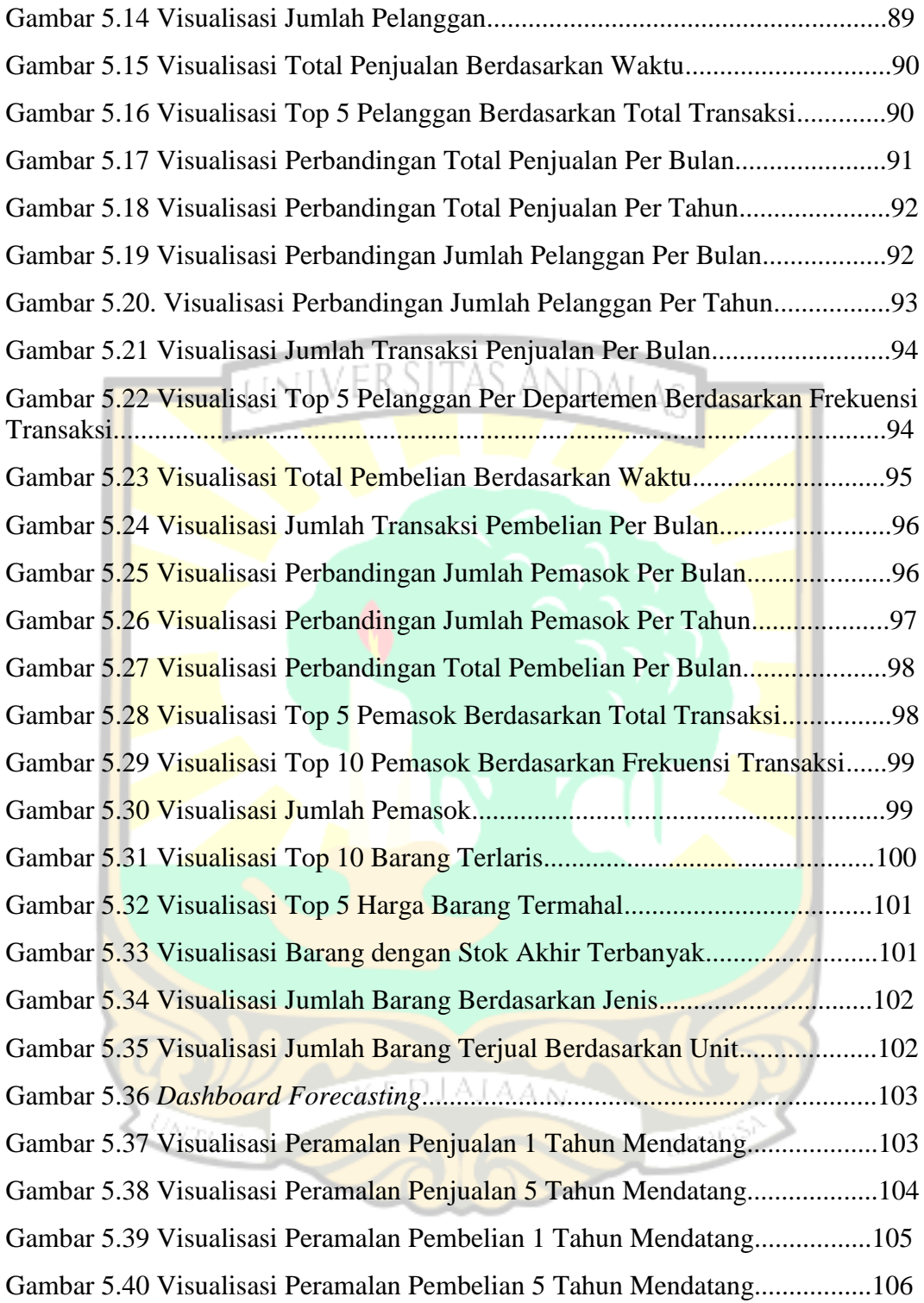

# **DAFTAR LAMPIRAN**

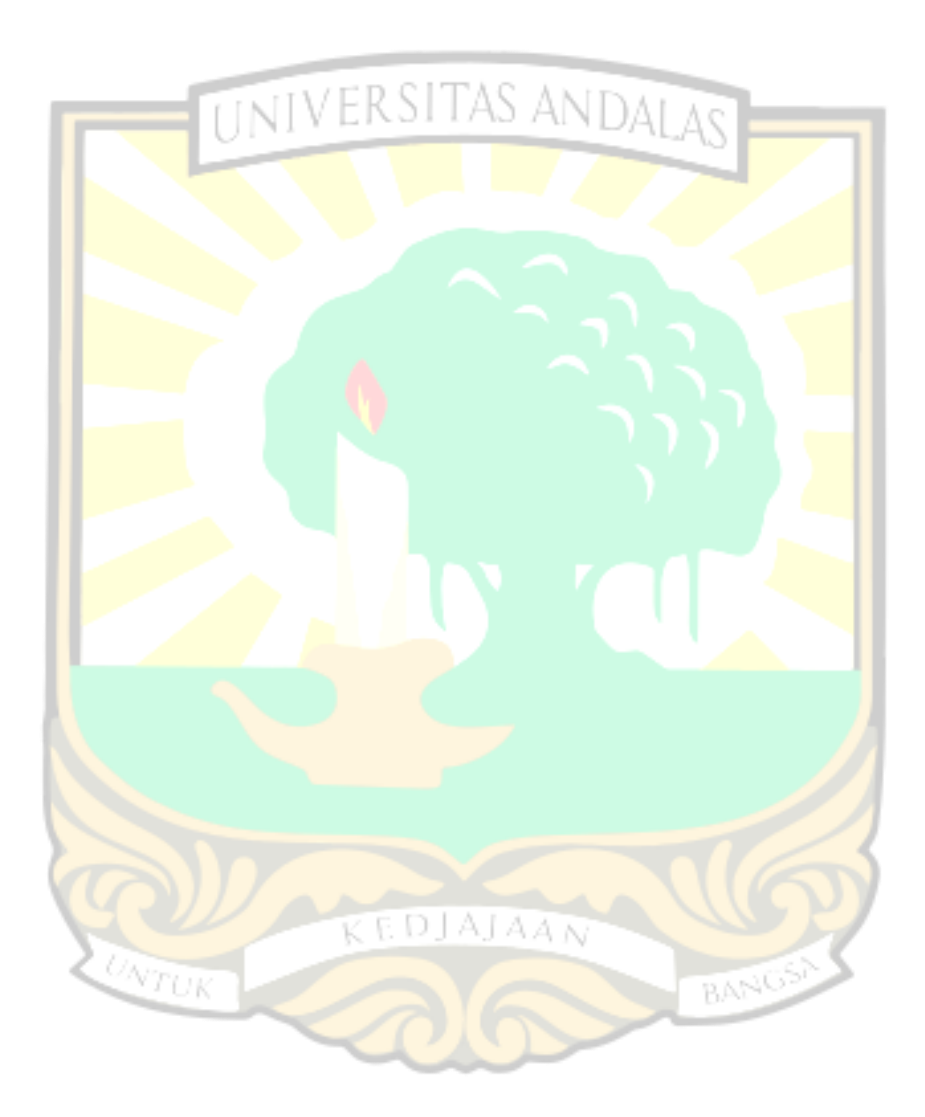

#### **ABSTRAK**

*Koperasi Karyawan Semen Padang (KKSP) adalah badan usaha koperasi yang berusaha dalam bidang perdagangan, distribusi transportasi dan jasa dengan lingkupan usaha yang dapat dibagi menjadi dua unit, yaitu unit komersil dan unit afiliasi. KKSP mengelola data transaksi dalam jumlah besar mencapai puluhan ribu data dalam kurun waktu tiga tahun. Dalam kegiatan operasionalnya, Toserba KKSP menggunakan aplikasi Zahir Enterprise untuk menajemen data barang, data supplier, data pelanggan, dan data transaksi pembelian dan penjualan. Namun, KKSP belum memiliki sebuah aplikasi dashboard untuk monitoring kegiatan proses bisnisnya. Oleh karena itu, dibutuhkan pembangunan Business Intelligence untuk mengelola data di KKSP kemudian dibuatkan visualisasi data dalam bentuk dashboard. Metode yang digunakan adalah dengan menerapkan metode roadmap BI. Proses ETL untuk perancangan data warehouse dilakukan dengan Pentaho Data Integration (PDI), sedangkan visualisasi dashboard dilakukan menggunakan aplikasi Microsoft Power BI. Fitur forecasting pada Microsoft Power BI menggunakan prediksi times series (deret waktu) yang disebut exponential smoothing. Hasil dari penerapan aplikasi Microsoft Power BI adalah berupa dashboard visualisasi data yang menghasilkan informasi yang dibutuhkan oleh KKSP untuk membantu dalam sistem pengambilan keputusan.*

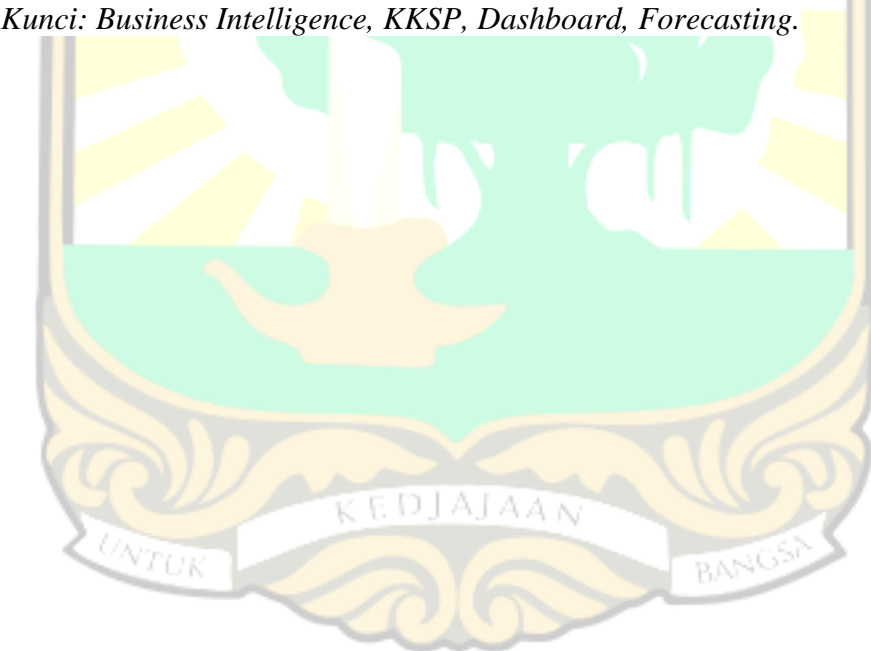

*Kata Kunci: Business Intelligence, KKSP, Dashboard, Forecasting.*

# **BAB I PENDAHULUAN**

#### **1.1 Latar Belakang**

Penggunaan teknologi informasi yang terintegrasi dengan proses bisnis pada suatu perusahaan sudah menjadi kebutuhan yang utama pada saat sekarang ini. Hal tersebut dikarenakan adanya kebutuhan dari organisasi tersebut untuk meningkatkan pelayanannya dalam menganalisis dan mengatasi masalah yang dihadapinya serta dalam pengambilan keputusan strategis dari organisasi tersebut. Ketersediaan informasi yang lengkap sudah menjadi kebutuhan pokok bagi kelangsungan hidup perusahaan dalam persaingan bisnis pada saat ini.

*Business Intelligence* merupakan suatu teknik yang mampu mengatasi masalah dan kebutuhan bisnis perusahaan. BI banyak dimanfaatkan oleh perusahan dalam memproses serta mengelola data dan informasi hingga dukungan pengambilan keputusan yang bersifat strategis. Dapat disimpulkan bahwa *Business Intelligence* merupakan pengetahuan yang didapatkan dari hasil analisis data yang diperoleh dari kegiatan suatu organisasi. BI merupakan proses untuk meningkatkan keunggulan kompetitif perusahaan melalui pendayagunaan berbagai data, informasi, dan *knowledge* (pengetahuan) yang dimiliki oleh perusahaan sebagai bahan baku dalam proses pengambilan keputusan.

Koperasi dalam kesehariannya juga memerlukan pemanfaatan *Business Intelligence* dalam mengelola data transaksi dan stok barang. Koperasi merupakan badan usaha yang didirikan oleh perorangan atau badan hukum koperasi dan dibentuk atas asas kekeluargaan serta bertujuan untuk menyejahterakan anggotanya. Menurut UU tahun 1992, koperasi merupakan badan usaha yang beranggotakan orang-seorang atau badan hukum koperasi berlandaskan kegiatannya berdasarkan prinsip koperasi sekaligus sebagai pergerakan ekonomi rakyat yang berdasar atas asas kekeluargaan. (Wikipedia, 2020).

Koperasi Karyawan Semen Padang (KKSP) adalah badan usaha koperasi yang berusaha dalam bidang perdagangan, distribusi transportasi dan jasa dengan lingkupan usaha yang dapat dibagi menjadi dua unit, yaitu unit komersil dan unit afiliasi. Unit komersil terdiri atas toserba, *supplier* dan kontraktor, perdagangan umum (bon material), varia usaha, simpan pinjam, distribusi dan transportasi, distribusi semen curah, *cleaning service* kantor pusat dan operasional gudang, pabrik kantong dan *cleaning service* Teluk Bayur. Sedangkan unit afiliasi terdiri atas PT. Igasar, PT. Pasoka Sumber Karya, PT. Polma Sepa Utama, dan SPBU (Sepriadi, 2019). Dikarenakan ruang lingkup unit koperasi yang cukup luas, penelitian difokuskan pada pembahasan tentang pengelolaan data pada unit Toserba KKSP.

Pada kegiatan operasionalnya, Toserba KKSP menggunakan aplikasi Zahir *Enterprise* untuk menajemen data barang, transaksi pembelian dan penjualan, data *supplier,* dan data pelanggan. Memiliki ribuan jenis barang serta puluhan ribu transaksi setiap tahunnya menjadi alasan pentingnya bagi Toserba KKSP untuk menggunakan Business Intelligence. Oleh karena itu, pembangunan *Business Intelligence* (BI) menjadi sangat diperlukan guna mentransformasi data mentah menjadi informasi yang berguna dan bermakna untuk membantu eksekutif dalam mengambil keputusan. Pengelolaan data yang telah dilakukan selama ini belum dapat memenuhi kebutuhan *manager* dalam pengambilan keputusan, sebab laporan yang dihasilkan masih dalam bentuk informasi umum dan sulit dipahami. Selain itu, diperlukan adanya sebuah visualisasi data berupa *dashboard system* untuk membantu para eksekutif dalam menginterpretasi data dengan jumlah besar untuk pengambilan keputusan serta peningkatan kualitas layanan.

Untuk menghasilkan informasi yang berguna dari jumlah data yang sangat besar tersebut harus melalui beberapa tahapan. Data yang telah diperoleh tidak bisa langsung diproses, namun harus dilakukan *pre-processing* yaitu pembersihan data guna menghilangkan duplikasi data, memeriksa inkonsistensi data, serta memperbaiki kesalahan data lainnya. Setelah data dipastikan bersih, dilakukan proses transformasi data dengan pembuatan *data warehouse* menggunakan Pentaho Dara Integration (PDI). Rangkaian kegiatan ini dikenal dengan proses ETL *(Extract, Transform, Load).* Kemudian, diperlukan pembangunan sebuah sistem visualisasi berbasis *dashboard* untuk menghasilkan informasi yang mudah dipahami.

Menurut Jannah (2018) dalam penelitiannya dengan judul "Implementasi

*Dashboard System Business Intelligence* untuk Pengelolaan Data Penjualan Barang pada Toko XYZ Padang Menggunakan Tableau Public". Penelitian tersebut bertujuan untuk mengelola data penjualan dan kemudian pembangunan visualisasi berupa *dashboard* menggunakan aplikasi Tableau Public. Manfaat penelitian ini adalah untuk memberikan laporan berupa *dashboard* serta membantu manajer dalam membuat keputusan yang lebih baik (Jannah, 2018). Sementara itu, Agustin (2018) juga melakukan penelitian terkait *Business Intelligence* dengan judul "Pengelolaan Data *Medical Check Up* Semen Padang Hospital Berbasis *Dashboard System* dengan Menerapkan Aplikasi Microsoft Power BI". Penelitian tersebut bertujuan untuk mengelola data *medical check up* serta pembangunan visualisasi berupa *dashboard* menggunakan aplikasi Microsoft Power BI. Dengan demikian, pihak manajemen rumah sakit dapat menghasilkan laporan yang lebih baik, dapat meningkatkan mutu pelayanan, serta menjadi landasan dalam pengambilan keputusan (Agustin, 2018).

Pemilihan *software* Microsoft Power BI dalam mengelola data dilatarbelakangi oleh beberapa keunggulan seperti kustomisasi grafik yang interaktif, memiliki lebih dari 30 *tools* visualisasi grafik, fitur *manage relationship* untuk mendeteksi hubungan antar tabel secara otomatis, serta dapat melakukan *forecasting.* Selain itu, Microsoft Power BI memiliki fitur *editor queries* yang mampu menganalisis hingga jutaan data yang berasal dari berbagai sumber. Oleh karena itu, pembangunan *Business Intelligence* berbasis *dashboard* diharapkan dapat membantu para eksekutif untuk mengetahui kondisi proses bisnis perusahaannya serta sebagai acuan dalam pengambilan keputusan dan peningkatan layanan. Maka dari itu, dilakukan penelitian yang berjudul "Pembangunan *Business Intelligence* Pada Toserba Koperasi Karyawan Semen Padang (KKSP) Berbasis *Dashboard System*".

#### **1.2 Rumusan Masalah**

Berdasarkan latar belakang di atas, rumusan masalah pada penelitian ini adalah bagaimana menerapkan *Business Intelligence* berbasis *dashboard* dengan proses ETL menggunakan Microsoft Power BI pada Toserba KKSP sehingga dapat menghasilkan informasi yang lengkap, mudah dipahami, dan dapat menjadi

pedoman dalam pengambilan keputusan.

#### **1.3 Batasan Masalah**

Berdasarkan rumusan masalah di atas, penulis memberikan batasan masalah sebagai berikut :

- 1) Data yang digunakan yaitu data transaksi penjualan, pembelian, dan stok barang tahun 2014, 2015, dan 2016.
- 2) *Software Business Intelligence* yang digunakan adalah Microsoft Power BI.
- 3) Proses ETL dilakukan menggunakan *Tool* Pentaho Data Integration (PDI).
- 4) Tipe data input berupa file csv dengan proses pembersihan data dilakukan langsung pada Microsoft Excel.
- 5) Penerapan aplikasi Microsoft Power BI pada Toserba KKSP dilakukan sampai pada tahap analisis hasil *report* yang dihasilkan.

# **1.4 Tujuan Penelitian**

Adapun tujuan penelitian yang ingin dicapai adalah :

- 1) Melakukan implementasi *Business Intelligence* berbasis *dashboard system* untuk mengelola data penjualan barang pada Toserba KKSP menggunakan Microsoft Power BI dapat menghasilkan informasi yang dibutuhkan para eksekutif. ediajaan
- 2) Membangun visualisasi data dalam bentuk *dashboard system* yang dapat membantu manajemen dalam pengambilan keputusan untuk meningkatkan kualitas layanan di Toserba KKSP.

# **1.5 Manfaat Penelitian**

Manfaat yang diharapkan dalam pembangunan *Business Intelligence* berbasis *dashboard system* pada Toserba KKSP yaitu :

1) Memudahkan para eksekutif dalam mengetahui perkembangan proses

bisnis.

- 2) Membantu para eksekutif dalam pengambilan keputusan.
- 3) Membantu para eksekutif dalam melihat tren dan mengalokasikan sumber daya dengan lebih baik.
- 4) Memberikan informasi terkait transaksi penjualan, pembelian, dan stok barang.
- 5) Menjadi masukan bagi para *manager* dalam meningkatkan mutu pelayanan.
- 6) Melakukan prediksi terhadap penjualan dan pembelian dengan menggunakan fitur *forecasting* pada aplikasi Microsoft Power BI.

## **1.6 Sistematika Penulisan**

Sistematika penulisan laporan ini dibagi menjadi 6 (enam) bab yaitu :

# **BAB I : PENDAHULUAN**

Bab ini terdiri dari beberapa sub bab yang berisi tentang latar belakang masalah, rumusan masalah, batasan masalah, tujuan penelitian, manfaat penelitian serta sistematika penulisan laporan.

# **BAB II : TINJAUAN PUSTAKA**

Bab ini berisi tentang landasan teori dan informasi pendukung yang digunakan untuk penelitian.

# **BAB III : METODOLOGI PENELITIAN**

Bab ini berisi tentang objek penelitian, lokasi penelitian, metode pengumpulan data, dan metode penerapan aplikasi BI.

#### **BAB IV : ANALISIS DAN PERANCANGAN**

Bab ini berisi tentang analisis dan pemodelan *Dashboard System Business Intelligence* menggunakan berbagai *tools* seperti analisis data dan kebutuhan informasi proses pengelolaan data serta perancangan dan pemodelan *data warehouse*.

# **BAB V : IMPLEMENTASI APLIKASI** *BUSINESS INTELLIGENCE*

Bab ini berisi tentang implementasi aplikasi *Business Intelligence* yaitu Microsoft Power BI pada data transaksi Toserba KKSP dan analisis visualisasi berdasarkan perancangan *data warehouse* yang telah dilakukan serta infrastruktur yang digunakan dalam penerapan aplikasi *Business Intelligence* dari *dashboard* yang dihasilkan.

#### **BAB VI : PENUTUP**

Berisi tentang kesimpulan terhadap hasil penelitian dan saran untuk penulis guna pengembangan sistem kedepannya.

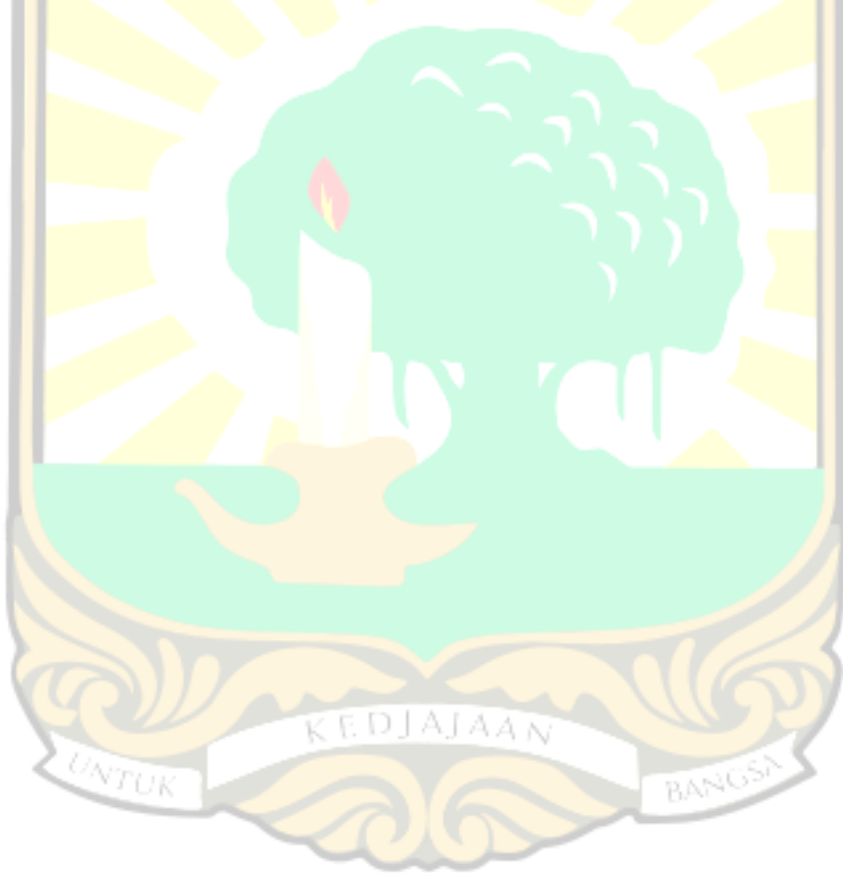

# **BAB II TINJAUAN PUSTAKA**

Bab ini berisi tentang teori – teori yang berkaitan dengan penelitian dan *tools*  yang digunakan dalam penelitian. Adapun teori yang dijelaskan pada penelitian ini adalah Toserba KKSP, *Business Intelligence, Dashboard System*, *Extract Transform Load* (ETL), Metode *Roadmap* BI, dan *Data Warehouse*. Sedangkan *tools* pendukung yang dijelaskan dalam penilitian ini adalah Pentaho Data Integration (PDI) dan Microsoft Power BI. S ANDAI

# **2.1 Toserba KKSP**

Koperasi Karyawan Semen Padang didirikan pada tanggal 6 Oktober 1984 dengan badan hukum nomor : 1478/BH-XVII. Kemudian atas permintaan anggota dalam RAT masa bakti 1987, pada tanggal 31 Maret 1988, rapat memutuskan dengan suara bulat untuk mengubah anggaran dasar KKSP dan namanya diubah menjadi Koperasi Keluarga Besar Semen Padang (KKSP) dengan badan hukum nomor 1478a/BH-XVII tanggal 31 Mei 1989. Tujuan KKSP seperti tertuang dalam anggaran dasar antara lain adalah meningkatkan kesejahteraan anggota pada khususnya dan daerah kerja pada umumnya dan menjadi gerakan ekonomi rakyat serta ikut membangun tatanan perekonomian nasional. Anggota KKSP terdiri dari karyawan PT. Semen Padang dan pensiunannya serta karyawan anak perusahaan dan lembaga penunjang dilingkungan PT. Semen Padang. Berdasarkan revisi Anggaran Dasar tanggal 07 Desember 2004 juga terbuka kemungkinan pihak luar menjadi anggota KKSP asalkan memenuhi persyaratan yang telah ditetapkan (Sepriadi, 2019). Untuk mencapai tujuan tersebut ditetapkan misi koperasi sebagai berikut :

- 1. Menjadikan KKSP sebagai wadah kekuatan yang tangguh, efisien, sehat dan berkembang
- 2. Menjadikan KKSP sebagai wadah peningkatan kesejahteraan anggota
- 3. Menjadikan KKSP sebagai wadah yang bermanfaat untuk peningkatan ekonomi nasional
- 4. Menjadikan KKSP sebagai model koperasi yang kuat dan dapat dicontoh dalam pengembangan Koperasi secara nasional

Salah satu unit yang terdapat dalam ruang lingkup usaha Koperasi KKSP adalah toserba. Toserba memiliki kegiatan usaha berupa pengadaan dan penyaluran kebutuhan sembako, barang - barang bangunan dan listrik, alat tulis, kendaraan dan barang-barang lainnya. Ruang lingkup kerja KKSP melayani transaksi penjualan kepada pelanggan serta transaksi pembelian kepada *supplier* (pemasok). Pelanggan Toserba KKSP berasal dari kalangan umum baik anggota maupun bukan anggota dan dari Departemen maupun Biro yang ada di PT Semen Padang. Dalam kegiatan operasionalnya, Toserba KKSP mengelola ribuan data transaksi per harinya.

#### **2.2** *Business Intelligence*

*Business Intelligence* adalah kumpulan proses yang terdiri atas ekstraksi data operasional perusahaan, lalu mengumpulkannya ke dalam sebuah *data warehouse* untuk selanjutnya diproses menggunakan berbagai macam proses analisis statistik dan proses *data mining*, untuk mendapatkan berbagai kecenderungan *pattern* (pola) dari data tersebut (Kimball dan Caserta, 2004). *Business Intelligence* bukanlah sebuah produk atau sistem namun merupakan sebuah teknik.

*Business Intelligence roadmap* merupakan panduan siklus hidup proyek untuk mengembangkan aplikasi pendukung keputusan BI menggunakan data terstruktur yang secara khusus membahas aplikasi dan *database* pendukung keputusan. *Business Intelligence* menggabungkan arsitektur, basis data atau *data warehouse*, *tool* analisis dan aplikasi (Turban et al., 2007). BI digunakan untuk aplikasi dan teknologi dalam mengumpulkan, menyimpan, menganalisis, dan menyediakan akses pada data sehingga dapat membantu pengguna dari kalangan perusahaan atau organisasi untuk mengambil keputusan dengan lebih baik dan tepat (Brannon, 2010).

Beberapa keuntungan yang bisa didapatkan bila suatu organisasi mengimplementasikan BI adalah (Turban, Rainer, & Potter, 2011) :

1. Meningkatkan nilai data dan informasi organisasi

Dalam penerapan Business Intelligence seluruh data dan informasi dapat diintegrasikan sehingga mampu menghasilkan sebuah kesimpulan dari keadaan bisnis saat ini. Hal ini bertujuan untuk membantu pihak manajerial dalam membuat serta pengambilan keputusan yang lebih baik.

#### 2. Memudahkan pengukuran kinerja organisasi

Pengukuran tingkat kinerja suatu organisasi dapat dilakukan menggunakan *Key Performance Indicator* (KPI). BI mampu menunjukan pencapaian KPI suatu organisasi dengan mudah dan cepat. Hal ini akan membantu pihak yang terlibat dalam pengambilan keputusan guna mempersiapkan langkah antisipasi apabila terdapat indikator yang menunjukan adanya masalah atau belum tercapainya suatu target.

3. Meningkatkan nilai investasi teknologi informasi yang sudah ada

BI dalam penerapannya tidak selalu mengubah atau menggantikan sistem informasi yang sudah ada, namun BI dapat hanya menambahkan layanan pada sistem tersebut sehingga informasi dapat direpresentasikan dengan lebih baik.

4. Meningkatkan efesiensi biaya

BI mampu meningkatkan efisiensi biaya dikarenakan tidak terlalu banyak usaha yang dilakukan dalam mendapatkan informasi yang dibutuhkan, hal ini secara otomatis dapat meningkatkan efisiensi biaya.

Proses pembangunan dan penggunaan gudang data atau *data warehouse* dapat dilihat pada Gambar 2.1.

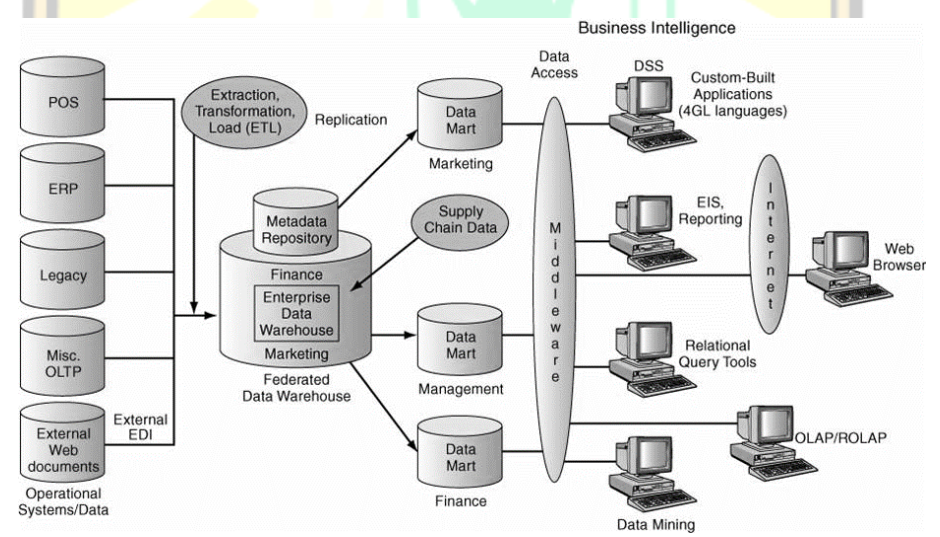

Gambar 2.1 *Data Warehouse Framework* (Nizham, 2016)

Berdasarkan Gambar 2.1 dapat dilihat bahwa data organisasi disimpan dalam sistem operasional. Dengan menggunakan perangkat lunak khusus yang disebut *Extraction, Transformation, Load* (ETL), sistem memproses data dan kemudian menyimpannya ke dalam *data warehouse*. Data yang ditransfer diatur di dalam *data*  *warehouse* dalam bentuk yang mudah diakses oleh *end user* (pengguna akhir). Data distandarisasi dan diatur berdasarkan subjek (yang disebut dimensi bisnis), seperti area fungsional, vendor, dan produk. (Turban, Rainer, & Potter, 2011). *Data mart* merupakan tempat penyimpanan sementara suatu departemen tertentu. Dari *data mart* ataupun *data warehouse* terdapat sebuah *middleware* sebagai alat yang dapat mengakses data untuk didistribusikan pada aplikasi analisis atau diolah kembali datanya untuk mendapatkan suatu informasi yang dibutuhkan. Pada penelitian ini hanya berfokus pada penggunaan OLAP serta pembuatan *dashboard* untuk visualisasi. Sementara itu, BI dibagi berdasarkan kategori dapat dilihat seperti pada Gambar 2.2 dibawah ini :

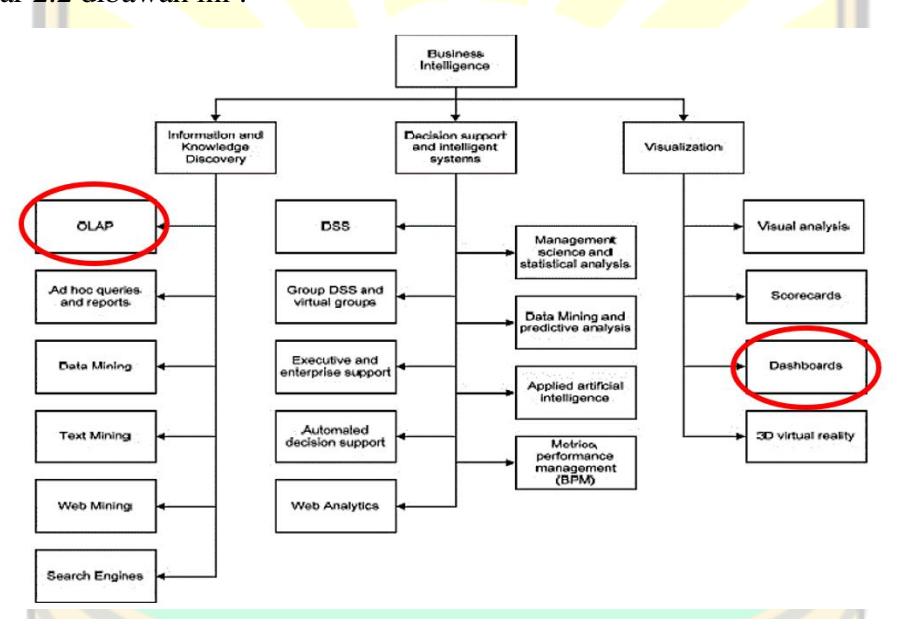

Gambar 2.2 Kategori *Business Intelligence* (Turban, Sharda, & Delen, 2010)

Berdasarkan Gambar 2.2 dapat dijelaskan pembagian *Business Intelligence* (BI) berdasarkan kategori yaitu :

1. *Information and Knowledge Discovery* (Penemuan Informasi dan Pengetahuan)

*Information and knowledge discovery* berperan sebagai sarana untuk melakukan observasi dari informasi yang ada untuk memprediksikan hal yang akan terjadi pada masa yang akan datang atau untuk menemukan peluang baru yang selama ini tidak terlihat. Seperti contohnya pada OLAP yang memungkinkan analisis untuk melakukan proses *slice and dice data*, mengamati grafik dan tabel

yang dihasilkan. Sementara itu, *data mining* menerapkan model statistik dan deterministik serta metode kecerdasan buatan terhadap data untuk mengindentifikasi relasi tersembunyi atau menemukan pola dan pengetahuan di antara berbagai macam data.

2. *Decision Support and Intelligent System* (Pendukung Keputusan dan Sistem Intelijen)

Manajer dan eksekutif memerlukan penerapan BI untuk meningkatkan kinerjanya perusahaannya, terutama dalam perencanaan strategis dan pengambilan keputusan. Namun, manajer cenderung kesulitan bila berhadapan dengan data yang tidak relevan atau aplikasi terlalu sulit untuk digunakan. Tujuan dari sistem BI adalah untuk menemukan keperluan bisnis, bila sistem yang tersedia tidak mampu menyediakan informasi yang berguna. *Decision Support and Intelligence Systems* berperan sebagai penyedia informasi yang dibutuhkan oleh manajer/eksekutif dengan representasi visual yang mudah dimengerti, informasi yang dihasilkan lalu digunakan oleh para manajer dan eksekutif untuk pengambilan keputusan atau perencanaan strategis perusahaan.

Terdapat tiga pendekatan yang dapat digunakan dalam membangun dan mengimplementasikan BI pada perusahaan. Tiap-tiap pendekatan tersebut memiliki kelebihan dan kekurangan dan pilihan dari strategi tersebut didasarkan pada kondisi dan kebutuhan perusahaan yang akan membangun BI tersebut. Pendekatanpendekatan tersebut meliputi :

*a) Top-down Approach* 

Pendekatan *top-down* dapat digunakan oleh perusahaan yang akan membangun BI secara menyeluruh pada seluruh aspek organisasi. Pada pendekatan ini, terlebih dahulu merancang kerangka *data warehouse* secara menyeluruh *(enterprise data warehouse)*, kemudian diikuti oleh perancangan *departmental data warehouse (data mart).* Kelebihan dari pendekatan ini adalah :

- Pembangunan BI langsung mencakup seluruh data perusahaan
- Kerangka BI lebih terstruktur, karena bukan merupakan gabungan dari berbagai *data mart*
- Penyimpanan data terpusat
- Kontrol informasi dapat dilakukan secara sentralisasi

Adapun kekurangan pendekatan ini yang harus diantisipasi adalah :

- Waktu implementasi lebih lama
- Risiko kegagalan relatif tinggi karena rumit
- *b) Bottom-up Approach*

Dalam pendekatan *bottom-up* BI yang disusun terlebih dahulu justru dari tingkat *data mart (departmental data warehouse)* kemudian diintegrasikan secara menyeluruh menjadi *data warehouse* perusahaan. Pendekatan ini cocok digunakan oleh perusahaan yang memprioritaskan pembangunan BI pada tingakt departemen terlebih dahulu. Kemudian pembangunan akan dilanjutkan ke departemen lainnya. Kelebihan dari pendekatan ini adalah :

- Lebih mudah untuk dikelola dan hasil dapat dilihat lebih cepat
- Risiko kegagalan relatif lebih kecil
- Memungkinkan anggota tim proyek untuk belajar dengan baik Adapun kekurangan pendekatan ini yang harus diantisipasi adalah :
- Memungkinkan terjadinya duplikasi data di setiap *data mart* di masingmasing departemen
- Memungkinkan terjadinya inkonsistensi data
- Terdapat banyak *interface* (antar muka) yang sulit dikelola
- *c) Tactical Approach*

Pendekatan ini merupakan kombinasi dari dua pendekatan yaitu *top-down approach* dan *bottom-up approach* untuk mendapatkan kelebihannya. Pada pendekatan ini, pengembangan BI dalam perusahaan dimulai dengan perencanaan dan pendefinisian arsitektur kebutuhan *data warehouse* organisasi secara keseluruhan kemudian dilakukan proses pembuatan BI pada tiap departemen yang membutuhkan.

Berdasarkan ketiga pendekatan implementasi BI tersebut dapat disimpulkan bahwa penelitian ini menggunakan pendekatan *tactical approach* dikarenakan proses dimulai dengan perencanaan arsitektur *data warehouse* lalu kemudian menerapkan BI pada departemen yang membutuhkan.

#### **2.3** *Dashboard System*

*Dashboard* merupakan sebuah aplikasi yang berfungsi untuk menampilkan informasi terkait kinerja bagi para manajer perusahaan. Konsep *dashboard* sudah ada selama bertahun-tahun dan telah diadopsi oleh banyak perusahaan di dunia (Eckersone, 2006). *Dashboard* adalah representasi visual berisi informasi penting yang dibutuhkan untuk mencapai tujuan dan dapat diatur pada satu layar sehingga akan memudahkan pengguna dalam memantaunya. Sementara itu, *information dashboard* adalah tampilan visual berisi informasi penting yang dibutuhkan untuk mencapai tujuan dengan mengatur informasi dalam satu layar sehingga kinerja organisasi dapat dimonitor (Few, 2006).

Terdapat tiga jenis tipe dari *dashboard*, menurut Rasmussen, Bansal dan Chen yaitu:

1. *Strategic Dashboard* (Dashboard Strategis)

*Dashboard* strategis berguna untuk mendukung manajemen level strategis dalam memperoleh informasi untuk membuat keputusan bisnis, memprediksi peluang, dan memberikan arahan dalam pencapaian tujuan strategis.

2. *Tactical Dashboard* (Dashboard Taktis)

*Dashboard* taktis fokus pada proses analisis untuk menentukan penyebab dari suatu kondisi tertentu. *Dashboard* ini berfungsi untuk mengukur produktivitas jangka pendek dan efektifitas yang hasilnya sering digunakan oleh kontributor individu.

3. *Operational Dashboard* (Dashboard Operasional)

*Dashboard* operasional berguna untuk mendukung monitoring dari aktivitas proses bisnis yang spesifik dalam kesehariannya. *Dashboard* ini mengukur efektifitas jangka pendek dari fungsi bisnis yang spesifik pada tim atau level J A A N unit bisnis.

Berdasarkan ketiga jenis *dashboard* tersebut, penelitian ini membangun *dashboard* strategis karena bertujuan untuk membantu eksekutif dalam memonitor proses bisnis dengan melihat tren bisnis melalui pemanfaatan data historis serta menjadi landasan dalam pengambilan keputusan.

Menurut Novell (2006), terdapat empat kriteria utama yang harus dimiliki oleh *dashboard*, yaitu :

- Mengonsolidasikan informasi bisnis yang relevan dan menyajikannya dalam satu kesatuan pandangan.

- Menyampaikan informasi yang akurat secara tepat waktu.
- Memberikan akses yang aman terhadap informasi yang sensitif agar informasi tidak bocor pada pihak yang tidak berkepentingan.
- Memberikan solusi yang komprehensif (menyeluruh) tentang domain permasalahan yang ditanganinya.

#### **2.4** *Extract, Transform, Loading* **(ETL)**

*Extraction, Tranformation and Loading* (ETL) adalah proses ekstraksi, tranformasi dan memuat data yang berasal dari berbagai variasi sumber data, dimana fungsi utama dari ETL adalah mengubah data dari beberapa sumber data menjadi informasi strategis yang berguna (Ponniah, 2004). Hasil proses ETL kemudian disimpan ke dalam sebuah *data warehouse*. Menurut Inmon, ETL merupakan proses mengambil data aplikasi yang dibutuhkan dan mengintegrasikannya ke dalam *data warehouse* (Inmon, 2005).

ETL merupakan kegiatan menyiapkan data yang memiliki proses pengambilan data-data yang dibutuhkan dari berbagai sumber data, lalu kemudian mengubah dan mengintegrasikan data, serta pemuatan sumber data ke dalam *data warehouse*. Di dalam proses ETL, data dari berbagai sumber secara periodik akan diekstrak dan diintegrasikan ke dalam *data warehouse*. Pendefinisian lingkup ETL dilakukan dengan cara menganalisis tiap target tabel (dimensi dan fakta) perlu dilakukan pada awal pembangunan arsitektur proses ETL. Untuk tiap tabel target, perlu diambil informasi tentang kelakuannya, dimanakah data sumbernya dan proses bisnis apa saja yang bergantung kepadanya. Proses ETL dibagi menjadi 3 bagian, yaitu: **BANC** 

*1. Extraction* 

*Extraction* adalah kegiatan mengekstraksi informasi dari satu atau berbagai sumber *database*, *spreadsheets*, dan sumber lain. Proses ekstraksi mencakup tugas memvalidasi dan membuang data yang tidak cocok dengan pola atau aturan yang ditetapkan. Proses ekstraksi mengidentifikasi seluruh sumber data yang relevan dan se-efisien mungkin mengambil data tersebut. Program ekstraksi berjalan melalui *file* atau basis data, menggunakan berbagai kriteria dalam memilih data, dan menemukan data yang sesuai, kemudian

mentransformasikan data ke file atau basis data lainnya. *Change Data Capture* (CDC) adalah elemen penting dalam analisis ekstraksi. Transaksi yang dijadikan data fakta hampir selalu mempunyai *timestamps.* Tetapi, data dimensi pada sistem sumber tidak selalu mempunyai *timestamps* karena kecenderungannya yang tidak bergantung pada suatu *event.*

Oleh sebab itu, CDC paling sulit diimplementasikan dengan data dimensi. Ada beberapa cara mengimplementasikan CDC. Jika pada basis data sumber atau file terdapat *timestamps*, implementasi akan jauh lebih mudah. Bila tidak, CDC bisa diimplementasikan dengan membaca *log file* dari basis data sumber atau mengimplementasikan *trigger* pada basis data sumber. Pengimplementasian seperti ini sangat riskan karena terlalu bergantung kepada teknologi yang dimiliki basis data sumber. Beberapa cara dalam mengenali perubahan pada basis data sumber :

- 1) *Timestamp* : Ekstraksi pada sistem yang menyimpan *timestamp*  terhadap waktu *insert* dan *update record*, membuat CDC tidak perlu melakukan pencarian ke seluruh isi tabel untuk mengenali *record* apa saja yang telah berubah.
- 2) *Trigger* : Trigger diimplementasikan pada tabel sumber. Setiap *record* yang disimpan, diubah ataupun dihapus, *trigger* akan menuliskan pesan ke *log file*. *Log file* inilah yang akan dijadikan informasi bagi *data warehouse* untuk meng-update datanya. Pada penerapannya, implementasi *trigger* jarang dilakukan karena membutuhkan modifikasi terhadap sistem sumber yang berkemungkinan menurunkan performa dari sistem sumber.
- 3) *File Compare* : Pembandingan dilakukan antara data yang terdapat pada sistem sumber sekarang dengan data terakhir yang dimiliki oleh *data warehouse*. Teknik ini kurang akurat dibandingkan teknik-teknik sebelumnya, karena teknik ini menggunakan metode perbandingan periodik *snapshots.*
- *2. Transformation*

*Transformation* adalah proses mengubah data yang diperoleh untuk memenuhi kebutuhan bisnis dan teknis yang diperlukan pada target. Transformasi menyiratkan tugas-tugas seperti mengubah tipe data, melakukan beberapa perhitungan, menyaring data yang tidak relevan, dan meringkas data. *Transformation* adalah proses manipulasi terhadap data dari sistem sumber ke format lain pada *data warehouse* atau *data mart* dalam rangka menjadikannya sebuah informasi yang bermakna. Fungsi-fungsi transformasi yang mungkin dilakukan adalah:

- 1) Konversi : Format data harus dikonversi menjadi format yang umum.
- 2) Manipulasi string : Meliputi konkatenasi (gabungan), *trim, up case, lower case,* dan sebagainya.
- 3) Fungsi aritmatik : Proses aritmatik bisa dibuat dalam modul terpisah ataupun menggunakan fungsi aritmatik yang dimiliki oleh SQL.
- 4) *Conditional Assignment* : Biasanya diimplementasikan menggunakan tabel *lookup* yang menyimpan nilai lama dari data dan mendefinisikan nilai barunya.
- 5) Agregasi : Agregasi akan menghasilkan data dengan tingkat *detail* tertentu.
- 6) *Conditional Branch* : Mirip dengan *conditional assignment* tetapi fungsi kondisional pada *conditional branch* lebih rumit dengan tingkat kondisional yang bertingkat. Perlu lebih dari sekedar tabel *lookup* untuk mengimplementasikannya.
- 7) *Referential Integrity* : Transformasi harus menjaga integritas dari *data warehouse*, bahkan walaupun bersumber dari data tidak valid yang tidak terjaga integritasnya.
- 8) *Surrogate Key Resolution* : Memberikan fleksibilitas tinggi dalam menangani data pada *data warehouse* dibandingkan penggunaan *key*  bawaan data sumber.
- 9) *User Written* : Pengguna bisa mendefinisikan fungsi-fungsi tersendiri yang merupakan gabungan dari fungsi aritmatik dan fungsi kondisional sesuai dengan proses bisnis perusahaan.
- *3. Loading*

*Loading* adalah proses memuat data yang diubah ke dalam *database* target. Bergantung pada *requirements*, *loading* dapat menimpa informasi yang ada, atau dapat menambahkan informasi baru setiap kali dieksekusi. Proses *loading* akan memindahkan data yang telah ditransformasi ke dalam *data warehouse*. Strategi *loading* ke *integration layer* dibagi menjadi dua bagian, yaitu strategi *loading* bagi tabel dimensi dan strategi *loading* bagi tabel fakta. Proses ETL dapat dilihat pada Gambar 2.3

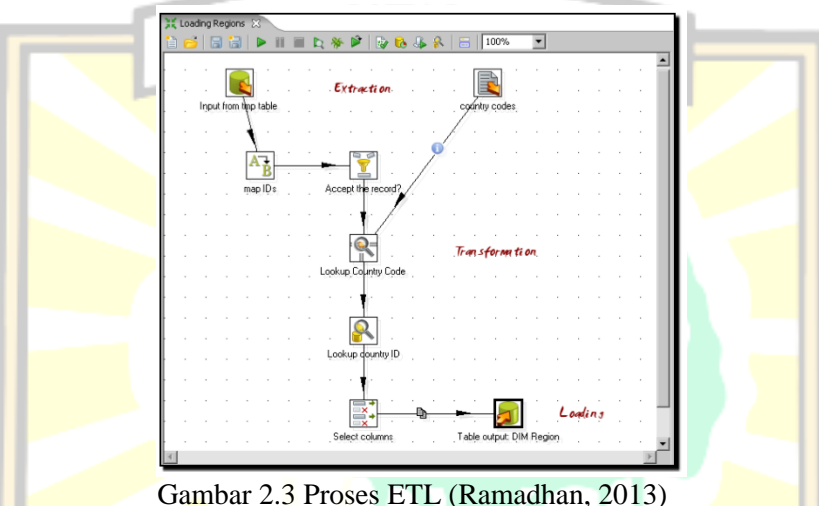

*Extract, Transform, Load* (ETL) adalah sistem dasar dari *data warehouse.* Rancangan ETL yang baik mengedepankan kualitas data dan standar yang konsisten, sehingga dapat diintegrasikan agar dapat memberikan format data untuk direpresentasikan. ETL merupakan aktivitas *backbone* yang tidak terlihat oleh pengguna akhir *data warehouse*. ETL memenuhi 70 persen sumber daya yang dibutuhkan dalam implementasi dan pemeliharaan *data warehouse*. ETL adalah fase pemrosesan data dari sumber data masuk ke dalam *data warehouse.* Tujuan dari ETL adalah mengumpulkan, menyaring, mengolah dan menggabungkan datadata yang relevan dari berbagai sumber untuk disimpan ke dalam *data warehouse.*

Proses ETL dapat dilakukan dengan bantuan tools, kini terdapat banyak *tools* yang dapat membantu pengembang seperti QuerySurge, CloverDX, Xplenty, Skyvia, Panoply, Oracle, Numetric, Domo, dan Pentaho Data Integration (PDI). Setiap tools ETL memiliki kemampuan dan kesesuaiaan yang berbeda terhadap jenis *database*. Pada penelitian ini, peneliti menggunakan tools Pentaho Data Integration (PDI).

#### **2.5** *Data Warehouse*

*Data warehouse* merupakan kumpulan data yang berasal dari berbagai sumber yang berbeda, yang ditempatkan ke dalam satu tempat penyimpanan berukuran besar, kemudian diproses menjadi bentuk penyimpanan multi dimensi dan didesain untuk melakukan *querying* dan *reporting* (Inmon, 2005). Dapat disimpulkan bahwa *data warehouse* adalah basis data yang menyimpan data historis yang berasal dari berbagai sistem operasional yang menjadi perhatian penting bagi manajemen dalam organisasi dan ditujukan untuk keperluan analisis dan pelaporan manajemen dalam rangka pengambilan keputusan.

Data yang disimpan di dalam *data warehouse* memiliki beberapa karakteristik, yaitu:

- 1. *Subject oriented*, data yang disimpan disesuaikan dengan proses bisnisnya. *Data warehouse* berorientasi pada area subyek utama perusahaan yang telah didefinisikan pada data model perusahaan yang meliputi pelanggan, produk, transaksi, dan kebijakan.
- 2. *Integrated*, semua data dari berbagai sumber data diintegrasikan ke dalam satu media penyimpanan, dalam hal ini adalah *database* yang sangat besar, yang formatnya diseragamkan. Sebelum data dari berbagai sumber data tersebut bisa digunakan di dalam *data warehouse*, inkonsistensi data harus dihapus.
- 3. *Time variant*, data yang disimpan bersifat historikal.
- 4. *Non-volatile*, data cenderung tidak berubah. Data baru selalu ditambahkan sebagai tambahan pada *database*, bukan sebagai penggantian. (Connolly, Begg, & Holowczak, 2010).

Arsitektur *data warehouse* terdiri dari struktur dan komponen yang saling berhubungan satu sama lain dalam pembangunannya. Arsitektur *data warehouse* merupakan konsep atau pondasi dasar untuk membuat suatu *database*. Terdapat tiga jenis arsitektur *data warehouse*, yaitu :

1. Arsitektur dasar *data warehouse*

*Basic architecture* (arsitektur dasar) merupakan arsitektur paling sederhana

pada *data warehouse*. Pada arsitektur ini pengguna dapat mengakses data secara langsung dan data yang didapatkan berasal dari berbagai sumber data yang dikumpulkan menjadi satu. Arsitektur dasar data warehouse dapat dilihat pada Gambar 2.4.

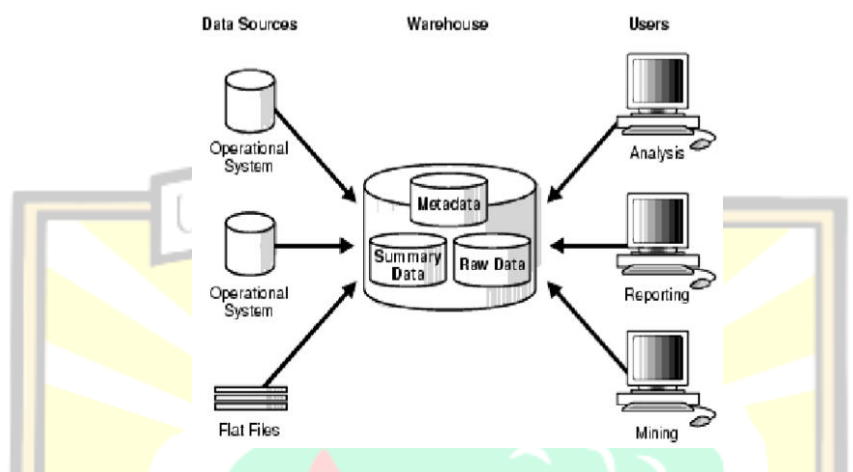

Gambar 2.4 Arsitektur Dasar *Data Warehouse* (Pratama, 2017)

Konsep arsitektur dasar diperkenalkan oleh Oracle dimana pada arsitektur dasar ini memiliki tiga bagian di dalamnya yaitu sumber data, tempat data disimpan, dan pengguna. Sumber data adalah data yang didapat dari sistem transaksional, file, berkas, dokumen yang dibuat menjadi digital. Tempat data disimpan adalah penyedia atau wadah untuk menyimpan data yang sudah digital tersebut. Pengguna dibagi menjadi 3 bagian yaitu *analyst, mining, reporting*. *Analyst* bertugas untuk menganalisa data, *mining* bertugas untuk memperoleh *knowledge* dari data sesuai pola yang sudah ada, dan *reporting* bertugas untuk menyampaikan laporan berdasarkan hasil analisa dan *mining*  yang dimana dibutuhkan kreativitas dan imajinasi. Gambar 2.4 menampilkan arsitektur sederhana dari suatu *data warehouse* dimana *user* dapat secara langsung mengakses data yang diambil dari beberapa *source* melalui *data warehouse.*

#### *2.* Arsitektur *data warehouse* menggunakan *staging area*

Konsep dasar *data warehouse* menggunakan *staging area* adalah terdapat penambahan *staging area* yang berguna sebagai tempat penampungan sementara untuk data transaksional sebelum diteruskan ke *data warehouse*. Arsitektur *data warehouse* menggunakan *staging area* dapat dilihat pada

Gambar 2.5.

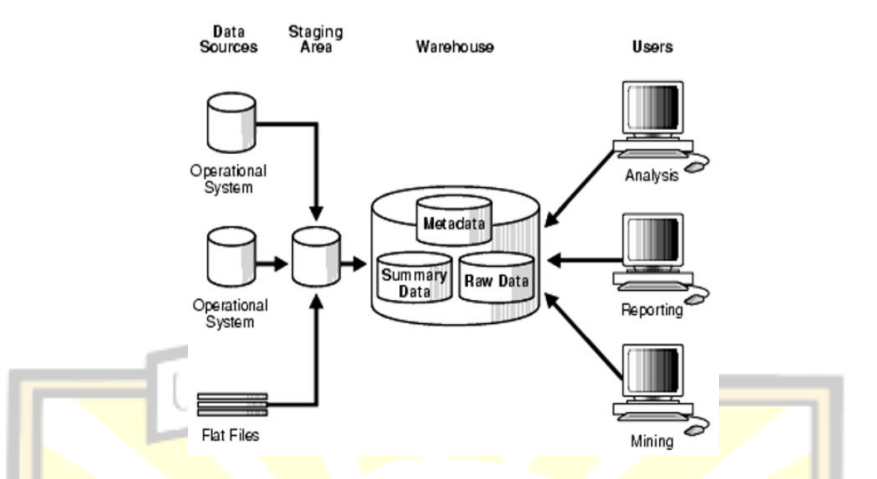

Gambar 2.5 Arsitektur *Data Warehouse* Menggunakan *Staging* (Pratama, 2017)

Data transaksional yang berasal dari *data source* akan dirapikan, dibersihkan, dan diproses terlebih dahulu di dalam *staging area* agar data yang masuk ke dalam *data warehouse* adalah data yang benar-benar diperlukan dalam proses analisis. Konsep penambahan *staging area* adalah untuk menampung data dari sumber data transaksional, sebelum dilanjutkan ke *warehouse* yang dimana pada *warehouse* akan dilakukan pemilahan data yang sesuai dengan topik atau kebutuhan. *Staging area* berfungsi menyederhanakan proses pembuatan *summary* dan manajemen *warehouse* secara umum.

## *3.* Arsitektur *data warehouse* dengan *staging area* dan *data mart*

Konsep dasar arsitektur *data warehouse* dengan *staging area* dan *data mart* adalah adanya kombinasi *data mart* dan *staging area*. *Data mart* merupakan *data warehouse* berskala kecil yang ditujukan untuk perusahaan dengan kebutuhan spesifik seperti keperluan menganalisis *data marketing*, penjualan, dan distribusi. Arsitektur jenis ini cocok dipakai oleh perusahaan yang terdiri atas beberapa unit kerja yang memiliki kebutuhan berbeda-beda. Arsitektur ini memiliki kemampuan untuk melakukan pemilahan data dan kustomisasi sesuai dengan kebutuhan pengguna. Arsitektur *data warehouse* dengan *staging area* dan *data mart* dapat dilihat pada Gambar 2.6.

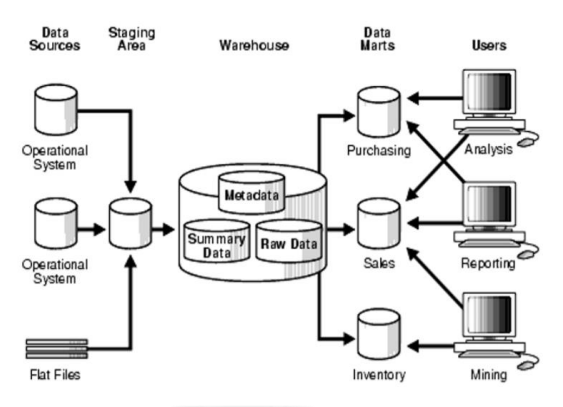

Gambar 2.6 Arsitektur *Data Warehouse* Menggunakan *Staging* dan *Data Mart* (Pratama, 2017)

Konsep ini diimplementasikan dalam unit-unit dalam suatu bidang yang berada dalam satu perusahaan yang memiliki data terintegrasi dengan pusat sehingga setiap unit memiliki *data mart* yang berbeda sesuai kebutuhan. *Data mart* adalah bagian dari *data warehouse* yang mendukung kebutuhan pada tingkat departemen atau fungsi bisnis tertentu dalam perusahaan. Berdasarkan ketiga jenis arsitektur *data warehouse,* penelitian ini menggunakan arsitektur dasar *data warehouse* dimana *user* dapat secara langsung mengakses data yang diambil dari beberapa source melalui *data warehouse.*

Sumber data pada *data warehouse* dapat berasal dari data operasional maupun data eksternal. Data operasional perusahaan dapat berupa basis data pelanggan dan barang. Sedangkan sumber eksternal didapat dari internet, basis data komersial, basis data pemasok atau pelanggan. Kimball & Ross (2008), mengatakan, sebuah *data warehouse* diimplementasikan pada perusahaan, karena *data warehouse* tersebut diharapkan dapat mencapai empat tujuan utama. Keempat tujuan tersebut menyatakan bahwa sebuah *data warehouse* harus :

- 1. Mampu memberikan kemudahan akses informasi kepada perusahaan.
- 2. Dapat beradaptasi dengan perubahan.
- 3. Mempunyai tingkat keamanan yang tinggi untuk melindungi informasi perusahaan agar tidak digunakan oleh orang yang tidak berwenang.
- 4. Digunakan sebagai dasar bagi pihak eksekutif perusahaan dalam mempermudah pengambilan keputusan.

# **2.6** *Forecasting*

*Forecasting* (peramalan) adalah metode untuk memprediksi suatu nilai di masa yang akan datang dengan mengolah data pada masa lalu. Peramalan juga dapat diartikan sebagai seni dan ilmu untuk memperkirakan kejadian pada masa yang akan datang, sedangkan aktivitas peramalan merupakan suatu fungsi bisnis yang berusaha memperkirakan penjualan dan penggunaan suatu produk sehingga produk tersebut dapat dibuat dalam kuantitas yang tepat (Gaspersz, 2002). Dapat disimpulkan bahwa peramalan merupakan suatu dugaan terhadap permintaan yang akan datang berdasarkan pada beberapa variabel peramal yang pada umumnya berdasarkan data deret waktu historis.

Menurut Menurut Gaspersz (2002), berdasarkan jangka waktu, peramalan dapat dikelompokkan menjadi tiga bagian, yaitu:

- 1. Peramalan jangka pendek : mencakup jangka waktu hingga satu tahun tetapi umumnya kurang dari tiga bulan
- 2. Peramalan jangka menengah atau *intermediate* : mencakup jangka waktu hitungan bulanan hingga tiga tahun
- 3. Peramalan jangka panjang : mencakup jangka waktu perencanaan tiga tahun atau lebih

Terdapat beberapa jenis model *forecasting*, yaitu:

- 1. *Moving Averages Model* (Model Rata-rata Bergerak) Model data ini menggunakan sejumlah data permintaan baru yang aktual guna membangkitkan nilai ramal dalam permintaan di masa yang akan datang.
- *2. Weighted Moving Averages Model* (Model Rata-rata Bergerak Terbobot) Model ini memiliki sifat yang lebih responsif terhadap adanya perubahan sebab data dari periode yang baru pada umumnya diberi bobot yang lebih besar.
- 3. *Exponential Smoothing Model* (Model Pemulusan Eksponensial) Model ini menitikberatkan penurunan prioritas pada data yang lebih lama, artinya metode ini lebih memperhatikan nilai observasi terbaru. Metode *forecast exponensial smoothing* ada beberapa macam yaitu *single*

*exponensial smoothing, double exponensial smoothing*, dan *triple exponensial smoothing.*

#### **2.6.1** *Exponential Smoothing*

*Exponential smoothing* adalah suatu metode peramalan yang menunjukkan penurunan pembobotan secara eksponensial terhadap nilai pengamatan yang lalu. Pada metode *exponential smoothing* ini, perbaikan secara berkelanjutan dilakukan atas peramalan berdasarkan pengalaman yang lebih baru, yaitu melalui merata-rata (pemulusan) nilai dari rentetan data yang lalu dengan cara menguranginya secara eksponensial dan dilakukan dengan memberikan bobot tertentu pada tiap data. Jika data yang diperoleh stasioner, maka dapat dikatakan data tersebut cukup baik untuk digunakan (Makridakis, 2009)

### **2.7 Metode** *Roadmap* **BI**

Dalam melakukan perancangan dan pengimplementasian *Business Intelligence* dapat menggunakan metode *Business Intelligence Roadmap* yang merupakan salah satu metode pengembangan BI yang dapat dicontoh karena sifatnya yang adaptif. Dalam penelitian ini, metode yang dibahas adalah menggunakan pendekatan *Business Intelligence* Roadmap (Moss dan Atre, 2003) seperti yang dapat dilihat pada Gambar 3.1

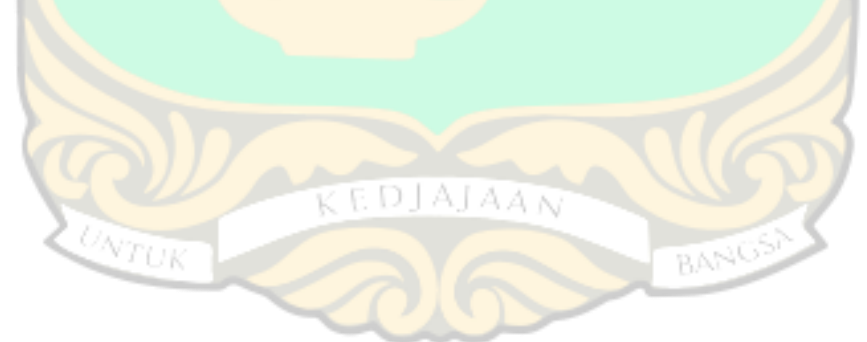
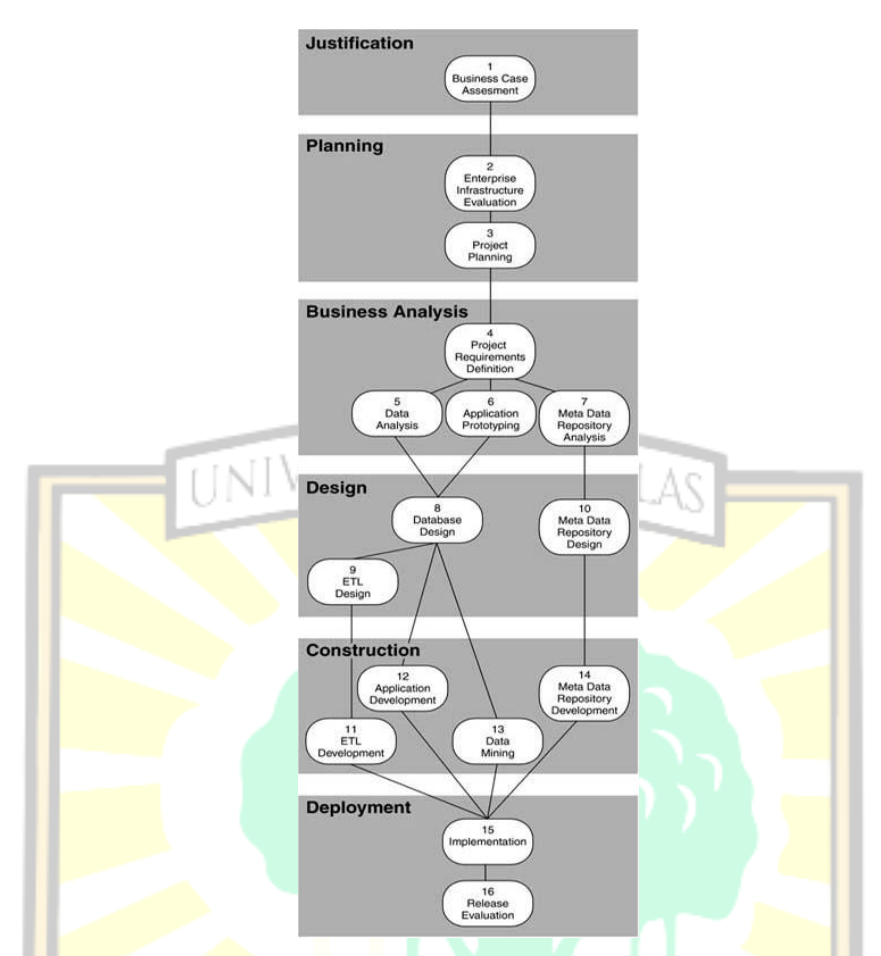

Gambar 2.7 *Business Intelligence Project Life Cycle* (Moss dan Atre, 2003)

*Business Intelligence Roadmap* menjelaskan 16 langkah pengembangan dalam tahapan ini, sebagaimana diuraikan di bawah ini :

### **1) Tahap** *Justification*

Dalam tahap *justification*, dilakukan *business case assessment* yang merupakan langkah awal yang menjadi pertimbangan dalam mengembangkan BI. Kegiatan yang dilakukan pada tahap ini adalah menentukan kebutuhan bisnis, mengevaluasi sistem pengambilan keputusan yang sedang berjalan, mengevaluasi sumber data operasional dan prosedur yang sedang berjalan, , menentukan objektif dari pembangunan *business intelligence*, mengajukan sebuah solusi *business intelligence,* menampilkan *cost-benefit analysis*, menampilkan analisis risiko, dan menulis laporan evaluasi.

Langkah 1: Penilaian Kasus Bisnis

Masalah bisnis atau peluang bisnis didefinisikan dan solusi BI diusulkan. Setiap rilis aplikasi BI harus jelas menentukan manfaat dari penyelesaian masalah bisnis atau memanfaatkan peluang bisnis.

### **2) Tahap** *Planning*

Dalam tahap *planning*, dilakukan penentuan kebutuhan proyek, penentuan kondisi dari sumber *file* dan *database*, penentuan dan revisi perkiraan biaya, revisi manajemen risiko, mengidentifikasi *Critical Success Factors* (CSF), mempersiapkan *project charter,* mempersiapkan perencanaan proyek tingkat tinggi, dan menjalankan proyek.

Langkah 2: Evaluasi Infrastruktur Perusahaan

Infrastruktur perusahaan memiliki dua komponen :

- Infrastruktur teknis, yang meliputi perangkat keras, perangkat lunak, *middleware,* sistem manajemen basis data, sistem operasi, komponen jaringan, repositori meta data, utilitas, dan sebagainya.
- Infrastruktur nonteknis, yang meliputi standar meta data, standar *datanaming,* model data logis perusahaan, metodologi, pedoman, prosedur pengujian, proses *change-control*, prosedur untuk *issue management,* dan sebagainya.

Langkah 3: Perencanaan Proyek

Proyek pendukung keputusan BI sangat dinamis. Perubahan pada ruang lingkup, staf, anggaran, teknologi, perwakilan bisnis, dan sponsor dapat sangat memengaruhi keberhasilan suatu proyek. Oleh karena itu, perencanaan proyek harus terperinci, dan kemajuan aktual harus diawasi dan dilaporkan dengan cermat. Kegiatan yang dilakukan pada tahap ini, yaitu penentuan kebutuhan proyek, penentuan kondisi dari sumber file dan database, penentuan dan revisi perkiraan biaya, revisi manajemen risiko, identifikasi Critical Success Factors (CSF), mempersiapkan project charter, mempersiapkan perencaaan proyek tingkat tinggi, dan menjalankan proyek.

#### **3) Tahap** *Business Analysis*

Langkah 4: Definisi Persyaratan Proyek

Mengelola ruang lingkup proyek adalah salah satu tugas paling sulit pada proyek pendukung keputusan BI. Kegiatan yang dilakukan pada tahap ini adalah pendefinisian kebutuhan untuk peningkatan infrastruktur teknis, pendefinisian kebutuhan untuk peningkatan infrastruktur non teknis, pendefinisian kebutuhan

laporan, pendefinisian kebutuhan untuk sumber data, mengkaji ulang ruang lingkup proyek, memperluas model *logical data*, pendefisinian *service level agreement* awal, dan menulis dokumen kebutuhan aplikasi.

Langkah 5: Analisis Data

Tantangan terbesar bagi semua proyek pendukung keputusan BI adalah kualitas sumber data. Kegiatan yang dilakukan pada tahap ini adalah analisis sumber data eksternal, pendefinisian ulang model *logical data,* analisis kualitas sumber data, memperluas model *enterprise logical data*, memperbaiki ketidakcocokan data, dan menulis spesifikasi *data-cleansing*.

Langkah 6: Prototipe Aplikasi

Analisis hasil fungsional paling baik dilakukan melalui *prototyping* sehingga dapat dikombinasikan dengan desain aplikasi. *Prototyping* memungkinkan pelaku bisnis untuk melihat potensi dan batasan teknologi, yang memberi mereka kesempatan untuk menyesuaikan persyaratan proyek dan harapan mereka. Kegiatan yang dilakukan pada tahap ini adalah analisis kebutuhan akses, analisis ruang lingkup dari *prototype,* memilih alat bantu untuk *prototype,* mempersiapkan *prototype charter,* merancang laporan dan *query,* membangun *prototype,* dan mendemonstrasikan *prototype.*

Langkah 7: Analisis Repositori Data Meta

Memiliki lebih banyak alat berarti memiliki lebih banyak meta data teknis selain meta data bisnis, yang biasanya ditangkap dalam alat pemodelan rekayasa perangkat lunak dengan bantuan komputer (CASE). Kegiatan yang dilakukan pada tahap ini adalah analisis kebutuhan *meta data repository,* analisis kebutuhan *interface* untuk *meta data repository*, analisis akses *meta data repository* dan kebutuhan laporan, membuat model *logical meta*, dan membuat *meta data.*

#### **4) Tahap** *Design*

Langkah 8: Desain Basis Data

Satu atau lebih *database* target BI akan menyimpan data bisnis dalam bentuk terperinci atau agregat. Kegiatan yang dilakukan pada tahap ini adalah melihat ulang kebutuhan akses data, menentukan kebutuhan agregasi*/summary*, perancangan *database business intelligence,* perancangan struktur *database* secara fisik, membuat *database business intelligence,* membuat prosedur pemeliharaan

*database*, mempersiapakan perancangan *monitoring* dan *tuning database*, dan mempersiapkan perancangan *monitoring* dan *tuning query.*

Langkah 9: Desain ETL

Proses ETL adalah proses yang paling rumit dari seluruh proyek pendukung keputusan BI. Kegiatan yang dilakukan pada tahap ini adalah membuat dokumen *source-to-target mapping*, melakukan tes terhadap fungsi alat bantu ETL, merancang alur proses ETL, merancang program ETL, dan setup ETL *staging area.*

Langkah 10: Desain Repositori Meta Data

Kegiatan yang dilakukan pada tahap ini adalah perancangan *meta data repository database*, melakukan instalasi dan melakukan tes terhadap produk *meta data repository,* perancangan aplikasi *meta data*, dan perancangan proses migrasi *meta data.*

### **5) Tahap** *Construction*

Langkah 11: Pengembangan ETL

Banyak alat yang tersedia untuk proses ETL. Kegiatan yang dilakukan pada tahap ini adalah membuat dan memperoses ETL, melakukan integrasi proses ETL, kinerja proses ETL, *quality assurance* proses ETL, dan *acceptance* proses ETL.

Langkah 12: Pengembangan Aplikasi

Setelah upaya *prototyping* memantapkan persyaratan fungsional, pengembangan aplikasi dan analisis yang sebenarnya dapat dimulai. Kegiatan yang dilakukan pada tahap ini adalah penentuan kebutuhan proyek final, perancangan program aplikasi, membuat dan melakukan *unit testing* terhadap program aplikasi, melakukan tes aplikasi program, menyediakan akses data dan memberikan *training*  analisis. BANK

Langkah 13: Penambangan Data

Banyak organisasi tidak menggunakan lingkungan pendukung keputusan BI mereka sepenuhnya. Aplikasi BI seringkali terbatas pada laporan yang telah ditulis sebelumnya, beberapa di antaranya bahkan bukan jenis laporan baru tetapi penggantian laporan lama.

Langkah 14: Pengembangan Repositori Meta Data

Kegiatan yang dilakukan pada tahap ini adalah pembangunna *meta data repository database,* pembangunan proses migrasi *meta data* , pembangunan aplikasi meta data , melakukan tes program *meta data repository* atau fungsi produk, mempersiapkan *meta data repository* untuk produksi, dan menyediakan *training meta data repository.*

### **6) Tahap** *Deployment*

Langkah 15: Implementasi

Setelah tim telah menguji secara menyeluruh semua komponen aplikasi BI, tim meluncurkan *database* dan aplikasi. Kegiatan yang dilakukan pada tahap ini adalah perencanaan implementasi, pembangunan lingkungan produksi, instalasi semua komponen aplikasi BI, *setup* jadwal produksi, *load database* produksi, dan mempersiapkan *support.*

Langkah 16: Rilis Evaluasi

Kegiatan yang dilakukan pada tahap ini adalah persiapan *review* pasca implementasi, pengorganisasian *review meeting* pasca implementasi, melakukan *meeting* untuk me-*review* pasca implementasi, dan melakukan *follow-up* hasil *meeting* pasca implementasi.

### **2.8 Aplikasi Pendukung**

Sub bab ini menjelaskan beberapa aplikasi tentang perangkat lunak *open source* pendukung yang digunakan dalam pembangunan *business intelligence* berbasis *dashboard* system.

### **2.8.1 Pentaho Data Integration (PDI)**

Pentaho Data Integration adalah *software* yang digunakan untuk proses ekstraksi, transformasi, dan pemuatan yang dikenal sebagai proses ETL. PDI menyediakan Graphical User Interface (GUI) dan *drag-drop* komponen sehingga memudahkan pengguna. Elemen utama dari PDI adalah *transformation* dan *job*. *Transformation* adalah sekumpulan instruksi untuk mengubah *input* menjadi *output* yang diinginkan (input-proses-output). Sedangkan *Job* adalah kumpulan instruksi untuk menjalankan transformasi (Wibisono, 2017). Sementara itu, Pentaho BI *Suite* adalah kumpulan aplikasi perangkat lunak yang dimaksudkan untuk membuat dan memberikan solusi untuk pengambilan keputusan.

#### **2.8.2 Microsoft Power BI**

Power BI adalah sebuah aplikasi buatan oleh Microsoft yang berfungsi untuk melakukan analisis proses bisnis. Power BI menyediakan tampilan yang interaktif dalam membuat *report* (laporan) dan *dashboard*. Power BI membantu untuk terhubung dengan data, menganalisis dan memodelkan data untuk mendapatkan informasi yang mendalam dari data tersebut sehingga akan memudahkan dalam membuat keputusan yang lebih baik. Untuk mendapatkan data, Power BI dapat terkoneksi dengan beberapa tipe data, seperti excel, text/cxv, xml, json serta dapat terkoneksi ke banyak aplikasi basis data seperti SQL Server, Microsoft Access, MySQL, PostgreSQL, Oracle, dan Sybase.

Microsoft Power BI merupakan salah satu *business intelligent software* atau seperangkat alat *business analytics* yang dapat meningkatkan *insight* terhadap instansi atau organisasi. Microsoft Power BI dapat terhubung pada ratusan sumber data, menyederhanakan persiapan data, dan menggerakkan analisis adhoc. Laporan yang dihasilkan dapat ditampilkan di web maupun perangkat *mobile* serta mampu membuat *dashboard* yang dipersonalisasi dengan tampilan yang interaktif. Ada berbagai macam bentuk visualisasi grafik yang dapat digunakan di Microsoft Power BI diantaranya *stacked bar chart, stacked column chart, clustered bar chart, clustered column chart, line chart, area chart, stacked area chart, ribbon chart, pie chart, donut chart, treemap,* dan yang lainnya.

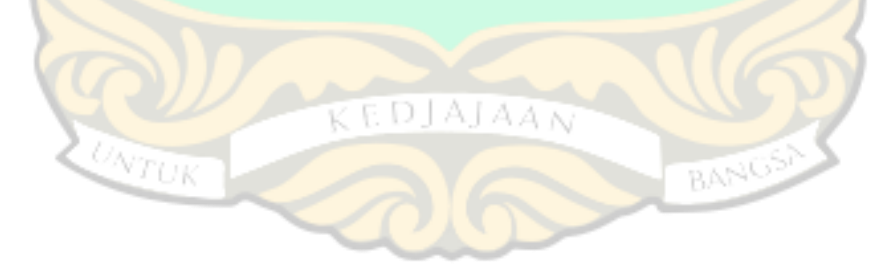

# **BAB III METODE PENELITIAN**

Bab ini menjelaskan tentang objek kajian, lokasi penelitian, metode yang digunakan dalam Pembangunan *Business Intelligence* pada Toserba Koperasi Karyawan Semen Padang (KKSP) Berbasis Dashboard System Menggunakan Microsoft Power BI.

### **3.1 Objek Penelitian**

Objek kajian dari penelitian ini adalah data transaksi penjualan pada Toserba KKSP. Bagian dari data yang dijadikan sebagai objek penelitian adalah data transaksi penjualan, data pelanggan, data barang, data *supplier.* Sedangkan lokasi penelitian ini yaitu pada Toserba KKSP yang beralamat di Komplek Semen Padang Indarung, Jl. Raya Indarung, Kec. Lubuk Kilangan, Kota Padang, Sumatera Barat 25237.

#### **3.2 Metode Pengumpulan Data**

Metode pengumpulan data pada penelitian ini yaitu pengumpulan data primer dan data sekunder. Data primer adalah data yang dikumpulkan dan diolah sendiri oleh peneliti langsung dari subjek atau objek penelitian yaitu data transaksi penjualan, data transaksi pembelian, data pelanggan, data barang, dan data *supplier.* Sedangkan data sekunder adalah data yang didapatkan tidak secara langsung dari objek atau subjek penelitian yaitu data yang dikumpulkan melalui referensi bukubuku yang berkaitan dengan kajian masalah yang diteliti, wawancara, dan observasi. BAN<sup>1</sup>

1. Observasi

Observasi dilakukan dengan mengamati proses kerja sistem penjualan dan perangkat lunak yang digunakan dalam mengelola data transaksi.

2. Wawancara

Wawancara dilakukan dengan cara tatap muka dan tanya jawab langsung antara peneliti dengan admin pengelola data transaksi dengan tujuan untuk mendapatkan informasi yang lebih rinci.

3. Analisis dokumen

Analisis dokumen dilakukan dengan mengumpulkan dokumen yang berkaitan dengan penelitian kemudian mempelajarinya.

4. Studi literatur

Studi literatur dilakukan dengan mempelajari dan memahami literatur dari berbagai sumber seperti situs internet, jurnal ilmiah dan bacaan lain yang mendukung penelitian.<br>"Acart Penelitian IVERSITAS ANDALAS

# **3.3** *Flowchart* **Penelitian**

*Flowchart* penelitian menggambarkan alur penelitian berdasarkan pada tahap pengumpulan data dan pengembangan sistem yang telah dijelaskan pada sub bab sebelumnya. *Flowchart* penelitian ini dapat dilihat pada Gambar 3.1.

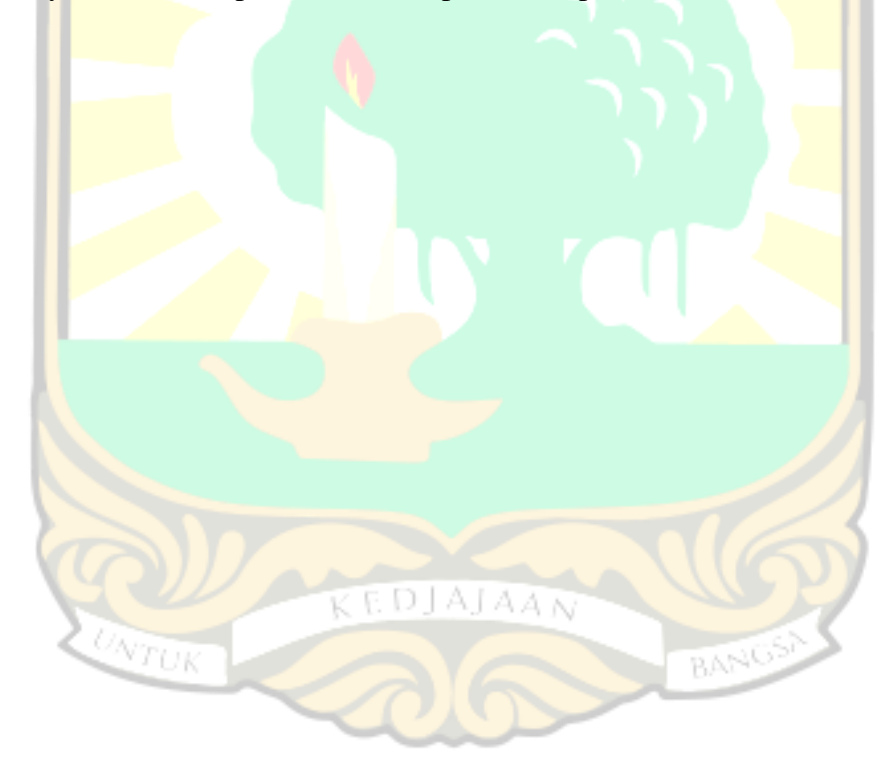

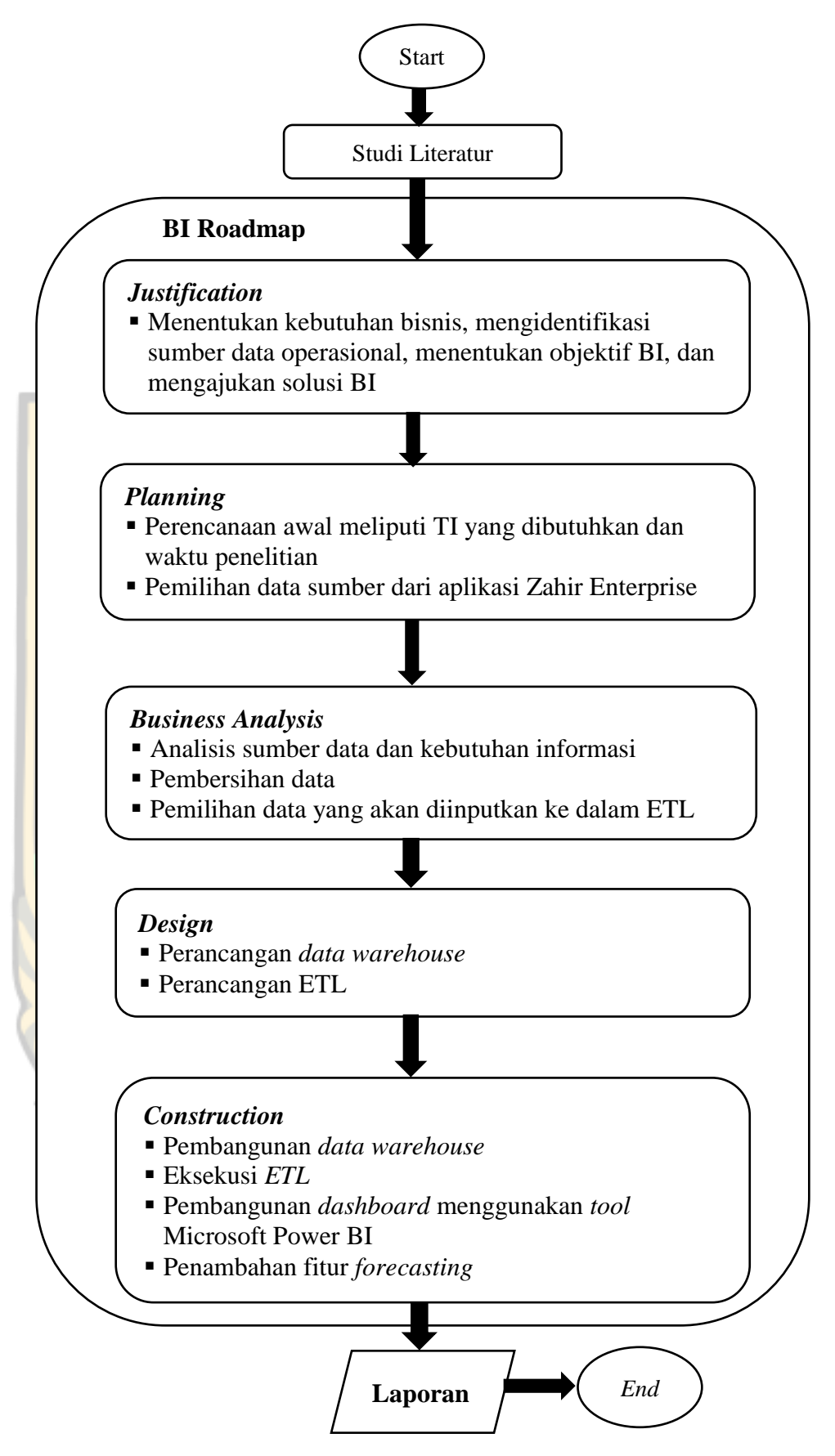

Gambar 3.1 *Flowchart* Penelitian

Penjelasan *flowchart* penelitian yang dilakukan sebagai berikut :

1. Studi lapangan dan studi literatur

Pada tahap ini dilakukan analisis terhadap data yang terdapat pada Toserba KKSP. Selanjutnya memahami jurnal penelitian sejenis yang telah dikembangkan sebelumnya.

2. Tahap *Justification*

Pada tahap ini dilakukan evaluasi terhadap kebutuhan BI pada Toserba KKSP dengan mengidentifikasi permasalahan yang akan dipilih untuk penelitian.

*3.* Tahap *Planning*

Pada tahap ini dikembangkan rencana strategis terkait bagaimana proyek BI ini akan dirancang. Perencanaan proyek meliputi teknologi yang akan digunakan dan *tools* yang dibutuhkan.

4. Tahap *Business Analysis*

Pada tahap ini dilakukan analisis yang lebih *detail* untuk mendapatkan pemahaman yang mendalam mengenai sumber data dan kebutuhan informasi yang dibutuhkan oleh Toserba KKSP.

5. Tahap *Design*

Pada tahap ini dilakukan perancangan desain *data warehouse* dan proses ETL. Desain *data warehouse* berupa pembuatan *data warehouse* yang terdiri dari tabel fakta dan tabel dimensi. Desain proses ETL berupa gambaran pembuatan proses ETL yang akan dilakukan nantinya. Desain proses ETL mengikuti desain *data warehouse* yang telah dirancang.

6. Tahap *Construction*

Pada tahap ini dilakukan pembangunan *data warehouse* pada *database* MySQL, eksekusi proses ETL menggunakan PDI, dan penerapan *tool* Microsoft Power BI untuk menghasilkan laporan *dashboard.*

7. Pembuatan laporan

Pada tahap ini diilakukan penyusunan laporan dari tahap awal hingga tahap akhir disertai kesimpulan dan saran.

### **BAB IV**

### **ANALISIS DAN PERANCANGAN**

Bab ini berisi tentang analisis pembangunan *Business Intelligence* berbasis *dashboard system* seperti analisis sumber data dan kebutuhan informasi, perancangan *data warehouse,* dan proses ETL dengan PDI pada Toserba KKSP.

### **4.1 Analisis Sumber Data dan Kebutuhan Informasi**

Sub bab ini menjelaskan mengenai analisis sumber data dan kebutuhan informasi dalam pembangunan *Business Intelligence* berbasis *dashboard system* pada Toserba KKSP. Pada tahapan ini, digunakan metode *justification* (justifikasi) untuk menentukan manfaat dari penyelesaian masalah serta metode *planning*  (perencanaan) untuk menentukan infrastruktur teknis dan non-teknis.

### **4.1.1 Sumber Data**

Sumber data diperoleh dari aplikasi yang digunakan untuk mendukung kegiatan operasional Toserba KKSP yaitu Aplikasi Zahir Enterprise 5.1. Data tersebut berupa data transaksi penjualan, pembelian, serta stok barang dalam format .csv dari bulan Januari tahun 2014 sampai bulan Desember tahun 2016. Tampilan aplikasi Zahir Enterprise dapat dilihat pada Gambar 4.1.

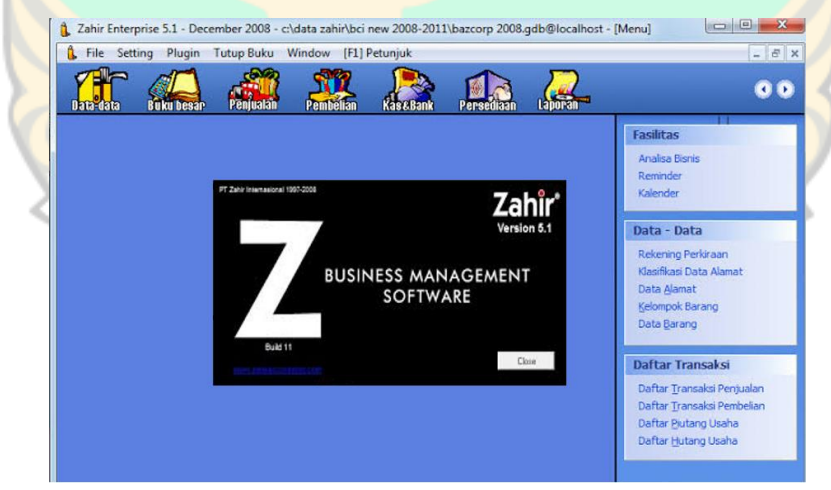

Gambar 4.1 Tampilan *Home* Aplikasi Zahir *Enterprise* 5.1

Data transaksi penjualan, pembelian, dan stok barang diambil dari Aplikasi Zahir Enterprise 5.1 dalam delapan file dengan format csv. Total data transaksi penjualan, pembelian, dan stok barang tahun 2014, 2015, dan 2016 sebelum proses pembersihan data masing-masing adalah sebanyak 22.682, 6.072, dan 3.674 *records data.* Contoh tampilan data transaksi penjualan sebelum proses pembersihan data dapat dilihat pada Gambar 4.2.

|                          | $6 - 10 - 6$                                                                                                    |                |                  |                     |                                             |                          | Peniualan - Rangkuman TAHUN 2014.csv - Excel                                                                                                    |                                                         |                 |         | Hanifah Azra Lubis                                  |         | $\mathbf{r}$                                                        | o        |         |
|--------------------------|----------------------------------------------------------------------------------------------------|----------------|------------------|---------------------|---------------------------------------------|--------------------------|----------------------------------------------------------------------------------------------------|---------------------------------------------------------|-----------------|---------|-----------------------------------------------------|---------|---------------------------------------------------------------------|----------|---------|
| File<br>Home             | Insert                                                                                                    | Page Layout    | Formulas<br>Data | Review              | Help<br>View                                |                          | Q Tell me what you want to do                                                                                                    |                                                         |                 |         |                                                     |         |                                                                     |          | Q Share |
| Paste<br>Clickoard<br>FG | $\times$ 11<br>Calibri<br>Font                                                                                                    | A              |                  | Allgrenent          | <sup>ab</sup> Wrap Text<br>- Merge & Center | General<br><b>Number</b> | <b>B</b> - % , 2 % %                                                                                                    | Conditional Format as<br>Formatting . Table -<br>Styles | Col<br>Styles - |         | $\mathbb{R}$<br>ĩ.<br>Insert Delete Format<br>Cells | म⊢.     | $A_{\overline{w}}$<br>Sort & Find &<br>Filter - Select -<br>Editing |          |         |
|                          |                                                                                                    |                |                  |                     |                                             |                          |                                                                                                    |                                                         |                 |         |                                                     |         |                                                                     |          |         |
| T1                       | $ \mathbb{R}$ $\times$ $\mathbb{R}$                                                                                                    |                |                  |                     |                                             |                          |                                                                                                    |                                                         |                 |         |                                                     |         |                                                                     |          |         |
|                          | $A$ $B$ $C$<br>15:06,"07 November, 2019"" "                                                                                                    | $\overline{D}$ |                  | $E \quad F \quad G$ |                                             |                          | $\mathsf{H} \qquad \qquad \mathsf{H} \qquad \qquad \mathsf{$ | M                                                       | N               | $\circ$ | P                                                   | $\circ$ | R                                                                   | $\sim$ 5 | ۰.      |
|                          |                                                                                                    |                |                  |                     |                                             |                          |                                                                                                    |                                                         |                 |         |                                                     |         |                                                                     |          |         |
|                          | PERDU BON MATERIAL                                                                                                    |                |                  |                     |                                             |                          |                                                                                                    |                                                         |                 |         |                                                     |         |                                                                     |          |         |
|                          | Penjualan - Rangkuman,                                                                                                    |                |                  |                     |                                             |                          |                                                                                                    |                                                         |                 |         |                                                     |         |                                                                     |          |         |
|                          |                                                                                                    |                |                  |                     |                                             |                          |                                                                                                    |                                                         |                 |         |                                                     |         |                                                                     |          |         |
| ---------------          |                                                                                                    |                |                  |                     |                                             |                          |                                                                                                    |                                                         |                 |         |                                                     |         |                                                                     |          |         |
|                          | 9 Tanggal, "Reference", "No. Pesanan", "Pelanggan", "", "Mata Uang","Sub Total", "Diskon", "Pajak", "Total Penjualan", "Pembayaran", "Saldo", "",                                                                                                    |                |                  |                     |                                             |                          |                                                                                                    |                                                         |                 |         |                                                     |         |                                                                     |          |         |
|                          | 10 07/01/2014,"00038152","TBKB02244",,,,"","BIRO.LABORRATORIUM PROSES ",,,,"IDR","172.375.00",,"0.00","172.375.00",,"0.00",,"172.375.00",,"172.375.00",                                                                                                    |                |                  |                     |                                             |                          |                                                                                                    |                                                         |                 |         |                                                     |         |                                                                     |          |         |
|                          | 11 07/01/2014."00038153"."TBKB02373""BIRO.PEMEL MESIN II & III ""IDR"."195.850.00"."0.00","105.850.00","0.00","105.850.00","",                                                                                                    |                |                  |                     |                                             |                          |                                                                                                    |                                                         |                 |         |                                                     |         |                                                                     |          |         |
|                          | 12 07/01/2014 "00038154" "TBKB02621" "BIRO.LABORRATORIUM PROSES ""IDR","1.081.365.00","0.00","0.00","1.081.365.00""0.00","1.081.365.00",""<br>13 07/01/2014,"00038155","TBKB02737",,,,"BIRO HUKUM & GCG ",,,,"IDR","505.400.00",,"0.00","0.00","506.400.00",,"506.400.00","" |                |                  |                     |                                             |                          |                                                                                                    |                                                         |                 |         |                                                     |         |                                                                     |          |         |
|                          | 14 07/01/2014,"00038156","TBKB02594",,,,"BIRO.PEMEL MESIN II & III ",,,,"IDR","81.825.00",,"0.00","0.00","81.825.00",,,"0.00",,"81.825.00",""                                                                                                    |                |                  |                     |                                             |                          |                                                                                                    |                                                         |                 |         |                                                     |         |                                                                     |          |         |
|                          | 15 07/01/2014,"00038157","TBKB02636",,,,"BIRO.PEMEL LISTRIK & INSTR IV ",,,,"IDR","864.570.00",,"0.00","064.570.00",,"0.00",,"864.570.00",""                                                                                                    |                |                  |                     |                                             |                          |                                                                                                    |                                                         |                 |         |                                                     |         |                                                                     |          |         |
|                          | 16 07/01/2014."00038158","TBKB02633",,,,"BIRO.PEMELIHARAAN ALATTAMBANG ",,,,"IDR","328.740.00","0.00","328.740.00",,"0.00",,"328.740.00","","328.740.00","",                                                                                                    |                |                  |                     |                                             |                          |                                                                                                    |                                                         |                 |         |                                                     |         |                                                                     |          |         |
|                          |                                                                                                    |                |                  |                     |                                             |                          |                                                                                                    |                                                         |                 |         |                                                     |         |                                                                     |          |         |
| $17$ $m$                 | 18 07/01/2014."00038159","TBKB02518",,,,"BIRO PEML, MESIN IV ",,,,"IDR","259.200.00",,"0.00","259.200.00",,,"0.00",,"259.200.00","",                                                                                                    |                |                  |                     |                                             |                          |                                                                                                    |                                                         |                 |         |                                                     |         |                                                                     |          |         |
|                          |                                                                                                    |                |                  |                     |                                             |                          |                                                                                                    |                                                         |                 |         |                                                     |         |                                                                     |          |         |
|                          | 19 07/01/2014,"00038160","TBKB02646",,,,"BIRO PEML. MESIN IV ",,,,"IDR","348.500.00",,"0.00","348.500.00",,,"0.00",,"348.500.00","",                                                                                                    |                |                  |                     |                                             |                          |                                                                                                    |                                                         |                 |         |                                                     |         |                                                                     |          |         |
|                          | 20 07/01/2014."00038161","TBKB02802",,,,"BIRO.PRODUKSI IV ",,,,"IDR","693.602.00",,"0.00","6.00","693.602.00",,,"0.00",,"693.602.00",,"",                                                                                                    |                |                  |                     |                                             |                          |                                                                                                    |                                                         |                 |         |                                                     |         |                                                                     |          |         |
|                          | 21 07/01/2014 "00038162","TBKB02768",,,,"BIRO.PEMEL MESIN II & III ",,,"IDR","2.276.900.00","0.00","0.00","2.276.900.00",,"0.00","2.276.900.00","2.276.900.00","",                                                                                                    |                |                  |                     |                                             |                          |                                                                                                    |                                                         |                 |         |                                                     |         |                                                                     |          |         |
|                          | 22 07/01/2014,"00038163","TBKB02739",,,,"BIRO.PABRIK KANTONG ",,,,"IDR","83.500.00","0.00","03.500.00",,"0.00",,"83.500.00","",                                                                                                    |                |                  |                     |                                             |                          |                                                                                                    |                                                         |                 |         |                                                     |         |                                                                     |          |         |
|                          | 23 07/01/2014."00038164","TBKB02480",,,,"BIRO.PEMEL LISTRIK & INSTR V ",,,,"IDR","518.190.00",,"0.00","518.190.00",,"0.00",,"518.190.00",,"518.190.00",,"518.190.00",                                                                                                    |                |                  |                     |                                             |                          |                                                                                                    |                                                         |                 |         |                                                     |         |                                                                     |          | ٠       |

Gambar 4.2 Tampilan Data Transaksi Penjualan Sebelum Pembersihan Data

Pembersihan data dilakukan secara langsung pada Microsoft Excel dengan memanfaatkan fitur *Text to Columns* pada sub menu Data kemudian memilih tipe file yang mendeskripsikan data yaitu *Delimited* yang berguna untuk memisahkan karakter seperti *commas* dan *tabs* menjadi field yang terpisah. Setelah itu, mengambil menu *Delimiters* (pembatas) dengan men-*checklist Tab*, *Semicolon*, dan *Comma* dan ganti format data kolom menjadi *Text.* Selanjutnya, pilih field yang akan dihapus dengan men-*checklist Do not import column (Skip)* maka secara otomatis kolom tersebut akan dihapus. Untuk menghilangkan *commas* dan *double quotation* yang tidak diperlukan dapat dilakukan dengan fitur *Select All* dan *Replace All. Field* yang dihasilkan pada data transaksi penjualan yaitu Tanggal, Reference, No Pesanan, Pelanggan, Mata Uang, Sub Total, Diskon, Pajak, Total Penjualan, Pembayaran, dan Saldo. Hasil proses pembersihan data dapat dilihat pada Gambar 4.3.

| ₽.<br>$\cdot$                     | $\bullet$                                                                       |                                                         |                     | 2014-PENIUALAN.csv - Escal               |                                                                           | Hanifah Azra Lubis                                                              | 匝                                         | σ<br>$\times$            |
|-----------------------------------|---------------------------------------------------------------------------------|---------------------------------------------------------|---------------------|------------------------------------------|---------------------------------------------------------------------------|---------------------------------------------------------------------------------|-------------------------------------------|--------------------------|
| File<br>Home                      | Insert<br><b>Page Layout</b>                                                    | Help<br>Data<br>View<br>Formulas<br>Review              |                     | <sup>Q</sup> Tell me what you want to do |                                                                           |                                                                                 |                                           | C Share                  |
| $\chi$<br>$p_{h}$ .<br>Pasto<br>× | $A^*A$<br>$V$ 11 $V$<br>Calibri<br>B<br>U.<br>$\cdot$ $\cdot$ $\circ$ $\cdot$ A | $=$<br>ab Wrap Text<br>Đ,<br>$=$<br>≅<br>Margo & Cantor | General             | $\checkmark$<br>10 - % , 2 % 2           | Ŧ.<br>Conditional<br>Format<br>CoE<br>Table -<br>Styles -<br>Formatting - | ν<br>$\mathbb{R}$<br>Σ<br>들<br>$\overline{4}$ .<br>-<br>Delete Format<br>Intert | Aug<br>Sort & Find &<br>Filter - Select - |                          |
| Cloboard<br>-70                   | Fort                                                                            | m<br>Alignment                                          | m                   | n<br>Montifuer                           | Styles                                                                    | Cells                                                                           | Editing                                   | ×                        |
| A1<br>$\sim$                      | $\times$<br>fs.<br>$\omega^{\prime}$<br>Tanggal                                 |                                                         |                     |                                          |                                                                           |                                                                                 |                                           | $\sim$                   |
| $\Lambda$                         | c                                                                               | D                                                       |                     |                                          | <b>H</b><br>$\sigma$                                                      | ĸ                                                                               |                                           | $\overline{a}$<br>M      |
| Tanggal                           | Reference No. Pesanan                                                           | Pelanggan                                               | Mata Uang Sub Total |                                          | Diskon Pajak Total Penjualan Pembayaran Saldo                             |                                                                                 |                                           |                          |
| 07/01/2014                        | 38152 TBKB02244                                                                 | <b>BIRO LABORRATORIUM PROSES</b>                        | <b>IDR</b>          | 172, 375.00                              | 00.00 00.00 172.375.00                                                    | 00.00 172.375.00                                                                |                                           |                          |
| 07/01/2014                        | 38153 TBKB02373                                                                 | BIRO.PEMEL MESIN II & III                               | IDR.                | 195.850.00                               | 00.00 00.00 195.850.00                                                    | 00.00 195,850.00                                                                |                                           |                          |
| 07/01/2014                        | 38154 TRKR02621                                                                 | <b>BIRO LABORRATORIUM PROSES</b>                        | <b>IDR</b>          | 1.081.365.00                             | 00.00 00.00 1.081.365.00                                                  | 00.00 1.081.365.00                                                              |                                           |                          |
| 07/01/2014                        | 38155 TBKB02737                                                                 | <b>BIRO HUKUM &amp; GCG</b>                             | <b>IDR</b>          | 506.400.00                               | 00.00 00.00 506.400.00                                                    | 00.00 506.400.00                                                                |                                           |                          |
| 07/01/2014                        | 38156 TBKB02594                                                                 | BIRO.PEMEL MESIN II & III                               | <b>IDR</b>          | 81,825.00                                | 00.00 00.00 81.825.00                                                     | 00.00 81.825.00                                                                 |                                           |                          |
| 07/01/2014                        | 38157 TBKB02636                                                                 | BIRO.PEMEL LISTRIK & INSTR IV                           | <b>IDR</b>          | 864,570.00                               | 00.00 00.00 864.570.00                                                    | 00.00 864,570.00                                                                |                                           |                          |
| 07/01/2014                        | 38158 TBKB02633                                                                 | BIRO.PEMELIHARAAN ALATTAMBANG                           | IDR                 | 328,740.00                               | 00.00 00.00 328,740.00                                                    | 00.00 328,740.00                                                                |                                           |                          |
| 07/01/2014<br>$\mathbf{Q}$        | 38159 TRKR02518                                                                 | <b>BIRO PEMI, MESIN IV</b>                              | IDR                 | 259,200.00                               | 00.00.00.00.259.200.00                                                    | 00.00.259.200.00                                                                |                                           |                          |
| 07/01/2014<br>10 <sub>1</sub>     | 38160 TBKB02646                                                                 | BIRO PEML, MESIN IV.                                    | <b>IDR</b>          | 348,500.00                               | 00.00 00.00 348,500.00                                                    | 00.00 348,500.00                                                                |                                           |                          |
| 07/01/2014<br>11.                 | 38161 TBKB02802                                                                 | BIRO, PRODUKSI IV                                       | <b>IDR</b>          | 693.602.00                               | 00.00 00.00 693.602.00                                                    | 00.00 693.602.00                                                                |                                           |                          |
| 12 07/01/2014                     | 38162 TBKB02768                                                                 | BIRO, PEMEL MESIN II & III                              | <b>IDR</b>          | 2.276.900.00                             | 00.00 00.00 2.276.900.00                                                  | 00.00 2.276.900.00                                                              |                                           |                          |
| 07/01/2014<br>13                  | 38163 TBKB02739                                                                 | <b>BIRO-PARRIK KANTONG</b>                              | <b>IDR</b>          | 83,500.00                                | 00.00.00.00.83.500.00                                                     | 00.00 83,500.00                                                                 |                                           |                          |
| 14 07/01/2014                     | 38164 TBKB02480                                                                 | BIRO.PEMEL LISTRIK & INSTR V                            | <b>IDR</b>          | 518,190.00                               | 00.00 00.00 518,190.00                                                    | 00.00 518,190.00                                                                |                                           |                          |
| 15 07/01/2014                     | 38165 TRKB02828                                                                 | <b>BIRO PEMEL MESIN II &amp; III</b>                    | <b>IDR</b>          | 338,000.00                               | 00.00 00.00 338,000.00                                                    | 00.00 338,000.00                                                                |                                           |                          |
| 16 07/01/2014                     | 38166 TBKB02094                                                                 | BIRO.PEMEL ALAT BERAT TAMBANG                           | <b>IDR</b>          | 499,600.00                               | 00.00 00.00 499,600.00                                                    | 00.00 499,600.00                                                                |                                           |                          |
| 17 07/01/2014                     | 38167 TRKR02752                                                                 | BIRO, PEMEL LISTRIK & INSTR.V.                          | <b>IDR</b>          | 602,750.00                               | 00.00 00.00 602.750.00                                                    | 00.00 602.750.00                                                                |                                           |                          |
| 18 07/01/2014                     | 38168 TBKB02641                                                                 | BIRO.PEMEL LISTRIK & INSTR IV                           | <b>IDR</b>          | 433,700.00                               | 00.00 00.00 433,700.00                                                    | 00.00 433,700.00                                                                |                                           |                          |
| 19 07/01/2014                     | 38169 TRK802760                                                                 | <b>BIRO PEMELIHARAAN ALATTAMBANG</b>                    | IDR                 | 1,696,100.00                             | 00.00 00.00 1.696.100.00                                                  | 00.00 1.696.100.00                                                              |                                           |                          |
| 20 07/01/2014                     | 38170 BS 144086                                                                 | DEPT RANCANG BANGUN &REKAYASA                           | <b>IDR</b>          | 140.888.800.00                           | 00.00 00.00 140.888.800.00                                                | 00.00 140.888.800.00                                                            |                                           |                          |
| 21 07/01/2014                     | 38171 BMPUKK12/12/13                                                            | <b>PBM PUKK</b>                                         | <b>IDR</b>          | 78,100.00                                | 00.00 00.00 78.100.00                                                     | 00.00 78.100.00                                                                 |                                           |                          |
| 22 07/01/2014                     | 38172 TBKB02553                                                                 | BIRO.PEMEL MESIN II & III                               | <b>IDR</b>          | 347,900.00                               | 00.00 00.00 347,900.00                                                    | 00.00 347.900.00                                                                |                                           |                          |
| 23 07/01/2014                     | 38173 TBKB02283                                                                 | BIRO.PEML MESIN V                                       | <b>IDR</b>          | 48.000.00                                | 00.00 00.00 48,000.00                                                     | 00.00 48,000.00                                                                 |                                           | $\overline{\phantom{a}}$ |
|                                   | 2014-PENJUALAN<br>$\circledcirc$                                                |                                                         |                     |                                          | $\rightarrow$                                                             |                                                                                 |                                           | $\blacksquare$           |
| Ready                             |                                                                                 |                                                         |                     |                                          |                                                                           | 四                                                                               |                                           | 100%                     |

Gambar 4.3 Tampilan Data Transaksi Penjualan Setelah Pembersihan Data

Total data transaksi penjualan, pembelian, dan stok barang tahun 2014, 2015, dan 2016 setelah proses pembersihan data masing-masing adalah sebanyak 18.066, 5.059, 2.454 dan *records data.* Setelah data didapatkan, kemudian dilakukan proses *selection* dengan memilih *field* yang berkaitan dengan data yang dibutuhkan untuk penelitian ini. Kemudian, *field-field* dari tiap tabel tersebut dimasukkan ke dalam rancangan tabel pada *data warehouse.*

### **4.1.2 Kebutuhan Informasi**

Wawancara, observasi dan studi literatur merupakan metode yang digunakan untuk menganalisis kebutuhan informasi. Berdasarkan beberapa metode yang telah dilakukan, diperoleh beberapa kebutuhan informasi yang diperlukan diantaranya :

- 1. Kebutuhan informasi tentang total penjualan berdasarkan waktu penjualan (bulan dan tahun)
- 2. Kebutuhan informasi tentang top 5 pelanggan berdasarkan total transaksi
- 3. Kebutuhan informasi tentang perbandingan tingkat penjualan bulan ini dengan bulan sebelumnya
- 4. Kebutuhan informasi tentang perbandingan tingkat penjualan tahun ini dengan tahun sebelumnya
- 5. Kebutuhan informasi tentang perbandingan jumlah pelanggan tahun ini dengan tahun sebelumnya
- 6. Kebutuhan informasi tentang top 5 pelanggan per bidang atau departemen kerja berdasarkan frekuensi transaksi
- 7. Kebutuhan informasi tentang jumlah pelanggan
- 8. Kebutuhan informasi tentang jumlah transaksi penjualan per bulan
- 9. Kebutuhan informasi tentang total pembelian berdasarkan waktu pembelian (bulan dan tahun)
- 10. Kebutuhan informasi tentang jumlah transaksi pembelian per bulan
- 11. Kebutuhan informasi tentang top 5 pemasok berdasarkan total transaksi
- 12. Kebutuhan informasi tentang perbandingan jumlah pemasok tahun ini dengan tahun sebelumnya
- 13. Kebutuhan informasi tentang top 10 pemasok berdasarkan frekuensi transaksi
- 14. Kebutuhan informasi tentang jumlah pemasok
- 15. Kebutuhan informasi tentang top 10 barang terlaris
- 16. Kebutuhan informasi tentang top 5 harga barang termahal
- 17. Kebutuhan informasi tentang barang dengan stok akhir paling banyak
- 18. Kebutuhan informasi tentang jumlah barang berdasarkan jenis
- 19. Kebutuhan informasi tentang jumlah barang terjual berdasarkan unit
- 20. Kebutuhan informasi tentang peramalan transaksi penjualan dan pembelian
- 21. Melihat *dashboard* penjualan, pembelian, dan stok barang

### **4.2 Perancangan** *Data Warehouse*

Perancangan *data warehouse* merupakan proses mendesain model *data warehouse* berdasarkan metodologi yang dikenal dengan *nine-step methodology*  oleh Ralph Kimball (Prabhu, 2006)*.* Kesembilan tahapan tersebut dimulai dengan pemilihan proses bisnis berdasarkan lingkup penelitian, kemudian dilakukan pemilihan *grain* yaitu memutuskan hal-hal apa saja yang akan direpresentasikan pada *record* tabel fakta, selanjutnya melakukan identifikasi dan penyesuaian, melakukan pemilihan tabel fakta, penyimpanan *pre-calculation* pada tabel fakta, melengkapi tabel dimensi, pemilihan durasi *database*, melacak perubahan dari dimensi, dan penentuan prioritas dan mode *query.*

### **4.2.1 Perancangan Arsitektur**

Rancangan arsitektur *data warehouse* dibagi menjadi dua yaitu arsitektur *logical* dan arsitektur fisik. Arsitektur *logical* merupakan gambaran alur data dari sumber data yang digunakan sampai *data warehouse* yang digunakan, sedangkan arsitektur fisik merupakan gambaran teknis dari konfigurasi yang diterapkan pada *data warehouse.*

### **4.2.1.1 Arsitektur** *Logical*

Perancangan arsitektur *logical* pada *data warehouse* menggunakan sumber data yang diperoleh dari data operasional layanan. Dari sumber data ODS (Operational Data Store) dilakukan proses *selection* (pemilihan). Proses *selection*  adalah proses pemilihan data dari sumber data yang diperlukan dalam sistem *data warehouse.* Hal ini dikarenakan tidak semua data yang terdapat pada sumber data dapat digunakan di dalam *data warehouse*. Data yang dibutuhkan adalah data-data yang berhubungan dengan data penjualan, pembelian, dan stok barang. Proses berikutnya adalah *extraction*, yaitu proses memindahkan data yang sudah dipilah ke dalam sistem *database* yang terpisah dari sistem *database* operasional. Pemisahan *database* ini dilakukan agar sistem operasional tidak terganggu oleh proses dalam *data warehouse*. Data yang sudah diseleksi kemudian dilakukan proses *cleaning*, yaitu proses pembersihan data dan proses tranformasi, kedua proses tersebut dilakukan pada *data staging* atau *temporary database*. Kemudian proses *loading*, yaitu proses memasukan data hasil proses sebelumnya ke dalam *data warehouse*. Keseluruhan proses ETL tersebut dilakukan menggunakan Pentaho Data Integration (PDI). Setelah *data warehouse* selesai dibangun, maka dilakukan proses BI menggunakan *tools* yang telah dipilih untuk membuat *dashboard* yang dibutuhkan. Aliran data dari arsitektur *logical* tersebut dapat dilihat pada Gambar 4.4. kedjajaan

| <b>Flat Files</b> | Pentaho Data Integration<br>7.1                                        | MySQL                                                   | Microsoft Power BI               |
|-------------------|------------------------------------------------------------------------|---------------------------------------------------------|----------------------------------|
| Data Source       | <b>Staging Area</b>                                                    | Data Warehouse                                          | <b>Analytics &amp; Reporting</b> |
| ETL<br><b>CSV</b> | <b>Extract Data</b><br><b>Transform Data</b><br><b>Load Data</b><br>3. | <b>ETL</b><br>Proses <sub>BI</sub><br>Data<br>Warehouse | <b>Visualization Dashboard</b>   |

Gambar 4.4 Arsitektur *Logical Data Warehouse*

#### **4.2.1.2 Arsitektur Fisik**

Arsitektur fisik adalah gambaran teknis konfigurasi yang diterapkan pada *data warehouse*. Data source yang digunakan adalah files CSV lalu dilakukan proses ETL dengan menggunakan aplikasi Pentaho Data Integration (PDI) untuk menghasilkan sebuah *data warehouse*. Selanjutnya, *data warehouse* tersebut kemudian divisualisasikan dengan Microsoft Power BI. Aliran data dari arsitektur fisik tersebut dapat dilihat pada Gambar 4.5.

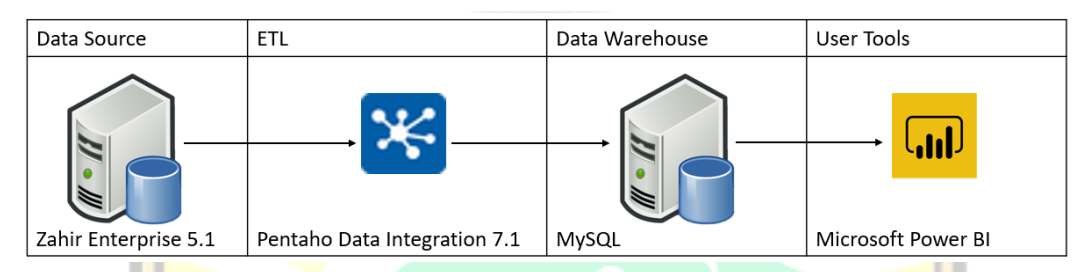

Gambar 4.5 Arsitektur Fisik *Data Warehouse*

### **4.2.2 Pemodelan** *Data Warehouse* **Dimensional**

Pada tahap pemodelan *data warehouse* dimensional, ditentukan skema yang digunakan untuk perancangan *data warehouse.* Skema yang digunakan pada penelitian ini adalah skema *fact constellation*. Pada skema ini terdapat beberapa tabel fakta yang menggunakan satu atau beberapa tabel dimensi secara bersamasama sehingga jika digambarkan akan terlihat seperti sekumpulan bintang. Skema ini juga dikenal dengan *galaxy schema.* Dalam pemodelan *data warehouse,* dikenal *nine-steps methodology* (sembilan tahapan metodologi). Untuk lebih jelasnya, kesembilan tahapan tersebut akan dijelaskan pada bagian ini.

kedJAJaan

### **4.2.2.1 Pemilihan Proses**

Dalam pembuatan *data warehouse*, tahap pertama yang dilalui adalah pemilihan proses bisnis. Berdasarkan lingkup penelitian, penelitian ini terbatas pada proses bisnis penjualan, pembelian, dan stok barang. Proses bisnis yang digunakan adalah proses transaksi penjualan, pembelian barang, dan stok barang. Data yang ada meliputi data stok barang, data pelanggan, data pemasok, dan data transaksi. Tabel 4.1 menjelaskan mengenai proses bisnis yang berkaitan dalam perancangan *data warehouse.*

| <b>Proses Bisnis</b> | Keterangan                            |
|----------------------|---------------------------------------|
| Penjualan            | Merupakan transaksi penjualan barang  |
|                      | kepada pelanggan berdasarkan kode     |
|                      | barang yang ada. Transaksi penjualan  |
|                      | disimpan dalam tabel penjualan.       |
| Pembelian            | Merupakan transaksi pembelian barang  |
| <b>UNIVERSIT</b>     | dari pemasok berdasarkan<br>nomor     |
|                      | pesanan yang ada. Transaksi pembelian |
|                      | disimpan dalam tabel pembelian.       |
| <b>Stok Barang</b>   | Merupakan proses penyimpanan stok     |
|                      | barang dari pemasok berdasarkan kode  |
|                      | barang yang ada. Proses ini disimpan  |
|                      | dalam tabel stok barang.              |

Tabel 4.1 Pemilihan Proses Bisnis

### **4.2.2.2 Pemilihan** *Grain*

Pada tahap ini dilakukan pemilihan *grain* yang merupakan gambaran yang dihasilkan oleh *record* pada tabel fakta. Pemilihan *grain* berarti menentukan secara tepat apa yang diwakili pada tabel fakta. Keputusan dalam pemilihan *grain* untuk tabel fakta juga menentukan *grain* untuk masing-masing tabel dimensi. Berikut *grain* yang dipilih dapat dilihat pada Tabel 4.2.

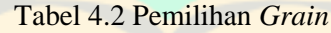

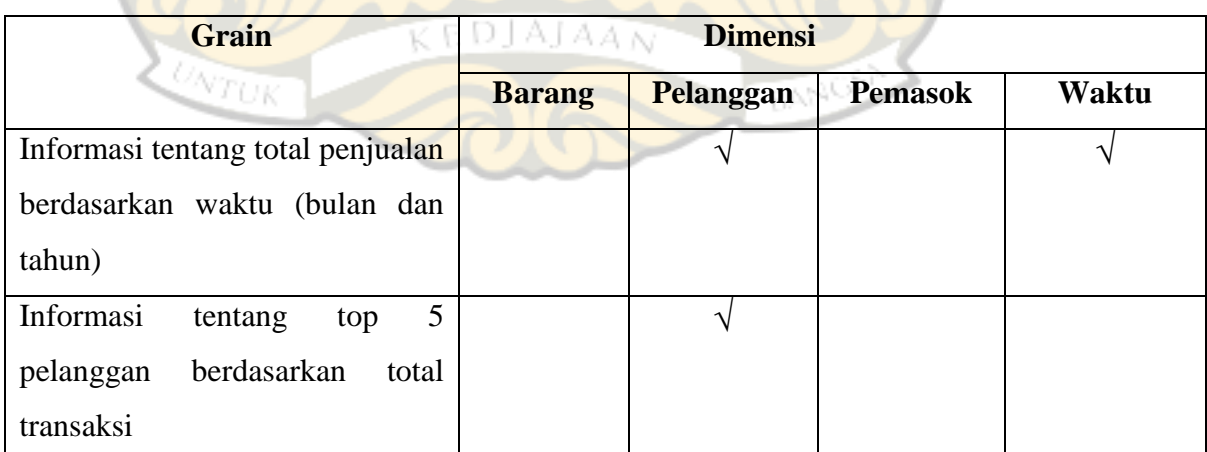

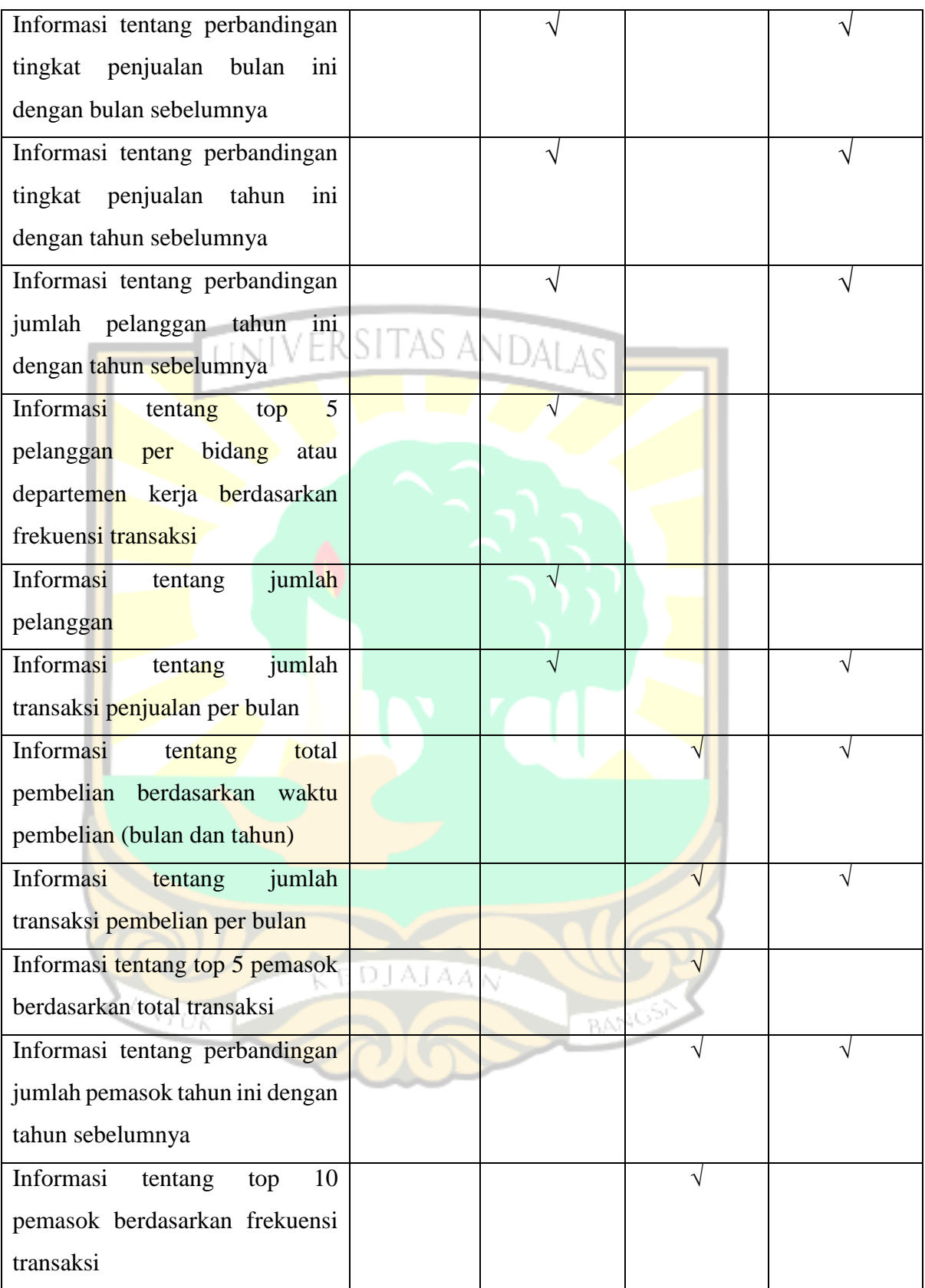

| Grain                                 |               | <b>Dimensi</b> |                |       |
|---------------------------------------|---------------|----------------|----------------|-------|
|                                       | <b>Barang</b> | Pelanggan      | <b>Pemasok</b> | Waktu |
| Informasi<br>jumlah<br>tentang        |               |                | N              |       |
| pemasok                               |               |                |                |       |
| Informasi tentang top 10 barang       |               |                |                |       |
| terlaris                              |               |                |                |       |
| Informasi<br>barang<br>tentang $5$    |               | s anda         |                |       |
| termahal                              |               |                |                |       |
| <b>Informasi</b><br>tentang<br>barang |               |                |                |       |
| dengan<br>stok<br>akhir<br>paling     |               |                |                |       |
| banyak                                |               |                |                |       |
| jumlah<br><b>Informasi</b><br>tentang |               |                |                |       |
| barang berdasarkan jenis              |               |                |                |       |
| <b>Informasi</b><br>jumlah<br>tentang |               |                |                |       |
| keseluruhan<br>barang<br>terjual      |               |                |                |       |
| berdasarkan unit                      |               |                |                |       |
| Informasi tentang peramalan           |               |                |                |       |
| transaksi<br>penjualan<br>dan         |               |                |                |       |
| pembelian                             |               |                |                |       |
| dashboard<br>Menampilkan              |               |                |                |       |
| penjualan, pembelian, dan stok        |               |                |                |       |
| barang                                | ATAA          |                |                |       |
| UK                                    |               |                |                |       |

Tabel 4.2 Pemilihan *Grain* (Lanjutan)

### **4.2.2.3 Identifikasi dan Penyesuaian Dimensi**

Pada tahap ini, kegiatan yang akan dilakukan adalah membangun satu set dimensi untuk mengatur konteks untuk mengajukan pertanyaan tentang fakta-fakta dalam tabel fakta. Berikut adalah dimensi yang dipilih untuk masing- masing tabel fakta :

### 1. Penjualan

Dimensi yang akan digunakan dalam analisis penjualan adalah dimensi waktu dan dimensi pelanggan.

#### 2. Pembelian

Dimensi yang akan digunakan dalam analisis pembelian adalah dimensi waktu, dan dimensi pemasok.

3. Stok Barang

Dimensi yang akan digunakan dalam analisis pembelian adalah dimensi barang.

*Data warehouse* transaksi penjualan, pembelian, dan stok barang membutuhkan empat tabel dimensi yang dapat dilihat pada Tabel 4.3.

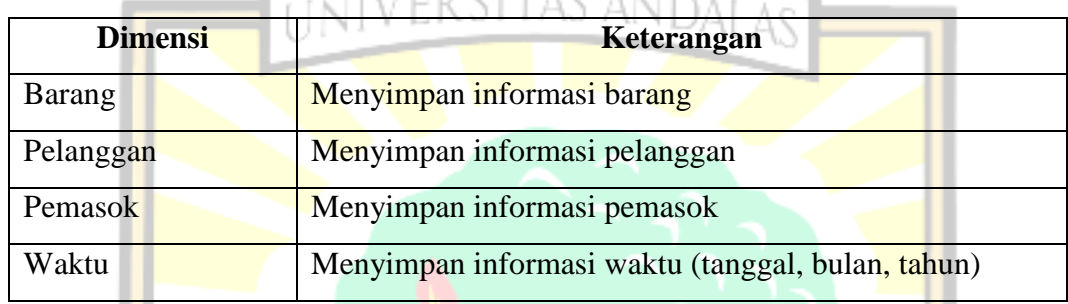

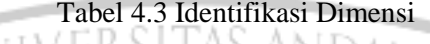

### **4.2.2.4 Pemilihan Fakta**

Pada tahap ini dilakukan pemilihan fakta yang akan digunakan pada tabel penjualan dan pembelian. Tabel fakta yang dipilih harus memiliki data numerik yang dapat dihitung atau diukur (measure). Hal tersebut berguna dalam penampilan pembuatan grafik pada proses visualisasi *dashboard.* Pada penelitian ini, tabel fakta yang terbentuk adalah tabel fakta penjualan, fakta pembelian, dan fakta\_stok\_barang. Tabel fakta penjualan merupakan tabel fakta yang digunakan untuk laporan penjualan barang. Tabel ini menampung data *foreign key* dan *measurement* yang berhubungan dengan penjualan barang. *Measurement* adalah data numerik yang dapat diukur, misal : jumlah barang dan total harga. Tabel fakta pembelian merupakan tabel fakta yang digunakan untuk laporan pembelian barang kepada pemasok. Sedangkan tabel fakta stok barang merupakan tabel fakta yang berisi data mengenai stok barang yang tersedia beserta nilai dan saldonya.

1. Fakta Penjualan

*Field* yang dipilih untuk digunakan pada tabel fakta penjualan adalah id\_penjualan, sk\_barang, sk\_pelanggan, sk\_waktu, sub\_total, total\_penjualan, pembayaran, dan no\_pesanan. Adapun *detail* tabel fakta penjualan dapat dilihat pada Gambar 4.6.

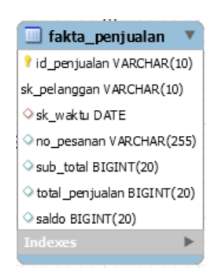

### Gambar 4.6 *Detail* Tabel Fakta Penjualan

Penjelasan lebih lanjut terkait fakta penjualan dan keterangan fakta penjualan dapat dilihat pada Tabel 4.4 dan Tabel 4.5.

| Tabel 4.4 Fakta Penjualan |                  |                         |  |  |
|---------------------------|------------------|-------------------------|--|--|
| Nama Kolom                | <b>Tipe Data</b> | <b>Panjang Karakter</b> |  |  |
| id_penjualan              | Integer          | 12                      |  |  |
| sk_pelanggan              | Integer          | 12                      |  |  |
| sk_waktu                  | Date             |                         |  |  |
| sub_total                 | <b>BigInt</b>    | 20                      |  |  |
| total_penjualan           | <b>BigInt</b>    | 20                      |  |  |
| Saldo                     | BigInt           | 20                      |  |  |

Tabel 4.5 Keterangan Fakta Penjualan

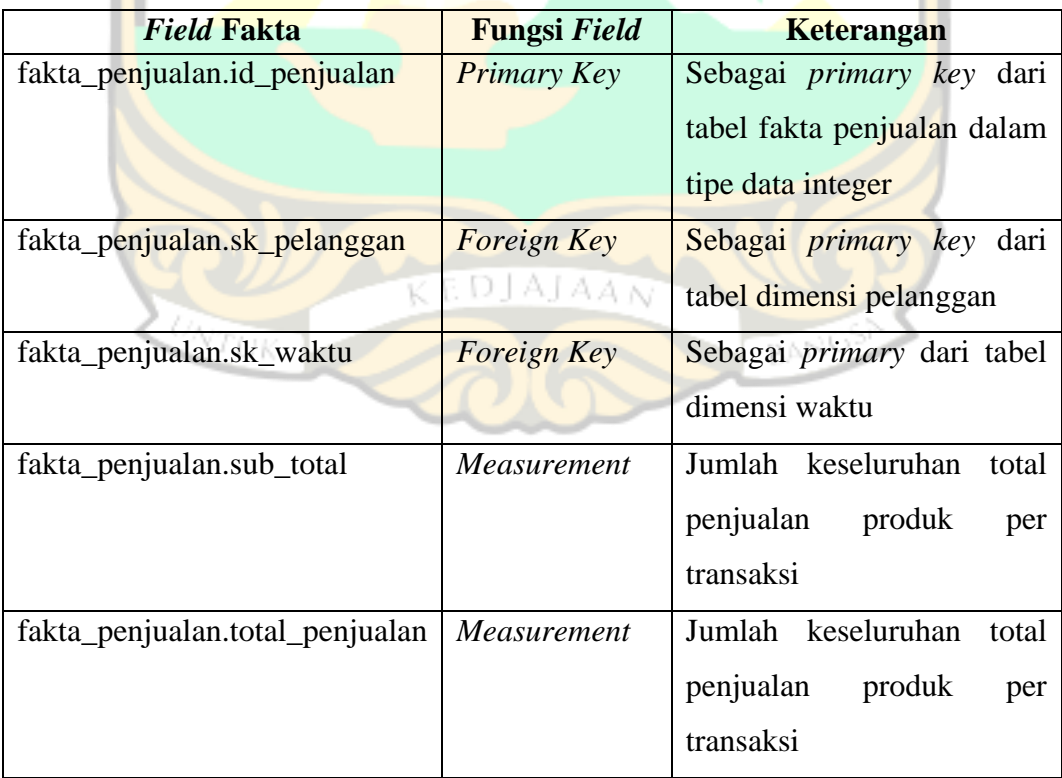

| <i>Field Fakta</i>    | <b>Fungsi</b> Field | Keterangan                 |
|-----------------------|---------------------|----------------------------|
| fakta_penjualan.saldo | <i>Measurement</i>  | Jumlah saldo yang tersedia |
|                       |                     | dari transaksi penjualan   |

Tabel 4.5 Keterangan Fakta Penjualan (Lanjutan)

### 2. Fakta Pembelian

*Field* yang dipilih untuk digunakan pada tabel fakta pembelian adalah id\_pembelian, sk\_barang, sk\_pemasok, sk\_waktu, kode\_pemasok, sub\_total, pajak, total\_pembelian, pembayaran, dan no\_pesanan. Adapun *detail* tabel fakta pembelian dapat dilihat pada Gambar 4.7.

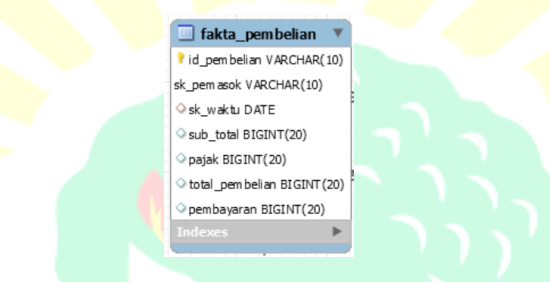

Gambar 4.7 *Detail* Tabel Fakta Pembelian

Penjelasan lebih lanjut terkait fakta pembelian dan keterangan fakta pembelian dapat dilihat pada Tabel 4.6 dan Tabel 4.7.

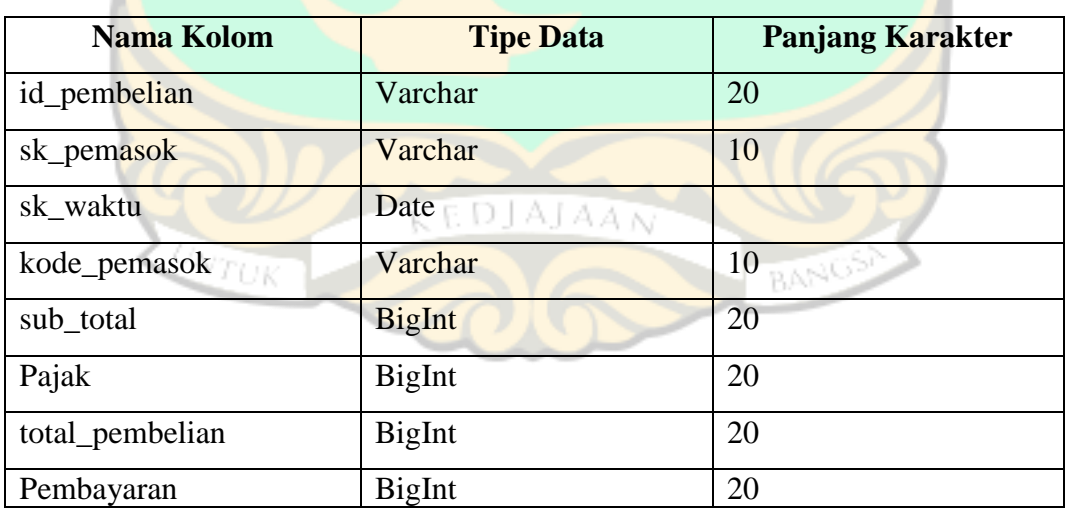

### Tabel 4.6 Fakta Pembelian

| <b>Field Fakta</b>              | <b>Fungsi Field</b> | Keterangan                 |
|---------------------------------|---------------------|----------------------------|
| fakta_pembelian.id_pembelian    | Primary Key         | Sebagai primary key dari   |
|                                 |                     | tabel<br>fakta pembelian   |
|                                 |                     | dalam tipe data integer    |
| fakta_pembelian.sk_pemasok      | Foreign Key         | Sebagai primary key dari   |
|                                 |                     | tabel dimensi pemasok      |
| fakta_pembelian.sk_waktu        | Foreign Key         | Sebagai primary key dari   |
|                                 |                     | tabel dimensi waktu        |
| fakta_pembelian.kode_pemasok    | <b>Measurement</b>  | Kode pemasok pada setiap   |
|                                 |                     | transaksi                  |
| fakta_pembelian.sub_total       | Measurement         | Jumlah nilai masuk per     |
|                                 |                     | transaksi                  |
| fakta_pembelian.pajak           | Measurement         | Jumlah nilai keluar per    |
|                                 |                     | transaksi                  |
| fakta_pembelian.total_pembelian | Measurement         | Jumlah<br>pembelian<br>per |
|                                 |                     | transaksi                  |
| fakta_pembelian.pembayaran      | <b>Measurement</b>  | Jumlah pembayaran<br>per   |
|                                 |                     | transaksi                  |

Tabel 4.7 Keterangan Fakta Pembelian

### 3. Fakta Stok Barang

*Field* yang dipilih untuk digunakan pada tabel fakta stok barang adalah id\_barang, nama\_barang, kode\_barang, stok\_awal, stok\_masuk, stok\_keluar, stok\_akhir, saldo\_awal, nilai\_masuk, nilai\_keluar, dan saldo\_akhir. Adapun *detail* tabel fakta stok barang dapat dilihat pada Gambar 4.8.

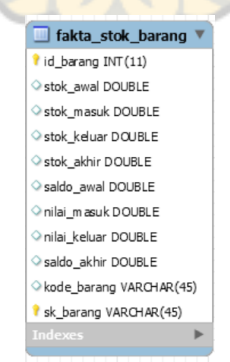

Gambar 4.8 *Detail* Tabel Fakta Stok Barang

Penjelasan lebih lanjut terkait fakta stok barang dan keterangan fakta stok barang dapat dilihat pada Tabel 4.8 dan Tabel 4.9.

| Nama Kolom   | <b>Tipe Data</b> | <b>Panjang Karakter</b> |
|--------------|------------------|-------------------------|
| id_barang    | Integer          | 11                      |
| sk_barang    | Varchar          | 45                      |
| stok awal    | Double           |                         |
| stok_masuk   | Double           |                         |
| stok_keluar  | Double           |                         |
| stok_akhir   | Double           |                         |
| saldo_awal   | Double           |                         |
| nilai_masuk  | Double           |                         |
| nilai_keluar | Double           |                         |
| saldo_akhir  | Double           |                         |

Tabel 4.8 Fakta Stok Barang

Tabel 4.9 Keterangan Fakta Stok Barang

| <b>Field Fakta</b>            | <b>Fungsi Field</b> | <b>Keterangan</b>                |
|-------------------------------|---------------------|----------------------------------|
| fakta_stok_barang.id_barang   | <b>Primary Key</b>  | Sebagai <i>primary key</i> dari  |
|                               |                     | fakta<br>tabel<br>stok<br>barang |
|                               |                     | dalam tipe data integer          |
| fakta_stok_barang.sk_barang   | <b>Foreign Key</b>  | Sebagai <i>primary key</i> dari  |
|                               |                     | tabel dimensi barang             |
| fakta_stok_barang.stok_awal   | Measurement         | Jumlah awal stok barang          |
| fakta_stok_barang.stok_masuk  | <i>Measurement</i>  | Jumlah stok barang masuk         |
| fakta_stok_barang.stok_keluar | <i>Measurement</i>  | Jumlah barang keluar             |
| fakta_stok_barang.stok_akhir  | Measurement         | Jumlah<br>akhir dari<br>stok     |
|                               |                     | barang                           |
| fakta_stok_barang.saldo_awal  | Measurement         | Jumlah<br>saldo<br>awal<br>stok  |
|                               |                     | barang                           |
| fakta_stok_barang.nilai_masuk | Measurement         | nilai masuk<br>Jumlah<br>dari    |
|                               |                     | stok barang                      |

| Field Fakta                    | Fungsi Field       | Keterangan                                 |
|--------------------------------|--------------------|--------------------------------------------|
| fakta_stok_barang.nilai_keluar | <i>Measurement</i> | Jumlah nilai keluar<br>dari<br>stok barang |
| fakta_stok_barang.saldo akhir  | <i>Measurement</i> | Jumlah saldo akhir dari stok<br>barang     |
| fakta_stok_barang.kode_barang  | Measurement        | Sebagai nilai unique barang                |

Tabel 4.9 Keterangan Fakta Stok Barang (Lanjutan)

# **4.2.2.5 Penyimpanan** *Pre-calculation* **pada Tabel Fakta**

Setiap fakta yang sudah dipilih kemudian dilakukan pemeriksaan ulang. Perhitungan awal yang terdapat dalam tabel fakta adalah sebagai berikut:

1. Fakta Penjualan

Kalkulasi fakta penjualan adalah jumlah barang yang terjual, jumlah pelanggan yang melakukan transaksi, jumlah stok barang yang tersisa, jumlah transaksi penjualan per hari hingga per tahun, dan jumlah total penjualan per hari hingga per tahun.

2. Fakta Pembelian

Kalkulasi fakta pembelian adalah jumlah barang yang dibeli, jumlah pemasok yang melakukan transaksi, jumlah stok barang yang tersedia, jumlah transaksi pembelian per hari hingga per tahun, dan jumlah total pembelian per hari hingga per tahun.

3. Fakta Stok Barang

Kalkulasi fakta stok barang adalah jumlah stok barang awal, jumlah stok barang yang masuk dan keluar, jumlah stok barang akhir, jumlah saldo awal, jumlah nilai yang masuk dan keluar, serta jumlah saldo akhir dari stok barang.

### **4.2.2.6 Melengkapi Tabel Dimensi**

Pada tahap ini dilakukan penambahan penjelasan pada dimensi guna melengkapi keterangan pada tabel dimensi. Keterangan tersebut harus dapat dimengerti oleh para pengguna atau *user*. Melengkapi tabel dimensi dapat dilihat pada Tabel 4.10.

| <b>Dimensi</b> | Field                                                 | Keterangan                              |  |
|----------------|-------------------------------------------------------|-----------------------------------------|--|
| Pelanggan      | sk_pelanggan                                          | Analisis jumlah pelanggan dapat dilihat |  |
|                | nama_pelanggan                                        | berdasarkan sk pelanggan                |  |
| Pemasok        | sk_pemasok                                            | Analisis jumlah pemasok dapat dilihat   |  |
|                | nama_pemasok                                          | berdasarkan sk pemasok                  |  |
| Barang         | sk_barang                                             | Analisis jumlah stok barang<br>dapat    |  |
|                | nama_barang                                           | dilihat berdasarkan sk_barang           |  |
|                | $\frac{1}{2}$ anit $\frac{1}{2}$ Nersitial MS and Dai |                                         |  |
| Waktu          | sk waktu                                              | Analisis jumlah transaksi dapat dilihat |  |
|                | tanggal                                               | per tanggal, per bulan, dan per tahun   |  |
|                | bulan                                                 |                                         |  |
|                | tahun                                                 |                                         |  |

Tabel 4.10 Melengkapi Tabel Dimensi

Berikut ini penjelasan masing-masing dimensi :

1. Dimensi Barang

Tabel dimensi barang berisi data terkait barang yang ada di toko. Dimensi barang yang dirancang terdiri dari enam *field*. Keenam *field* tersebut adalah sk\_barang, nama\_barang, harga\_barang, stok\_masuk, stok\_keluar, dan stok\_akhir. Rancangan *detail* tabel dimensi barang dapat dilihat pada Gambar 4.9.

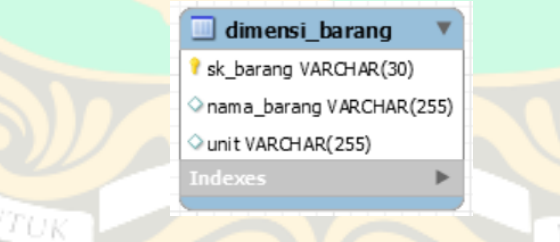

Gambar 4.9 *Detail* Tabel Dimensi Barang

*Field* dimensi barang beserta keterangannya dapat dilihat pada Tabel 4.11

Tabel 4.11 Keterangan Dimensi Barang

| <i>Field</i> Dimensi     | Keterangan                                    |
|--------------------------|-----------------------------------------------|
| dimensi_barang.sk_barang | Sebagai <i>primary key</i> dari tabel dimensi |
|                          | barang dalam tipe data integer                |

| <i>Field</i> Dimensi       | Keterangan                                              |
|----------------------------|---------------------------------------------------------|
| dimensi_barang.nama_barang | Berisikan data nama barang dalam tipe<br>data varchar   |
| dimensi_barang.unit        | Berisikan unit satuan barang dalam<br>tipe data integer |

Tabel 4.11 Keterangan Dimensi Barang (Lanjutan)

## 2. Dimensi Pelanggan

Tabel dimensi pelanggan berisi data terkait pelanggan yang berbelanja di toko. Dimensi pelanggan yang dirancang terdiri dari dua *field*. Kedua *field* tersebut adalah sk\_pelanggan dan nama\_pelanggan. Rancangan *detail* tabel dimensi pelanggan dapat dilihat pada Gambar 4.10.

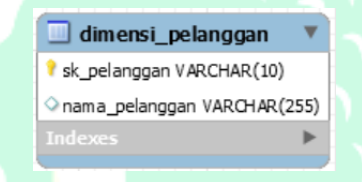

Gambar 4.10 *Detail* Tabel Dimensi Pelanggan

*Field* dimensi pelanggan beserta keterangannya dapat dilihat pada Tabel 4.12

| <b>Field Dimensi</b>             | Keterangan                               |
|----------------------------------|------------------------------------------|
| dimensi_pelanggan.sk_pelanggan   | Sebagai <i>primary</i> key dari<br>tabel |
|                                  | dimensi pelanggan dalam tipe data        |
|                                  | integer                                  |
| dimensi_pelanggan.nama_pelanggan | Berisikan data nama pelanggan dalam      |
|                                  | tipe data varchar                        |

Tabel 4.12 Keterangan Dimensi Pelanggan

### 3. Dimensi Pemasok

Tabel dimensi pemasok berisi data terkait pemasok yang men-*supply*  barangnya di toko. Dimensi pemasok yang dirancang terdiri dari dua *field*. Kedua *field* tersebut adalah sk\_pemasok dan nama\_pemasok. Rancangan *detail* tabel dimensi pemasok dapat dilihat pada Gambar 4.11.

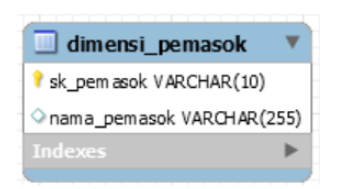

Gambar 4.11 *Detail* Tabel Dimensi Pemasok

*Field* dimensi pemasok beserta keterangannya dapat dilihat pada Tabel 4.13 Tabel 4.13 Keterangan Dimensi Pemasok

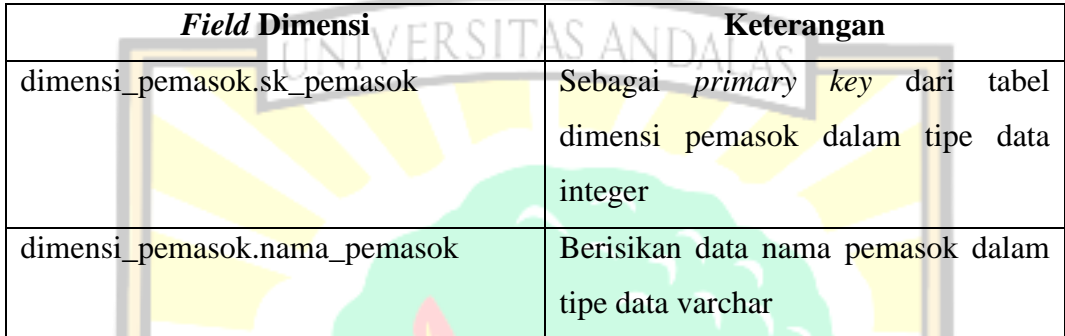

### 4. Dimensi Waktu

Tabel dimensi waktu berisi data terkait waktu transaksi baik itu transaksi penjualan maupun pembelian di toko. Dimensi waktu yang dirancang terdiri dari empat *field*. Keempat *field* tersebut adalah sk\_waktu, tanggal, bulan, dan tahun. Rancangan *detail* tabel dimensi waktu dapat dilihat pada Gambar 4.12.

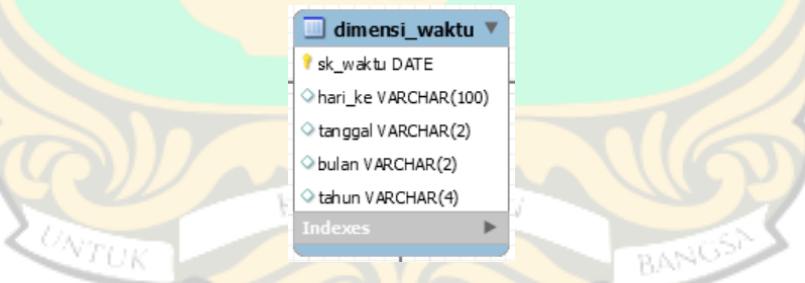

Gambar 4.12 *Detail* Tabel Dimensi Waktu

*Field* dimensi waktu beserta keterangannya dapat dilihat pada Tabel 4.14

Tabel 4.14 Keterangan Dimensi Waktu

| <i>Field Dimensi</i>   | Keterangan                                    |
|------------------------|-----------------------------------------------|
| dimensi waktu.sk waktu | Sebagai <i>primary key</i> dari tabel dimensi |
|                        | waktu dalam tipe data integer                 |

| <b>Field Dimensi</b>  | Keterangan                             |
|-----------------------|----------------------------------------|
| dimensi_waktu.tanggal | Berisikan data tanggal transaksi dalam |
|                       | tipe data varchar                      |
| dimensi_waktu.bulan   | Berisikan data bulan transaksi dalam   |
|                       | tipe data varchar                      |
| dimensi_waktu.tahun   | Berisikan data tahun transaksi dalam   |
|                       | tipe data varchar                      |

Tabel 4.14 Keterangan Dimensi Waktu (Lanjutan)

### **4.2.2.7 Pemilihan Durasi** *Database*

Durasi mengukur sejauh mana tabel fakta bisa melihat ke beberapa tahun belakang. Durasi dari *database* yang akan dimasukan ke dalam *data warehouse* yaitu selama tiga tahun dimulai dari 1 Januari 2014 sampai dengan 31 Desember 2016.

### **4.2.2.8 Melacak Perubahan Dimensi**

Atribut dari tabel dimensi tidak selamanya memiliki nilai yang tetap atau bersifat relatif statis. Perubahan nilai atribut dapat terjadi dalam waktu yang cukup lama. Tiga tipe dasar dalam melakukan perubahan atribut pada dimensi yaitu *overwritten* (menulis ulang atribut), membuat *record* baru, dan membuat atribut atau kolom baru. Tipe perubahan yang digunakan pada atribut dimensi pada *data warehouse* Toserba KKSP yaitu membuat *record* baru. Perubahan beberapa atribut tersebut dapat dilihat pada Tabel 4.15.

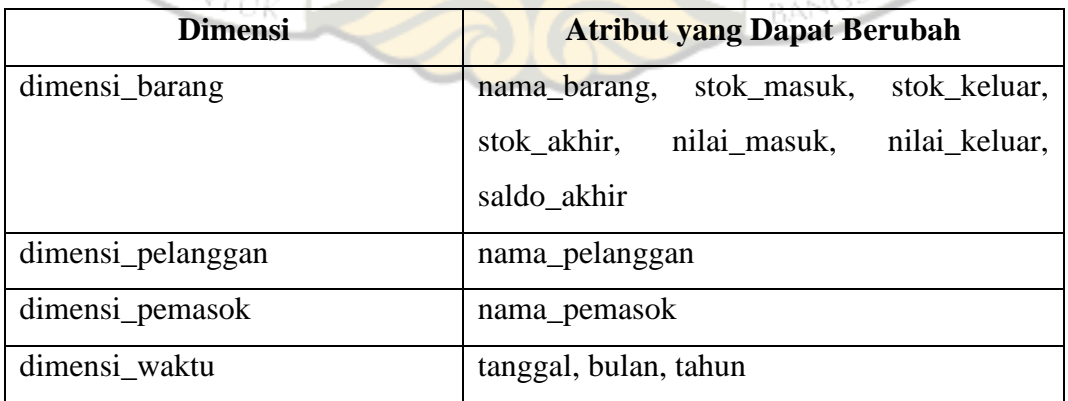

Tabel 4.15 Tabel Perubahan Atribut Dimensi

### **4.2.2.9 Penentuan Prioritas dan Mode** *Query*

Tahapan ini mempertimbangkan tentang permasalahan desain fisik. Persoalan utama pada desain fisik yaitu menentukan urutan fisik dari tabel fakta pada media penyimpanan dan adanya penggunaan agregrasi. Tahapan ini menentukan prioritas dalam penentuan laporan yang ingin ditampilkan demi meningkatkan kinerja dari laporan yang dihasilkan. Pada penelitian ini yang menjadi prioritas adalah laporan transaksi penjualan, pembelian, dan stok barang.

#### )AT A **4.2.2.10 Perancangan Skema** *Data Warehouse*

Berdasarkan identifikasi perancangan sebelumnya, maka dibentuk skema relasi yang membentuk *data warehouse*. Desain *data warehouse* yang dirancang mengunakan aplikasi *Pentaho Data Integration* (PDI) 7. Pada tahapan ini ditentukan perancangan skema *data warehouse* berdasarkan hasil dari identifikasi tahapan sebelumnya yang dapat dilihat pada Gambar 4.12.

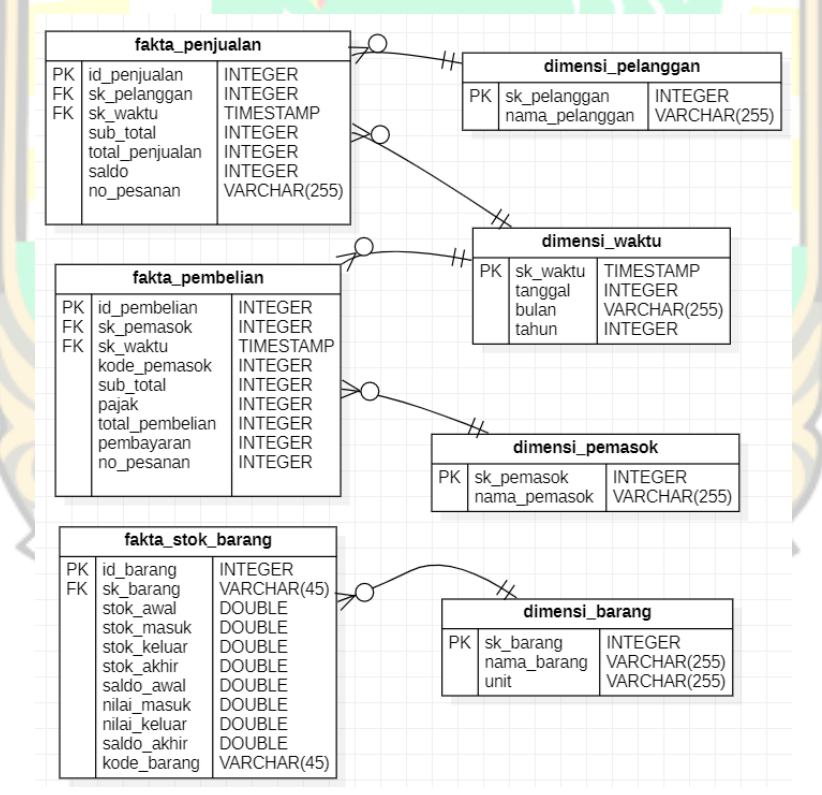

Gambar 4.13 Skema *Data Warehouse*

Gambar 4.13 mendeskripsikan mengenai skema *data warehouse* yang memiliki tiga tabel fakta yaitu fakta\_pembelian, fakta\_penjualan, dan fakta\_stok\_barang serta memiliki empat dimensi. Skema yang digunakan adalah

skema *fact constellation.* Alasan menggunakan skema ini adalah karena skema ini memiliki tiga tabel fakta dan saling terhubung dengan beberapa tabel dimensi. Kelebihan skema ini yaitu mengambil tempat yang lebih sedikit pada tempat penyimpanan data. Selain itu strukturnya yang lebih mudah untuk di-*update* dan di*maintenance.*

#### **4.3 Proses** *Extract, Transform, Load* **(ETL)**

Proses ETL dilakukan menggunakan *Pentaho Data Integration* (PDI) berdasarkan rancangan arsitektur *logical* dan fisik. Data sumber transaksi penjualan, pembelian, dan stok barang yang diperoleh dari aplikasi Zahir Enterprise yang disebut proses *Extract*. Kemudian dilakukan proses modifikasi struktur data, integrasi data dan validasi data yang disebut proses *Transform*. Setelah itu, datadata tersebut dimuat ke dalam *data warehouse* yang disebut proses *Load.* Sebelum melakukan proses ETL, terlebih dahulu dibuat sebuah *database* baru menggunakan MySQL dengan nama "koperasi" untuk menampung data yang telah melalui proses ETL dan *database* tersebut dikoneksikan dengan PDI.

Setelah database berhasil terhubungan dengan tools PDI, tahap selanjutnya adalah melakukan proses ETL pada masing-masing tabel dimensi dan tabel fakta. Pada penelitian ini, terdapat empat buah tabel dimensi dan tiga buah tabel fakta.

### **4.3.1 Proses ETL Tabel Dimensi Pelanggan**

Tabel dimensi pelanggan membutuhkan data dari *file input* CSV yang berisi data mengenai pelanggan. Proses awal dilakukan dengan memilih *menu design* di bagian *input*. Pada bagian ini terdapat *sub menu* CSV *file input*. Setelah itu, *browse file* CSV yang akan diinputkan. Karena data yang diinputkan merupakan data yang terpisah berdasarkan tahun (2014, 2015, 2016) maka perlu dilakukan *input file* CSV sebanyak tiga kali untuk masing-masing tahunnya. Selanjutnya, untuk menampilkan *fields* dapat dilakukan dengan meng-klik *button Get Fields* seperti yang terlihat pada Gambar 4.14.

| Filename E\Semester 7\Tugas Akhir\Data Source TA\2014-penjualan.csv<br>Delimiter<br>Enclosure -<br>NIO buffer size 50000<br>Lazy conversion?<br>Header row present? $\boxed{\smile}$<br>Add filename to result<br>The row number field name (optional)<br>Running in parallel?<br>New line possible in fields?<br>File encoding<br>$\hat{a}$ Name<br>Precision<br>Currency<br>Type<br>Length<br>Decimal<br>Trim type<br>Format<br>Group<br>15<br>$\bf{0}$<br>$1$ No.<br>Integer<br>۰<br>٢<br>none<br>2 Tanggal<br>Date<br>MM/dd/yyyy<br>none<br>3 Reference<br>$\bf{0}$<br>Integer<br>٠<br>15<br>٩<br>none<br>4 No. Pesanan<br>String<br>14<br>Ś<br>none<br>5 Pelanggan<br>36<br>String<br>٩<br>none<br>3<br>Ś<br>none | Browse |             |        | Step name | CSV file input |  |  |  |  |  |            |  |
|----------------------------------------------------------------------------------------------------|--------|-------------|--------|-----------|----------------|--|--|--|--|--|------------|--|
|                                                                                                    |        |             |        |           |                |  |  |  |  |  |            |  |
|                                                                                                    |        |             |        |           |                |  |  |  |  |  |            |  |
|                                                                                                    |        |             |        |           |                |  |  |  |  |  |            |  |
|                                                                                                    |        |             |        |           |                |  |  |  |  |  |            |  |
|                                                                                                    |        |             |        |           |                |  |  |  |  |  |            |  |
|                                                                                                    |        |             |        |           |                |  |  |  |  |  |            |  |
|                                                                                                    |        |             |        |           |                |  |  |  |  |  |            |  |
|                                                                                                    |        |             |        |           |                |  |  |  |  |  | ю          |  |
|                                                                                                    |        |             |        |           |                |  |  |  |  |  |            |  |
|                                                                                                    |        |             |        |           |                |  |  |  |  |  |            |  |
|                                                                                                    |        |             |        |           |                |  |  |  |  |  | $\sqrt{6}$ |  |
|                                                                                                    |        |             |        |           |                |  |  |  |  |  |            |  |
|                                                                                                    |        |             |        |           |                |  |  |  |  |  |            |  |
|                                                                                                    |        |             |        |           |                |  |  |  |  |  |            |  |
|                                                                                                    |        |             |        |           |                |  |  |  |  |  |            |  |
|                                                                                                    |        |             |        |           |                |  |  |  |  |  |            |  |
|                                                                                                    |        |             |        |           |                |  |  |  |  |  |            |  |
|                                                                                                    |        | 6 Mata Uang | String |           |                |  |  |  |  |  |            |  |
| 7 Sub Total<br>15<br>$\bf{0}$<br>Ś<br>Integer<br>٠<br>none                                                                                                    |        |             |        |           |                |  |  |  |  |  |            |  |
| 8 Diskon<br>$\bf{0}$<br>Ś<br>Integer<br>15<br>٠<br>none                                                                                                    |        |             |        |           |                |  |  |  |  |  |            |  |
| 9 Pajak<br>\$<br>15<br>$\bf{0}$<br>Integer<br>٠<br>none                                                                                                    |        |             |        |           |                |  |  |  |  |  |            |  |
| 1. Total Penjualan<br>$\bf{0}$<br>\$<br>Integer<br>٠<br>15<br>none                                                                                                    |        |             |        |           |                |  |  |  |  |  |            |  |
| 1. Pembayaran<br>15<br>$\Omega$<br>\$<br>Integer<br>٠<br>none                                                                                                    |        |             |        |           |                |  |  |  |  |  |            |  |
| 1. Saldo<br>$\bf{0}$<br>\$<br>15<br>٠<br>Integer<br>none                                                                                                    |        |             |        |           |                |  |  |  |  |  |            |  |
|                                                                                                    |        |             |        |           |                |  |  |  |  |  |            |  |
|                                                                                                    |        |             |        |           |                |  |  |  |  |  |            |  |
|                                                                                                    |        |             |        |           |                |  |  |  |  |  |            |  |
|                                                                                                    |        |             |        |           |                |  |  |  |  |  |            |  |
|                                                                                                    |        |             |        |           |                |  |  |  |  |  |            |  |
|                                                                                                    |        |             |        |           |                |  |  |  |  |  |            |  |

Gambar 4.14 *Input File* CSV Dimensi Pelanggan

Pada bagian *transform* terdapat *sub menu sort rows* yang berguna untuk mengurutkan data berdasarkan *field* yang telah diinputkan apakah diurutkan dalam urutan *ascending* (naik) atau *descending* (turun). Seperti yang terdapat pada penjelasan sebelumnya, *sort rows* juga harus dilakukan tiga kali pada masingmasing *csv file input* dikarenakan data berasal dari sumber file csv yang berbedabeda pula. Pada *sub menu steps* digunakan *sorted merge* untuk menggabungkan baris yang berasal dari beberapa langkah *input*, baris ini diurutkan sendiri pada *field* kunci yang diberikan. Kemudian, masih pada *sub menu steps* dapat dipilih *select values* yang berfungsi untuk memilih, menghapus, mengganti nama, mengubah tipe data dan mengkonfigurasi panjang *field*.

Untuk mengurutkan seluruh data yang telah digabungkan pada tahapan sebelumnya, dapat digunakan fitur *sort rows* pada *sub menu steps*. Kemudian, untuk menghapus data yang duplikat dapat digunakan fitur *unique rows*. Setelah itu, untuk menambahkan urutan ke data dapat menggunakan *sub menu add sequence*. Urutan adalah nilai integer yang selalu berubah dengan nilai awal dan kenaikan tertentu. Proses ini digunakan untuk membuat *primary key* baru dari tabel dimensi. Kemudian, pada *sub menu transformations* terdapat *table output* untuk memuat data ke dalam tabel *database*. Berikutnya, setiap proses transformasi dihubungkan dengan *hop.* Untuk mengeksekusi tabel dapat menggunakan tombol *run*, jika berhasil maka tampil skema dimensi pelanggan seperti yang terlihat pada Gambar

4.15. Pada *execution results* dapat ditampilkan *preview data* seperti yang terlihat pada Gambar 4.16.

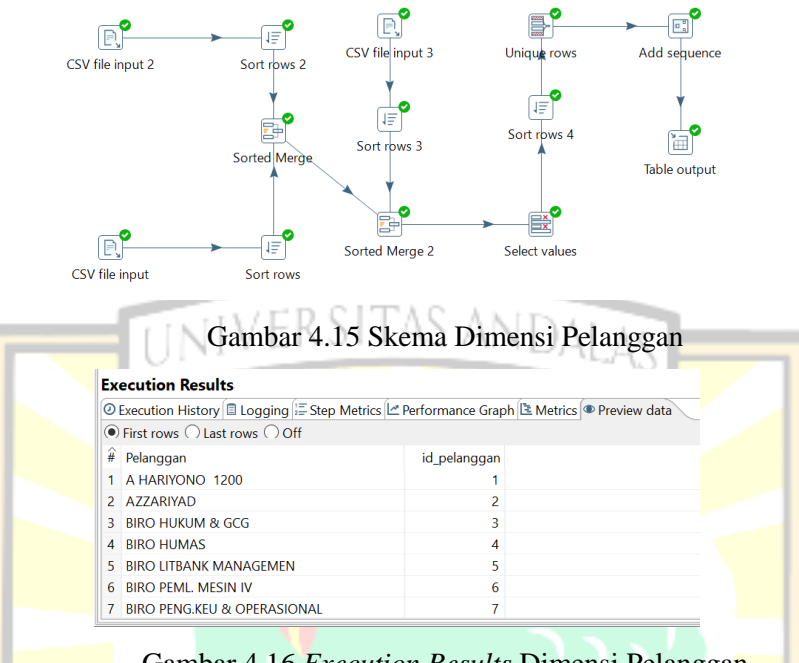

Gambar 4.16 *Execution Results* Dimensi Pelanggan

### **4.3.2 Proses ETL Tabel Dimensi Pemasok**

Tabel dimensi pemasok membutuhkan data dari *file input* CSV yang berisi data mengenai pemasok. Proses awal dilakukan dengan memilih *menu design* di bagian *input*. Pada bagian ini terdapat *sub menu* CSV *file input.* Setelah itu *browse file* CSV yang akan diinputkan. Karena data yang diinputkan merupakan data yang terpisah berdasarkan tahun (2014, 2015, 2016) maka perlu dilakukan *input file* CSV sebanyak tiga kali untuk masing-masing tahunnya. Selanjutnya, untuk menampilkan *fields* dapat dilakukan dengan meng-klik *button Get Fields* seperti yang terlihat pada Gambar 4.17.BA

|                |                            |                                               | Step name             | CSV file input                                                                               |              |          |         |       |                  |  |          |   |
|----------------|----------------------------|-----------------------------------------------|-----------------------|----------------------------------------------------------------------------------------------|--------------|----------|---------|-------|------------------|--|----------|---|
|                |                            |                                               |                       | Filename E:\Semester 7\Tugas Akhir\Data Source TA\2014-pembelian.csv<br><sup>O</sup> Browse. |              |          |         |       |                  |  |          |   |
|                |                            |                                               | <b>Delimiter</b>      |                                                                                              |              |          |         |       |                  |  |          |   |
|                |                            |                                               | Enclosure             |                                                                                              |              |          |         |       |                  |  |          | ь |
|                |                            |                                               | NIO buffer size 50000 |                                                                                              |              |          |         |       |                  |  |          |   |
|                |                            |                                               |                       |                                                                                              |              |          |         |       |                  |  |          |   |
|                |                            |                                               | Lazy conversion?      |                                                                                              |              |          |         |       |                  |  |          |   |
|                |                            | Header row present?<br>Add filename to result |                       |                                                                                              |              |          |         |       |                  |  |          |   |
|                |                            | The row number field name (optional)          |                       |                                                                                              |              |          |         |       |                  |  |          | ю |
|                |                            |                                               |                       |                                                                                              |              |          |         |       |                  |  |          |   |
|                |                            | Running in parallel?                          |                       |                                                                                              |              |          |         |       |                  |  |          |   |
|                |                            | New line possible in fields?                  | File encoding         |                                                                                              |              |          |         |       |                  |  |          |   |
|                |                            |                                               |                       |                                                                                              |              |          |         |       |                  |  | $\vee$ 0 |   |
|                | $\hat{a}$ Name             | Type                                          | Format                | Length                                                                                       | Precision    | Currency | Decimal | Group | <b>Trim type</b> |  |          |   |
| 1              | No.                        | Integer                                       | ÷                     | 15                                                                                           | $\mathbf{0}$ | \$       |         |       | none             |  |          |   |
| $\overline{2}$ | Tanggal                    | String                                        |                       | 8                                                                                            |              | Ś        |         |       | none             |  |          |   |
| $\overline{3}$ | No. Ref                    | Integer                                       | ٠                     | 15                                                                                           | $\circ$      | Ś        |         |       | none             |  |          |   |
|                | 4 No. Pesanan<br>5 Pemasok | Integer                                       | ă                     | 15<br>31                                                                                     | $\mathbf{0}$ | \$       |         |       | none             |  |          |   |
|                | 6 Kode Pemasok             | String<br>String                              | ă                     | 15                                                                                           | $\mathbf{0}$ | \$<br>\$ |         |       | none             |  |          |   |
| $\overline{7}$ | Mata Uang                  | String                                        |                       | 3                                                                                            |              | \$       |         |       | none<br>none     |  |          |   |
|                | 8 Sub Total                | Number                                        | 0,0                   | 15                                                                                           | $\bf{0}$     | \$       |         |       | none             |  |          |   |
|                | 9 Diskon                   | Integer                                       | ٠                     | 15                                                                                           | $\bf{0}$     | \$       |         |       | none             |  |          |   |
| 1. Pajak       |                            | Number                                        | 0,0                   | 15                                                                                           | $\bf{0}$     | \$       |         |       | none             |  |          |   |
|                | 1. Total Pembelian         | Number                                        | ##                    | 15                                                                                           | $\bf{0}$     | \$       |         |       | none             |  |          |   |
|                | 1. Pembayaran              | Number                                        | 0,0                   | 15                                                                                           | $\bf{0}$     | \$       |         |       | none             |  |          |   |
|                | 1. Saldo                   | Integer                                       | ۰                     | 15                                                                                           | $\bf{0}$     | \$       |         | ٠     | none             |  |          |   |
|                |                            |                                               |                       |                                                                                              |              |          |         |       |                  |  |          |   |
|                |                            |                                               |                       |                                                                                              |              |          |         |       |                  |  |          |   |
|                |                            |                                               |                       |                                                                                              |              |          |         |       |                  |  |          |   |
|                |                            |                                               |                       |                                                                                              |              |          |         |       |                  |  |          |   |
|                | $O$ Help                   |                                               | OK                    | <b>Get Fields</b>                                                                            |              | Preview  | Cancel  |       |                  |  |          |   |

Gambar 4.17 *Input File* CSV Dimensi Pemasok

Pada bagian *transform* terdapat *sub menu sort rows* yang berguna untuk mengurutkan data berdasarkan *field* yang telah diinputkan apakah diurutkan dalam urutan *ascending* (naik) atau *descending* (turun). Seperti yang terdapat pada penjelasan sebelumnya, *sort rows* juga harus dilakukan tiga kali pada masingmasing csv *file input* dikarenakan data berasal dari sumber *file* csv yang berbedabeda pula. Pada *sub menu steps* digunakan *sorted merge* untuk menggabungkan baris yang berasal dari beberapa langkah input, baris ini diurutkan sendiri pada *field*  kunci yang diberikan. Kemudian, fitur *select values* berfungsi untuk memilih, menghapus, mengganti nama, mengubah tipe data dan mengkonfigurasi panjang *field.*

Dapat digunakan fitur *sort rows* pada *sub menu steps* untuk mengurutkan seluruh data yang telah digabungkan pada tahapan sebelumnya. Kemudian, untuk menghapus data yang duplikat dapat digunakan fitur *unique rows* dan pilih *add sequence* untuk menambahkan urutan ke data. Urutan adalah nilai integer yang selalu berubah dengan nilai awal dan kenaikan tertentu. Proses ini digunakan untuk membuat *primary key* baru dari tabel dimensi. Kemudian, terdapat *table output* untuk memuat data ke dalam tabel *database*. Berikutnya, setiap proses transformasi dihubungkan dengan *hop.* Untuk mengeksekusi tabel dimensi dapat digunakan tombol *run*, jika berhasil maka tampil skema dimensi pemasok seperti yang terlihat pada Gambar 4.18. Pada *execution results* dapat ditampilkan *preview data* seperti yang terlihat pada Gambar 4.19.

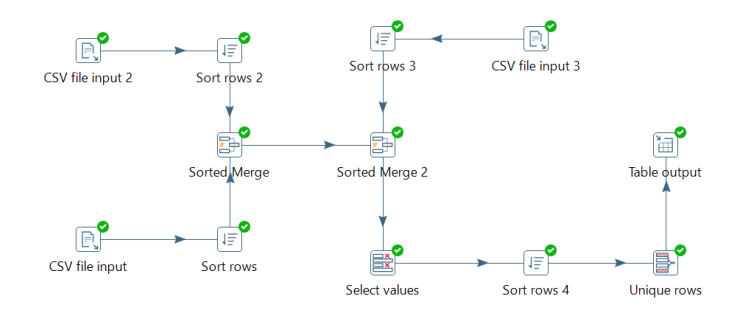

Gambar 4.18 Skema Dimensi Pemasok

| $\circledcirc$ First rows $\bigcirc$ Last rows $\bigcirc$ Off |              |
|---------------------------------------------------------------|--------------|
| # Pemasok                                                     | Kode Pemasok |
| ABESE                                                         | (448)        |
| 2 ACACIANA                                                    | (492)        |
| <b>3 ACCESS COMPUTER</b>                                      | (972)        |
| 4 ADEHAR                                                      | (1121)       |
| 5 ADEN TOKO / 0021                                            | (002)        |
| 6 ADI LESTARI                                                 | (165)        |
| ADI MICRO / S0014                                             | (003)        |

**4.3.3 Proses ETL Tabel Dimensi Waktu**

Tabel dimensi waktu menghasilkan *record* terhadap waktu dengan cara membuat variabel yang dibutuhkan seperti hari ke, tanggal, bulan, dan tahun. Pada *sub menu input* terdapat fitur *generate rows* yang berguna untuk inisialisasi data awal dan akhir serta menyamakan format data *input* dan data *output.* Pada *sub menu steps* di bagian *transformations* terdapat *add sequence* untuk menambahkan urutan ke data. Urutan adalah nilai integer yang selalu berubah dengan nilai awal dan kenaikan tertentu. Proses ini digunakan untuk membuat *primary key* baru dari tabel dimensi. Terdapat fitur *calculator* yang berfungsi untuk mengkalkulasi *fields* yaitu untuk menghitung jumlah hari seperti yang terlihat pada Gambar 4.20.

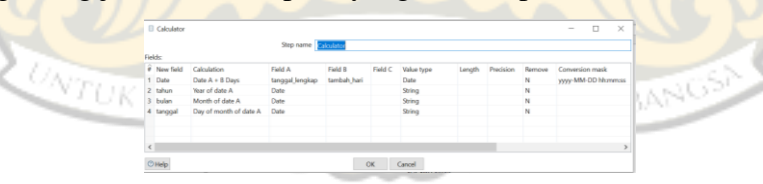

Gambar 4.20 *Calculator* Dimensi Waktu

Pada *sub menu steps* digunakan *select values* yang berfungsi untuk memilih, menghapus, mengganti nama, mengubah tipe data dan mengkonfigurasi panjang *field*. Pada *sub menu transformations* terdapat *table output* untuk memuat data ke dalam tabel *database*. Berikutnya, setiap proses transformasi dihubungkan dengan *hop.* Untuk mengeksekusi tabel dimensi dapat digunakan tombol *run*, jika berhasil maka tampil skema dimensi waktu seperti yang terlihat pada Gambar 4.21. Pada

*execution results* dapat ditampilkan *preview data* seperti yang terlihat pada Gambar 4.22.

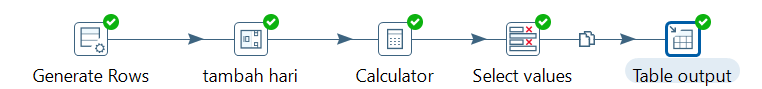

Gambar 4.21 Skema Dimensi Waktu

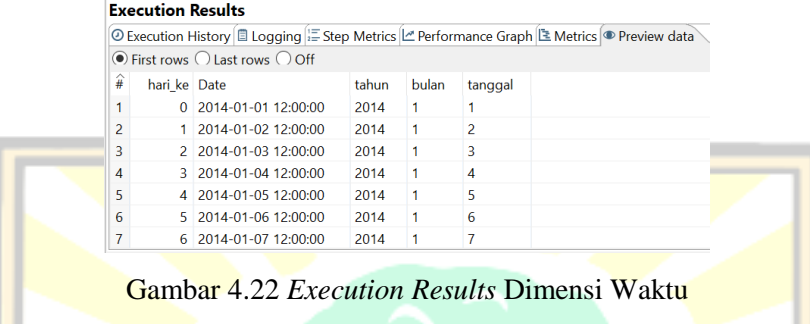

### **4.3.4 Proses ETL Tabel Dimensi Barang**

Tabel dimensi barang membutuhkan data dari *file input* CSV yang berisi data mengenai stok barang yang tersedia. Proses awal dilakukan dengan memilih *menu design* di bagian *input*. Pada bagian ini terdapat *sub menu* CSV *file input.* Setelah itu *browse file* CSV yang akan diinputkan. Karena data yang diinputkan merupakan data yang terpisah berdasarkan tahun (2015 dan 2016) maka perlu dilakukan *input file* CSV sebanyak dua kali untuk masing-masing tahunnya. Selanjutnya, untuk menampilkan *fields* dapat dilakukan dengan meng-klik *button Get Fields* seperti yang terlihat pada Gambar 4.23.

|         |                                   |                                      | Step name CSV file input             |                                                                                         |                      |          |         |            |           |                   |  |
|---------|-----------------------------------|--------------------------------------|--------------------------------------|-----------------------------------------------------------------------------------------|----------------------|----------|---------|------------|-----------|-------------------|--|
|         |                                   |                                      |                                      |                                                                                         |                      |          |         |            |           |                   |  |
|         |                                   |                                      | Delimiter:                           | Filename E\Semester 7\Tugas Akhir\Data Source TA\2015-stok barang.csv<br>ko.<br>Browse. |                      |          |         |            |           |                   |  |
|         |                                   |                                      |                                      |                                                                                         |                      |          |         |            |           | <b>Insert 1AB</b> |  |
|         |                                   |                                      | Enclosure -                          |                                                                                         |                      |          |         |            |           |                   |  |
| $U_{N}$ |                                   |                                      | NIO buffer size 50000                |                                                                                         |                      |          |         |            |           |                   |  |
|         |                                   |                                      | Lazy conversion? $\vee$              |                                                                                         |                      |          |         |            |           |                   |  |
|         |                                   |                                      | Header row present? $\boxed{\smile}$ |                                                                                         |                      |          |         |            |           |                   |  |
|         |                                   | Add filename to result               |                                      |                                                                                         |                      |          |         |            |           |                   |  |
|         |                                   | The row number field name (optional) |                                      |                                                                                         |                      |          |         |            |           | ١ö                |  |
|         |                                   |                                      | Running in parallel? $\square$       |                                                                                         |                      |          |         |            |           |                   |  |
|         |                                   | New line possible in fields?         |                                      |                                                                                         |                      |          |         |            |           |                   |  |
|         |                                   |                                      | File encoding                        |                                                                                         |                      |          |         |            |           | $V$ $\Theta$      |  |
|         | $\hat{e}$ Name                    | Type                                 | Format                               | Length                                                                                  | Precision            | Currency | Decimal | Group      | Trim type |                   |  |
|         | 1 Kode Barang                     | String                               | ********                             | 13                                                                                      | $\sqrt{4}$           | s        |         |            | none      |                   |  |
|         | 2 Nama Barang                     | String                               |                                      | 40                                                                                      |                      | Ś        |         |            | none      |                   |  |
|         | 3 Unit                            | String                               |                                      | 3                                                                                       |                      | Ś        |         |            | none      |                   |  |
|         |                                   |                                      |                                      |                                                                                         | $\bf{0}$             | Ś        |         |            | none      |                   |  |
|         | 4 Stok Awal                       | Integer                              | ÷                                    | 15                                                                                      |                      |          |         |            |           |                   |  |
|         | 5 Stok Masuk                      | Integer                              | ۰                                    | 15                                                                                      | $\bf{0}$             | ś        |         |            | none      |                   |  |
|         | 6 Stok Keluar                     | Number                               | $# +$                                | 15                                                                                      | $\bf{0}$             | Ś        |         |            | none      |                   |  |
|         | 7 Stok Akhir                      | Number                               | #.#                                  | 15                                                                                      | $\bf{0}$             | s        |         |            | none      |                   |  |
|         | 8 Saldo Awal                      | Number                               | 0.8                                  | 15                                                                                      | $\bf{0}$             | \$       |         |            | none      |                   |  |
|         | 9 Nilai Masuk                     | Integer                              | #                                    | 15                                                                                      | $\bf{0}$             | \$       |         |            | none      |                   |  |
|         | 1. Nilai Keluar<br>1. Saldo Akhir | Number<br>Number                     | 4.4<br>##                            | 15<br>15                                                                                | $\bf{0}$<br>$\bf{0}$ | \$<br>\$ |         | $\epsilon$ | none      |                   |  |

Gambar 4.23 *Input File* CSV Dimensi Barang
Pada *sub menu steps* digunakan *sorted merge* yang berfungsi untuk menggabungkan baris yang berasal dari beberapa langkah *input*, baris ini diurutkan sendiri pada *field* kunci yang diberikan. Kemudian, masih pada *sub menu steps*  terdapat fitur *select values* untuk memilih, menghapus, mengganti nama, mengubah tipe data dan mengkonfigurasi panjang *field*. Berikutnya, pada *sub menu* terdapat fitur *sort rows* untuk mengurutkan data berdasarkan *field* yang telah diinputkan apakah diurutkan dalam urutan *ascending* (naik) atau *descending* (turun).

Pada *sub menu steps* dapat dipilih *unique rows* untuk menghapus data yang duplikat. Selanjutnya, pada *sub menu transformations* terdapat *table output* yang berguna untuk memuat data ke dalam *data warehouse*. Berikutnya, setiap proses transformasi dihubungkan dengan *hop.* Untuk mengeksekusi tabel dimensi dapat digunakan tombol *run*, jika berhasil maka tampil skema dimensi barang seperti yang terlihat pada Gambar 4.24. Pada *execution results* dapat ditampilkan *preview data* seperti yang terlihat pada Gambar 4.25.

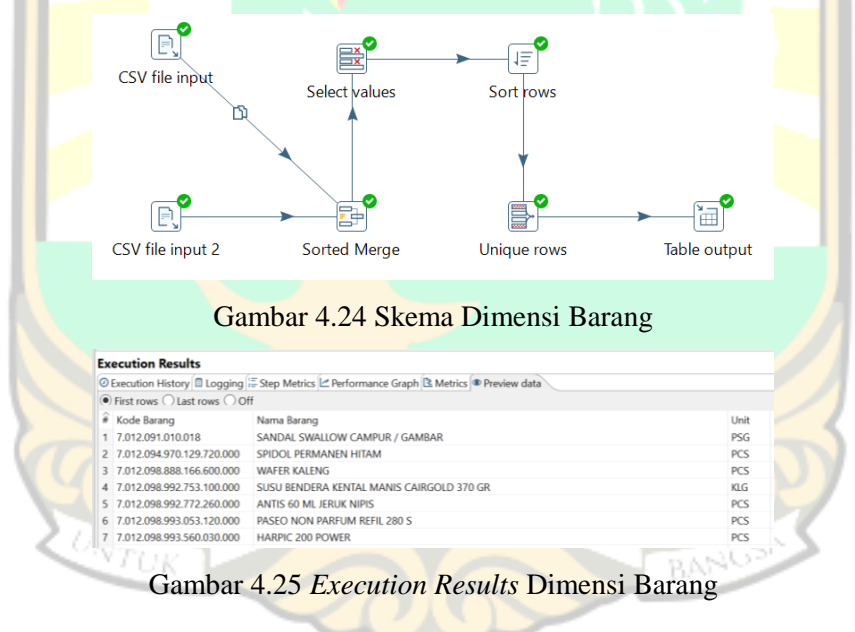

## **4.3.5 Proses ETL Tabel Fakta Penjualan**

Tabel fakta penjualan membutuhkan *primary key* dan *measurement* dari dimensi-dimensi seperti dimensi pelanggan dan dimensi waktu. Proses awal dilakukan dengan memilih *menu design* di bagian *input*. Pada bagian ini terdapat *sub menu* CSV *file input.* Setelah itu *browse file* CSV yang akan diinputkan. Karena data yang diinputkan merupakan data yang terpisah berdasarkan tahun (2014, 2015,

2016) maka perlu dilakukan *input file* CSV sebanyak tiga kali untuk masing-masing tahunnya. Selanjutnya, untuk menampilkan *fields* dapat dilakukan dengan mengklik *button Get Fields* seperti yang terlihat pada Gambar 4.26.

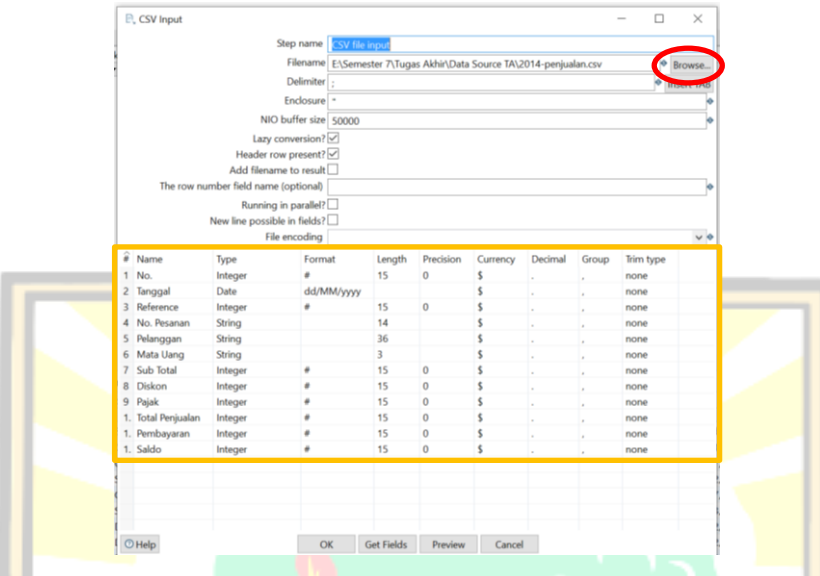

Gambar 4.26 *Input File* CSV Fakta Penjualan

Pada s*ub menu steps* terdapat *sorted merge* yang berguna untuk menggabungkan baris yang berasal dari beberapa langkah *input*, baris ini diurutkan sendiri pada *field* kunci yang diberikan. Pada sub menu *Lookup* terdapat *Database lookup* yang berguna untuk mencari nilai dalam tabel *database* dan nilai pencarian ditambahkan sebagai *field* baru. Data yang ditambahkan adalah data dimensi waktu seperti yang terlihat pada Gambar 4.27. Penambahan *database lookup* diulangi kembali untuk menambahkan data dimensi pelanggan ke dalam fakta penjualan seperti yang terlihat pada Gambar 4.28.

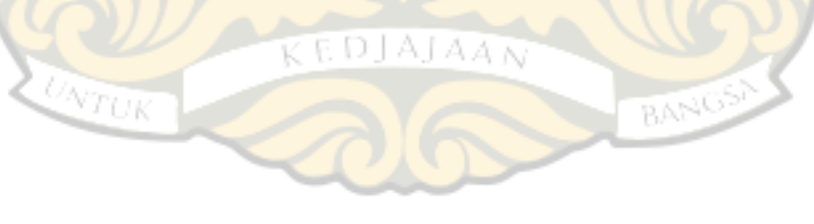

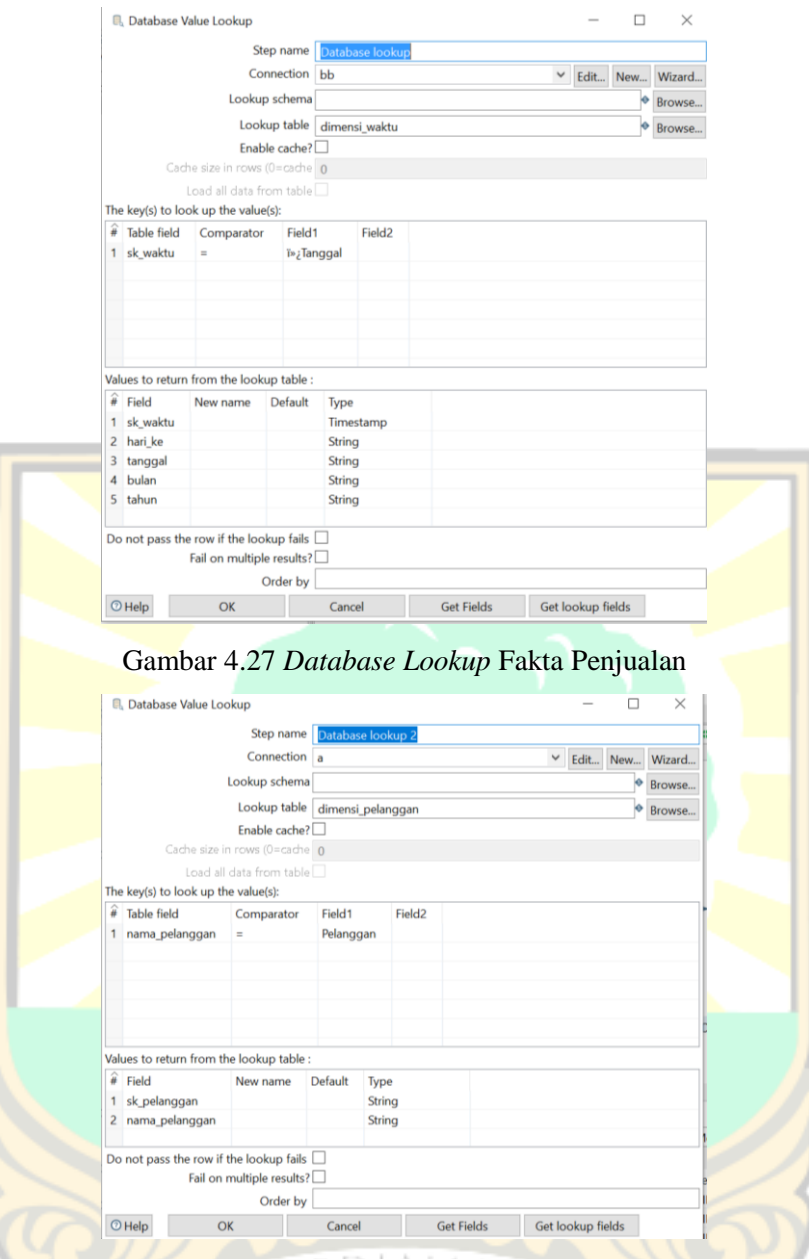

Gambar 4.*28 Database Lookup* 2 Fakta Penjualan

Pada *sub menu steps* digunakan *select values* yang berguna untuk memilih, menghapus, mengganti nama, mengubah tipe data dan mengkonfigurasi panjang *field*. Masih pada *sub menu steps* terdapat fitur *add sequence* untuk membuat *primary key* baru dari tabel dimensi. Selanjutnya, pada *sub menu transformations*  terdapat *table output* yang berguna untuk memuat data ke dalam tabel *database*. Kemudian, setiap proses transformasi dihubungkan dengan *hop.* Untuk mengeksekusi tabel fakta dapat digunakan tombol *run*, jika berhasil maka tampil skema fakta penjualan seperti yang terlihat pada Gambar 4.29. Pada *execution results* dapat ditampilkan *preview data* seperti yang terlihat pada Gambar 4.30.

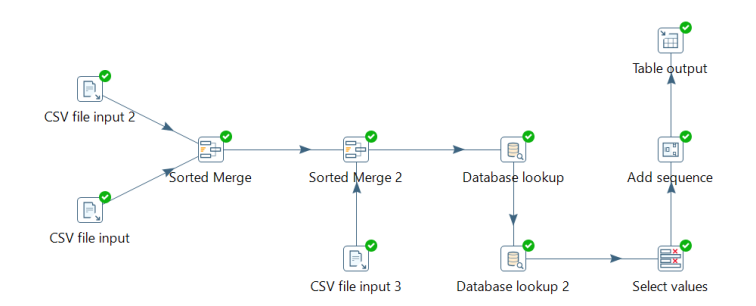

Gambar 4.29 Skema Fakta Penjualan

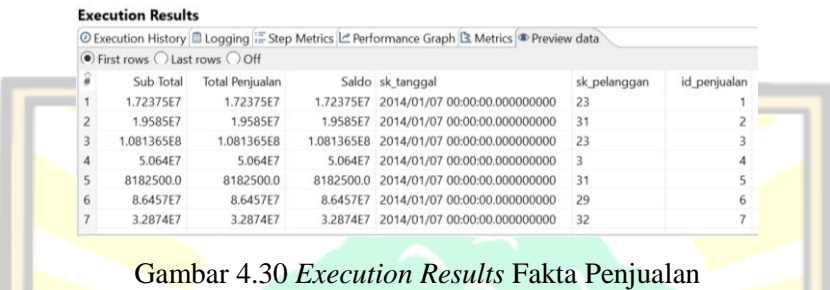

## **4.3.6 Proses ETL Tabel Fakta Pembelian**

Tabel fakta pembelian membutuhkan *primary key* dan *measurement* dari dimensi-dimensi seperti dimensi pemasok dan dimensi waktu*.* Proses awal dilakukan dengan memilih *menu design* di bagian *input*. Pada bagian ini terdapat *sub menu* CSV *file input.* Karena data yang diinputkan merupakan data yang terpisah berdasarkan tahun (2014, 2015, 2016) maka perlu dilakukan *input file* CSV sebanyak tiga kali untuk masing-masing tahunnya. Selanjutnya, untuk menampilkan *fields* dapat dilakukan dengan meng-klik *button Get Fields* seperti yang terlihat pada Gambar 4.31.

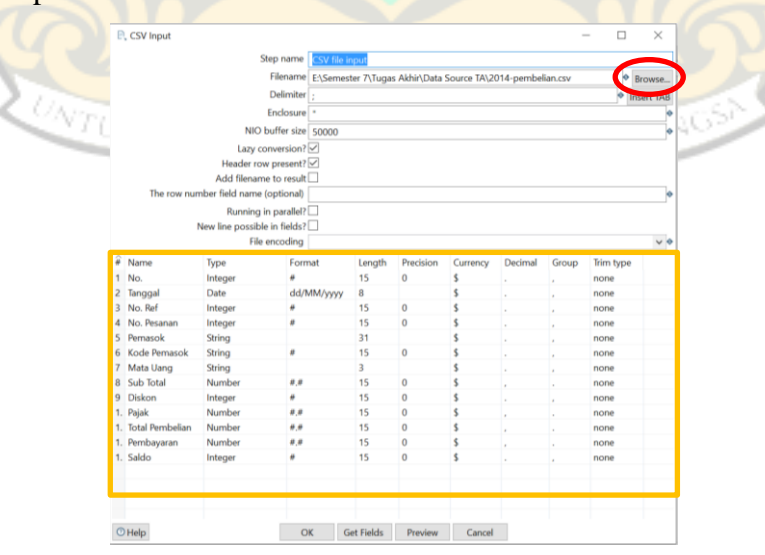

Gambar 4.31 *Input File* CSV Fakta Pembelian

Pada *sub menu steps* digunakan *sorted merge* untuk menggabungkan baris yang berasal dari beberapa langkah *input*, baris ini diurutkan sendiri pada *field* kunci yang diberikan. Pada *sub menu Lookup* pilih *Database lookup* yang berguna untuk mencari nilai dalam tabel *database* dan nilai pencarian ditambahkan sebagai *field* baru. Data yang ditambahkan adalah data dimensi waktu seperti yang terlihat pada Gambar 4.32. Penambahan *database lookup* diulangi kembali untuk menambahkan data dimensi pemasok ke dalam fakta pembelian seperti yang terlihat pada Gambar 4.33.

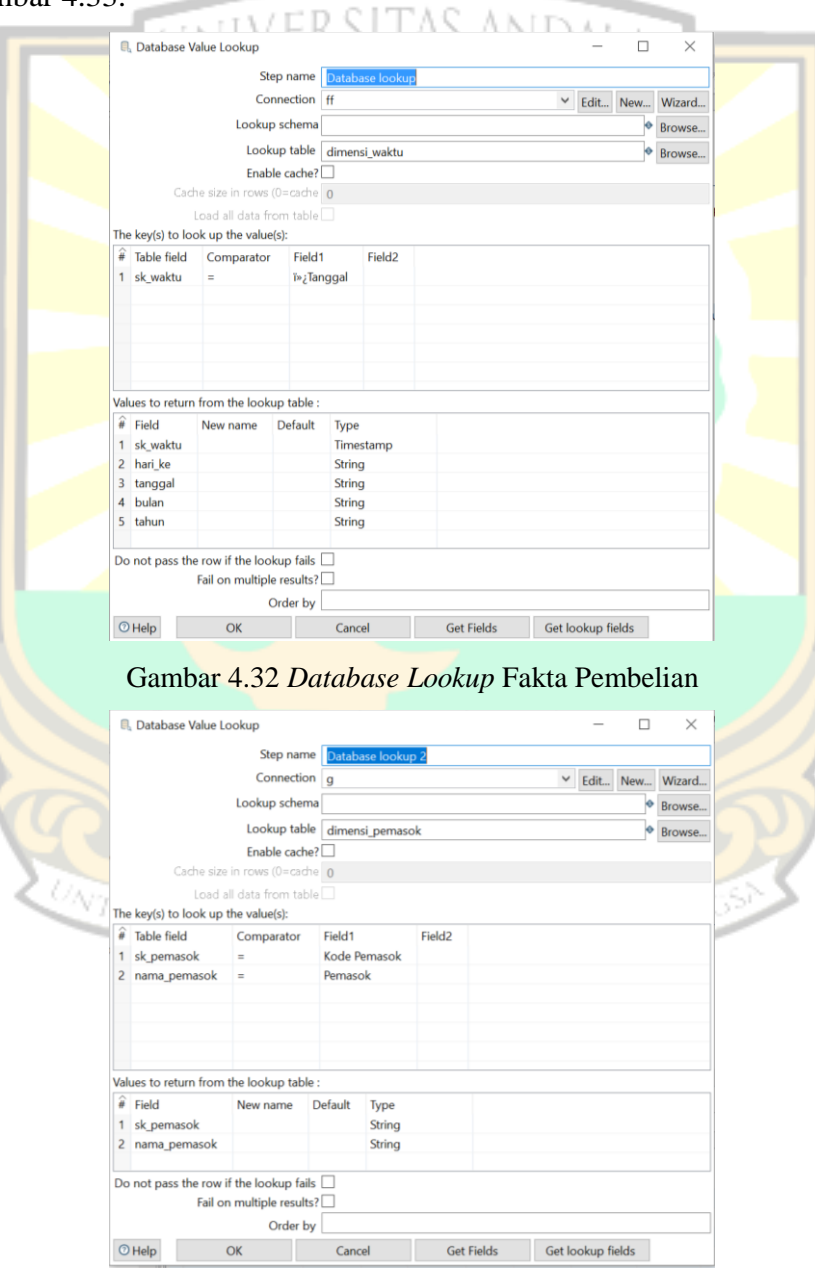

Gambar 4.33 *Database Lookup* 2 Fakta Pembelian

Pada bagian *transform* terdapat *sub menu steps* digunakan *select values* untuk memilih, menghapus, mengganti nama, mengubah tipe data dan mengkonfigurasi panjang *field*. Berikutnya, masih *sub menu steps* dapat dipilih *add sequence* untuk menambahkan urutan ke data. Urutan adalah nilai integer yang selalu berubah dengan nilai awal dan kenaikan tertentu. Proses ini digunakan untuk membuat *primary key* baru dari tabel dimensi. Pada *sub menu transformations* terdapat *table output* untuk memuat data ke dalam tabel *database*. Kemudian, setiap proses transformasi dihubungkan dengan *hop.* Untuk mengeksekusi tabel fakta dapat digunakan tombol *run*, jika berhasil maka tampil skema fakta pembelian seperti yang terlihat pada Gambar 4.34. Pada *execution results* dapat ditampilkan *preview data* seperti yang terlihat pada Gambar 4.35.

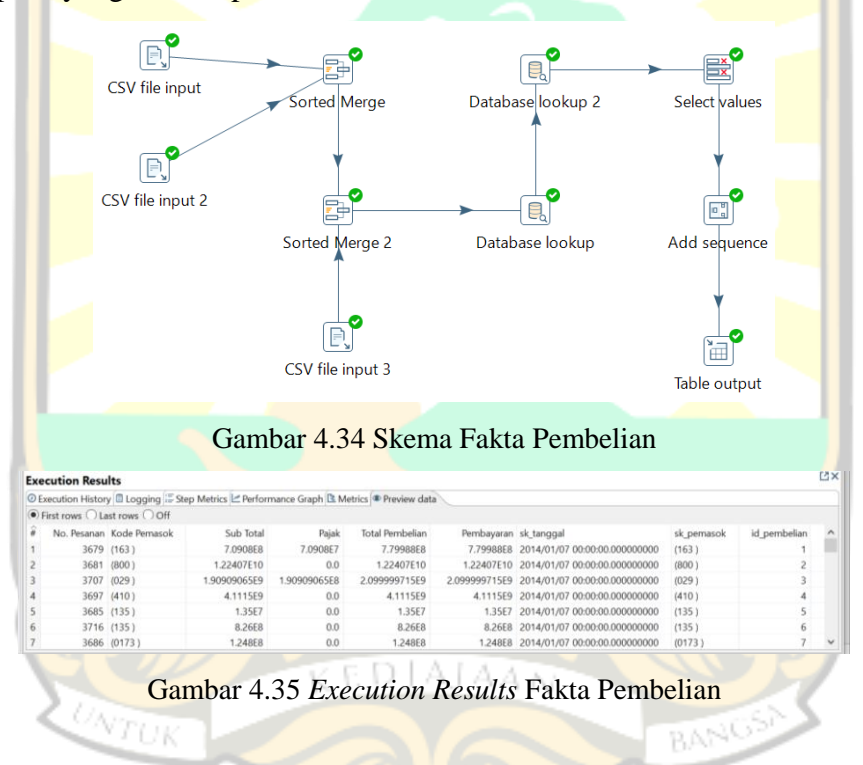

## **4.3.7 Proses ETL Tabel Fakta Stok Barang**

Tabel fakta stok barang membutuhkan *primary key* dan *measurement* dari tabel dimensi barang. Proses awal dilakukan dengan memilih *menu design* di bagian *input*. Pada bagian ini terdapat *sub menu* CSV *file input.* Karena data yang diinputkan merupakan data yang terpisah berdasarkan tahun (2015 dan 2016) maka perlu dilakukan *input file* CSV sebanyak dua kali untuk masing-masing tahunnya. Selanjutnya, untuk menampilkan *fields* dapat dilakukan dengan meng-klik *button Get Fields* maka akan muncul *field* seperti yang terlihat pada Gambar 4.36.

|                | <b>E.</b> CSV Input           |                                      |                                                                                       |                   |                                  |          |         |       |              |                   |  |
|----------------|-------------------------------|--------------------------------------|---------------------------------------------------------------------------------------|-------------------|----------------------------------|----------|---------|-------|--------------|-------------------|--|
|                |                               |                                      | Step name                                                                             | CSV file input    |                                  |          |         |       |              |                   |  |
|                |                               |                                      | Filename EASemester 7\Tugas Akhir\New WinRAR archive\Mutasi Barang Umum PERS® Browse. |                   |                                  |          |         |       |              |                   |  |
|                |                               |                                      | Delimiter                                                                             |                   |                                  |          |         |       |              | <b>HISSORIALS</b> |  |
|                |                               |                                      | Enclosure -                                                                           |                   |                                  |          |         |       |              | ها                |  |
|                |                               |                                      | NIO buffer size 50000                                                                 | ×                 |                                  |          |         |       |              |                   |  |
|                |                               |                                      | Lazy conversion?                                                                      |                   |                                  |          |         |       |              |                   |  |
|                |                               |                                      | Header row present?                                                                   |                   |                                  |          |         |       |              |                   |  |
|                |                               |                                      | Add filename to result                                                                |                   |                                  |          |         |       |              |                   |  |
|                |                               | The row number field name (optional) |                                                                                       |                   |                                  |          |         |       |              | ь                 |  |
|                |                               |                                      | Running in parallel?                                                                  |                   |                                  |          |         |       |              |                   |  |
|                |                               |                                      | New line possible in fields?                                                          |                   |                                  |          |         |       |              |                   |  |
|                |                               |                                      | File encoding                                                                         |                   |                                  |          |         |       |              | $\vee$ 0          |  |
|                | $\hat{\mathbf{a}}$ Name       | Type                                 | Format                                                                                | Length            | Precision                        | Currency | Decimal | Group | Trim type    |                   |  |
|                | $1$ No.                       | Integer                              | ñ                                                                                     | 15                | $\bf{0}$                         | s        |         |       | none         |                   |  |
|                | 2 Nama Barang                 | String                               |                                                                                       | 68                |                                  | Ś        |         |       | none         |                   |  |
|                | 3 Unit                        | String                               |                                                                                       | 4                 |                                  |          |         |       | none         |                   |  |
|                | 4 Stok Awal                   | Number                               | #.#                                                                                   | 15                | $\overline{\mathbf{c}}$          | s        |         |       | none         |                   |  |
|                | 5 Stok Masuk                  | Number                               | 6,8                                                                                   | 15                | $\overline{\mathbf{c}}$          | s        |         |       | none         |                   |  |
|                | 6 Stok Keluar                 | Number                               | #.#                                                                                   | 15                | $\overline{\mathbf{c}}$          | \$       |         |       | none         |                   |  |
| $\overline{7}$ | Stok Akhir                    | Number                               | #.#                                                                                   | 15                | $\overline{c}$                   | s        |         | ł.    | none         |                   |  |
|                | 8 Kode Barang<br>9 Saldo Awal | String<br>Number                     | ********<br>4.4                                                                       | 25<br>15          | 3                                | Ś<br>\$  |         |       | none         |                   |  |
|                | 1. Nilai Masuk                | Number                               | 6,8                                                                                   | 15                | $\overline{c}$<br>$\overline{2}$ | Ś        |         |       | none<br>none |                   |  |
|                | 1. Nilai Keluar               | Number                               | #.#                                                                                   | 15                | $\overline{c}$                   | s        |         |       | none         |                   |  |
|                | 1. Saldo Akhir                | Number                               | 0,0.                                                                                  | 15                | $\overline{2}$                   | \$       |         |       | none         |                   |  |
|                |                               |                                      |                                                                                       |                   |                                  |          |         |       |              |                   |  |
|                |                               |                                      |                                                                                       |                   |                                  |          |         |       |              |                   |  |
|                |                               |                                      |                                                                                       |                   |                                  |          |         |       |              |                   |  |
|                |                               |                                      |                                                                                       |                   |                                  |          |         |       |              |                   |  |
|                |                               |                                      |                                                                                       |                   |                                  |          |         |       |              |                   |  |
|                | $O$ Help                      |                                      | OK                                                                                    | <b>Get Fields</b> | Preview                          | Cancel   |         |       |              |                   |  |

Gambar 4.36 *Input File* CSV Fakta Stok Barang

Pada *sub menu steps* terdapat *sorted merge* yang digunakan untuk menggabungkan baris yang berasal dari beberapa langkah *input*, baris ini diurutkan sendiri pada *field* kunci yang diberikan. Pada *sub menu Lookup* pilih *Database lookup* yang berfungsi untuk mencari nilai dalam tabel *database* dan nilai pencarian ditambahkan sebagai *field* baru. Data yang ditambahkan adalah data dimensi barang seperti yang terlihat pada Gambar 4.37.

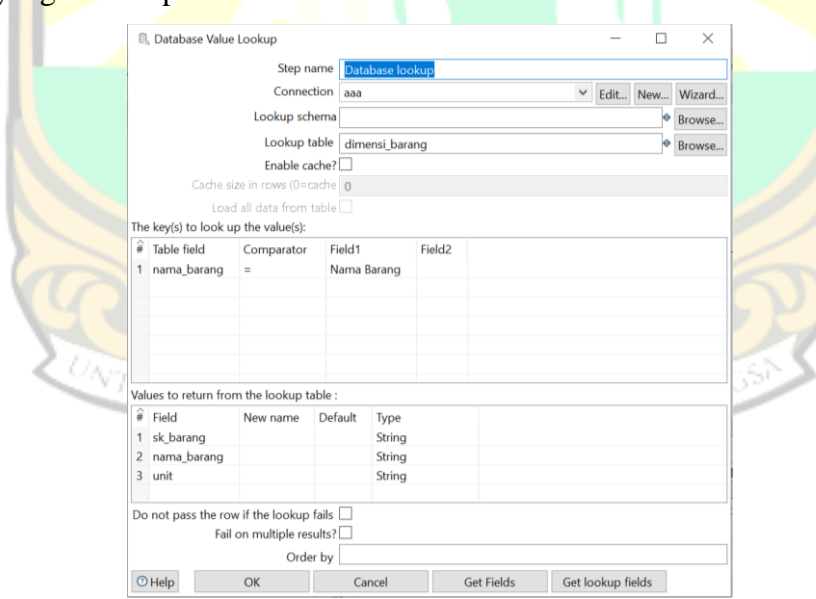

Gambar 4.37 *Database Lookup* Fakta Stok Barang

Pada *sub menu steps* digunakan *add sequence* yang berguna untuk menambahkan urutan ke data. Urutan adalah nilai integer yang selalu berubah dengan nilai awal dan kenaikan tertentu. Proses ini digunakan untuk membuat *primary key* baru dari tabel dimensi. Masih pada *sub menu steps* terdapat *select values* yang berguna untuk memilih, menghapus, mengganti nama, mengubah tipe data dan mengkonfigurasi panjang *field*. Pada *sub menu transformations* terdapat *table output* untuk memuat data ke dalam tabel *database*. Berikutnya, setiap proses transformasi dihubungkan dengan *hop.* Untuk mengeksekusi tabel fakta dapat digunakan tombol *run*, jika berhasil maka tampil skema fakta stok barang seperti yang terlihat pada Gambar 4.38. Pada *execution results* dapat ditampilkan *preview data* seperti yang terlihat pada Gambar 4.39.

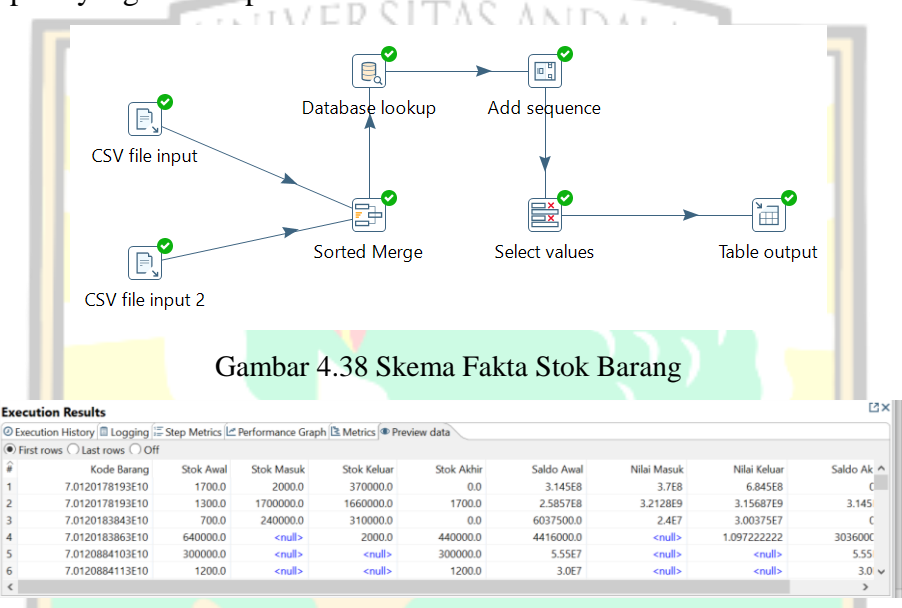

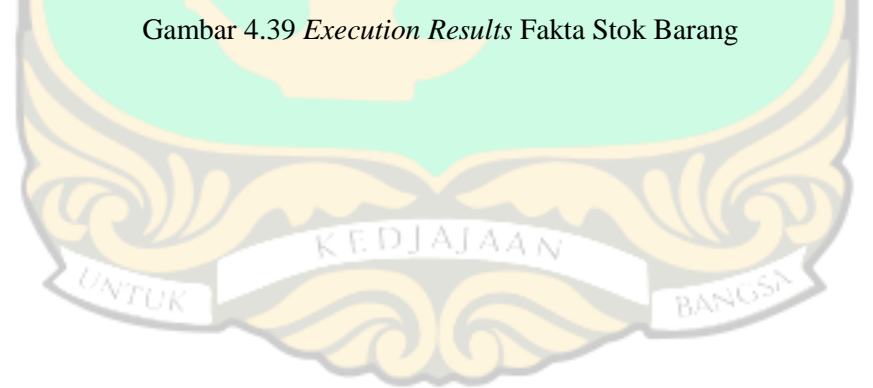

### **BAB V**

#### **IMPLEMENTASI APLIKASI** *BUSINESS INTELLIGENCE*

Bab ini berisi tentang penjelasan implementasi *Dashboard System Business Intelligence* menggunakan Microsoft Power BI pada Toserba KKSP*.* Aplikasi yang digunakan nantinya untuk menampilkan visualisasi data dari berbagai kategori dan peramalan terhadap transaksi penjualan dan pembelian. Selain itu, bab ini juga menjelaskan mengenai infrastruktur, persiapan penerapan aplikasi, instalasi dan penerapan aplikasi serta laporan yang dihasilkan.

# **5.1 Infrastruktur**

Sub bab ini menjelaskan tentang penerapan Microsoft Power BI pada Toserba KKSP menggunakan *hardware* (perangkat keras) dan *software* (perangkat lunak).

## **5.1.1 Spesifikasi Perangkat Keras**

Spesifikasi perangkat keras yang digunakan dalam penerapan aplikasi Microsoft Power BI adalah sebagai berikut :

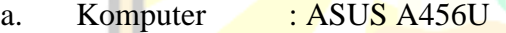

- b. Processor : Intel(R) Core(TM) i7-7500U CPU @2.70GHz 2.90 GHz
- $c.$  RAM  $: 8 \text{ GB}$
- d. Hard disk :  $1 \text{ TB}$

## **5.1.2 Spesifikasi Perangkat Lunak**

Spesifikasi perangkat lunak yang digunakan dalam penerapan aplikasi Microsoft Power BI adalah sebagai berikut: RANGSP

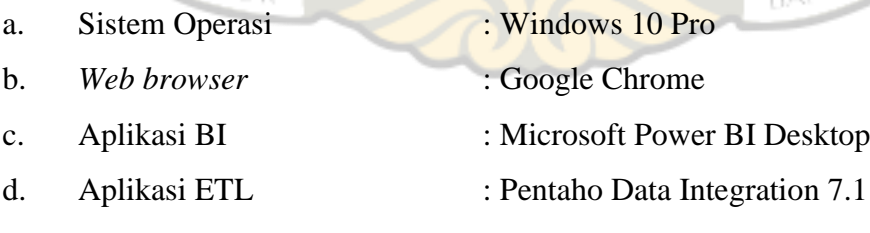

e. Perancangan *Data Warehouse :* MySQL Workbench 8.0

# **5.2 Penerapan Microsoft Power BI**

Pada tahap ini dilakukan penerapan Microsoft Power BI untuk mengolah data

transaksi penjualan, pembelian, dan stok barang dimana *data warehouse* yang telah dirancang sebelumnya akan direpresentasikan. Penerapan Microsoft Power BI terdiri atas beberapa tahap yaitu tahap *load data*, tahap pembuatan *measure*, tahap visualisasi dan pembuatan *dashboard*.

# **5.2.1** *Load Data*

Pada tahapan ini akan dilakukan *load* data terhadap data yang ada pada *data warehouse* dengan langkah-langkah sebagai berikut:

1. Langkah pertama yang dilakukan adalah memilih menu *Get Data* pada bagian atas, lalu pilih *More* seperti yang terlihat pada Gambar 5.1.

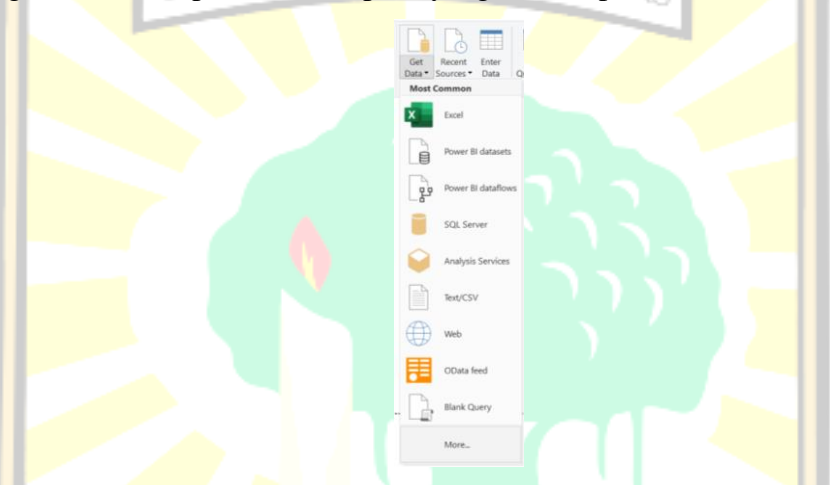

Gambar 5.1 *Get Data* dari Database MySQL

2. Kemudian, pilih "Database MySQL" sebagai sumber data dan klik tombol *Connect* seperti yang terlihat pada Gambar 5.2.

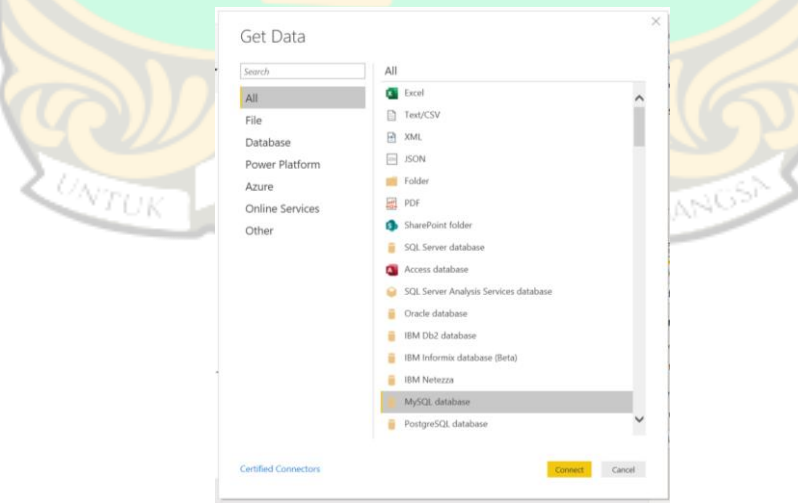

Gambar 5.2 Memilih Sumber Data

3. Selanjutnya, lengkapi data *server* dan *database* yang digunakan seperti yang terlihat pada Gambar 5.3.

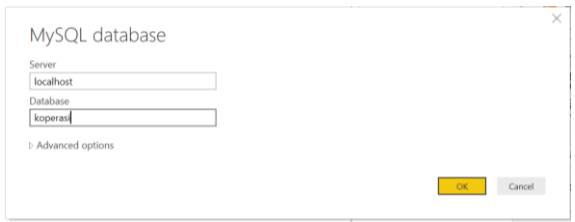

Gambar 5.3 Konfigurasi Database untuk Import Data

4. Kemudian, akan tampil seluruh data yang ada terdapat pada *data warehouse* dan pilih semua data yang akan di-*load* (masukkan) ke dalam Microsoft Power BI seperti yang terlihat pada Gambar 5.4.

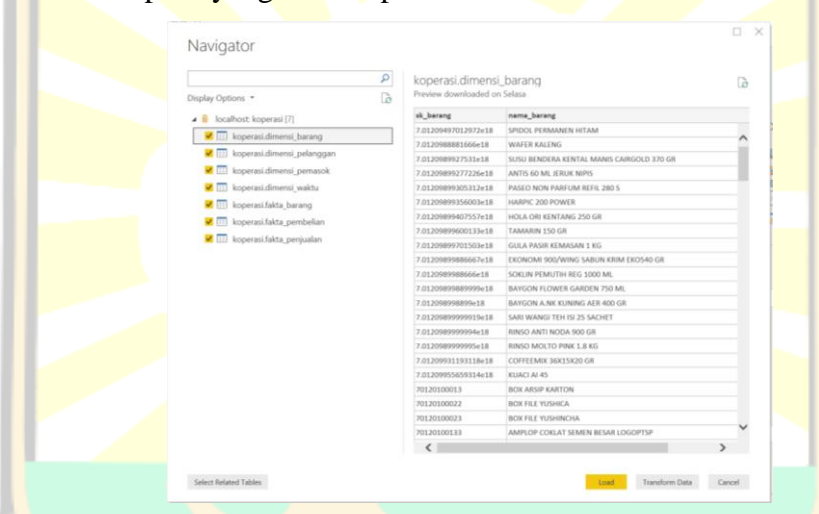

Gambar 5.4 *Preview Data Warehouse* pada Power BI

5. Berikutnya, Microsoft Power BI akan melakukan proses *load* data seperti

yang terlihat pada Gambar 5.5.

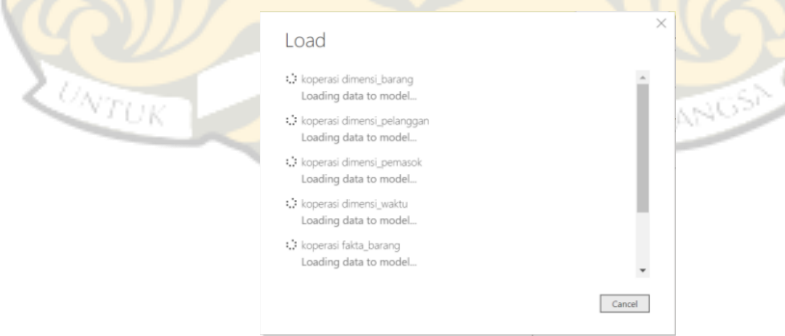

Gambar 5.5 *Load Data Warehouse* ke Power BI

6. Setelah proses *load* selesai, relasi tabel dapat ditampilkan dengan memilih *menu relationship* seperti yang terlihat pada Gambar 5.6.

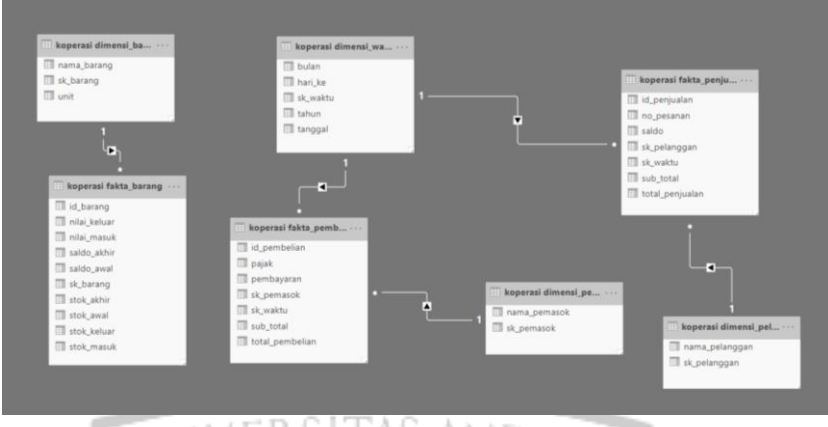

Gambar 5.6 Relasi Tabel *Data Warehouse* pada Power BI

7. Untuk menampilkan semua data yang telah di-*load* dapat dilakukan dengan memilih *menu data* seperti yang terlihat pada Gambar 5.7.

|   | $\overline{\phantom{a}}$<br>id penjualan | sk_pelanggan<br>$\;$ $\;$ | sk_waktu<br>$\overline{\phantom{a}}$ | no_pesanan = sub_total = |            | total penjualan =     | $\;$ $\;$<br>saldo |
|---|------------------------------------------|---------------------------|--------------------------------------|--------------------------|------------|-----------------------|--------------------|
| 冊 | 10006                                    | 50                        | Senin, 24 Agustus 2015               |                          | 2392000000 | 2392000000 2392000000 |                    |
|   | 10011                                    | 50                        | Senin, 24 Agustus 2015               |                          | 489900000  | 489900000             | 489900000          |
| 晿 | 10012                                    | 50                        | Senin, 24 Agustus 2015               |                          | 4264200000 | 4264200000 4264200000 |                    |
|   | 10022                                    | 50                        | Selasa, 25 Agustus 2015              |                          | 252200000  | 252200000             | 252200000          |
|   | 10036                                    | 50                        | Rabu, 26 Agustus 2015                |                          | 339215000  | 339215000             | 339215000          |
|   | 10042                                    | 50                        | Rabu, 26 Agustus 2015                |                          | 4830000    | 4830000               | 4830000            |
|   | 10043                                    | 50                        | Rabu, 26 Agustus 2015                |                          | 9840000    | 9840000               | 9840000            |
|   | 1005                                     | 50                        | Rabu, 19 Februari 2014               |                          | 27600000   | 27600000              | 27600000           |
|   | 10061                                    | 50                        | Kamis, 27 Agustus 2015               |                          | 211150000  | 211150000             | 211150000          |
|   | 10062                                    | 50                        | Kamis, 27 Agustus 2015               |                          | 317140000  | 317140000             | 317140000          |
|   | 10069                                    | 50                        | Kamis, 27 Agustus 2015               |                          | 118560000  | 118560000             | 118560000          |
|   | 1011                                     | 50                        | Rabu, 19 Februari 2014               |                          | 183450000  | 183450000             | 183450000          |
|   | 10143                                    | 50                        | Jumat, 28 Agustus 2015               |                          | 264500000  | 264500000             | 264500000          |
|   | 10157                                    | 50                        | Senin, 31 Agustus 2015               |                          | 6500000    | 6500000               | 6500000            |
|   | 10168                                    | 50                        | Selasa, 01 September 2015            |                          | 53000000   | 53000000              | 53000000           |
|   | 10193                                    | 50                        | Rabu, 02 September 2015              |                          | 12150000   | 12150000              | 12150000           |
|   | 10215                                    | 50                        | Kamis, 03 September 2015             |                          | 496800000  | 496800000             | 496800000          |
|   | 1022                                     | 50                        | Kamis, 20 Februari 2014              |                          | 91600000   | 91600000              | 91600000           |
|   | 1023                                     | 50                        | Kamis, 20 Februari 2014              |                          | 32000000   | 32000000              | 32000000           |
|   | 10231                                    | 50                        | Jumat, 04 September 2015             |                          | 43045000   | 43045000              | 43045000           |
|   | 10242                                    | 50                        | Jumat, 04 September 2015             |                          | 1038165000 | 1038165000            | 1038165000         |
|   | 10275                                    | 50                        | Selasa, 08 September 2015            |                          | 211060000  | 211060000             | 211060000          |
|   | 10285                                    | 50                        | Selasa, 08 September 2015            |                          | 85250000   | 85250000              | 85250000           |
|   | 10295                                    | 50                        | Rabu, 09 September 2015              |                          | 33810000   | 33810000              | 33810000           |

Gambar 5.7 Data Fakta Penjualan pada Power BI

# **5.2.2** *Measures*

Data yang telah berhasil di-*load*, dilakukan *measure* atau perhitungan operasi matematika terhadapnya. *Measures* dapat berupa *sum, average, maximum, count*, dan sebagainya. Pada Microsoft Power BI, *measures* dibuat dan ditampilkan di "Tampilan Laporan" atau "Tampilan Data". *Measure* yang dibuat akan muncul pada daftar *Fields* dengan ikon *Calculator*. Pada penelitian ini, *measures* yang digunakan adalah AVERAGE, COUNT, COUNTX, DISTINCTCOUNT, MAX, dan SUMMARIZE. AVERAGE berfungsi untuk membuat rata-rata (rata-rata aritmatika) dari semua angka dalam kolom. COUNT berfungsi untuk menghitung jumlah sel dalam kolom yang berisi nilai tidak kosong. COUNTX berfungsi untuk menghitung jumlah baris yang berisi nilai *non-null*. DISTINCTCOUNT berfungsi untuk menghitung jumlah nilai yang berbeda dalam kolom. MAX berfungsi untuk menampilkan nilai terbesar dalam kolom. SUMMARIZE berfungsi untuk menghasilkan tabel ringkasan untuk total yang diminta dalam satu set grup. *Measure* yang digunakan dalam visualisasi data dikelompokkan menjadi tiga bagian yaitu *measure* data penjualan, pembelian, dan stok barang.

# **5.2.3 Visualisasi**

Microsoft Power BI menyediakan berbagai macam visualisasi data yang dapat dipilih sesuai kebutuhan informasi yang ingin ditampilkan. Visualisasi data Toserba KKSP menggunakan grafik dan teks yang bervariasi untuk menampilkan informasi yang dibutuhkan. Visualisasi data pada penelitian ini berupa *bar and column charts, area charts, doughnut charts, gauge charts, line charts, dan pie charts.*Tampilan visualisasi data dalam Microsoft Power BI dapat dilihat pada Gambar 5.8.

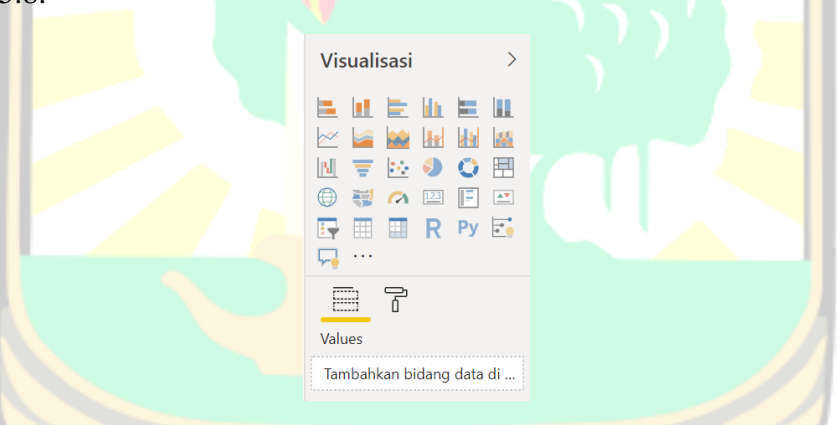

Gambar 5.8 Tampilan Menu Visualisasi

Microsoft Power BI adalah *software intelligence* bisnis bentukan Microsoft yang berguna mengolah data lebih detail dan menampilkannya dengan apik dan interaktif. Berbagai macam visualisasi yang digunakan pada Microsoft Power BI dapat dilihat pada Tabel 5.1.

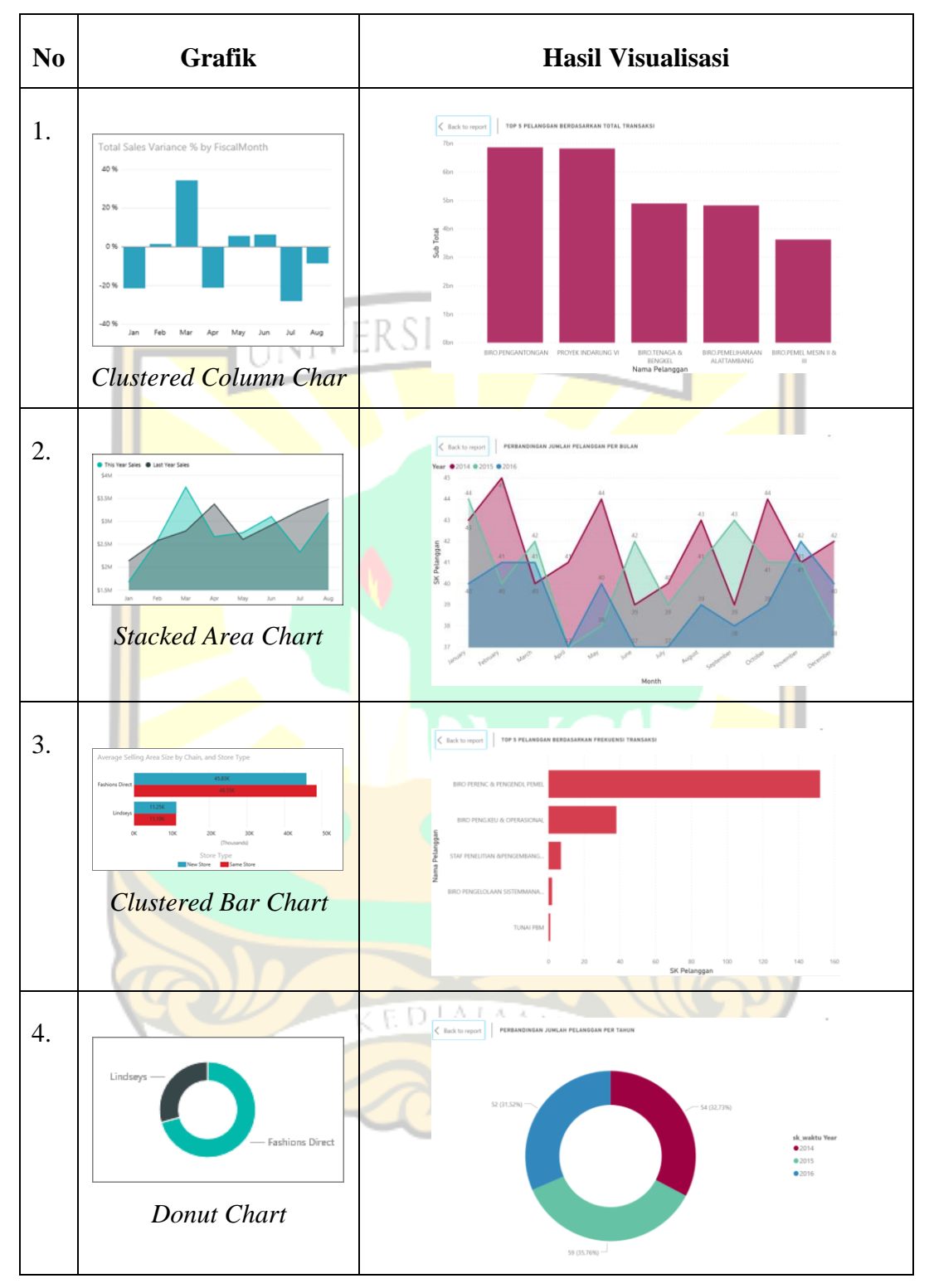

Tabel 5.1 Bentuk Visualisasi yang Digunakan pada Microsoft Power BI

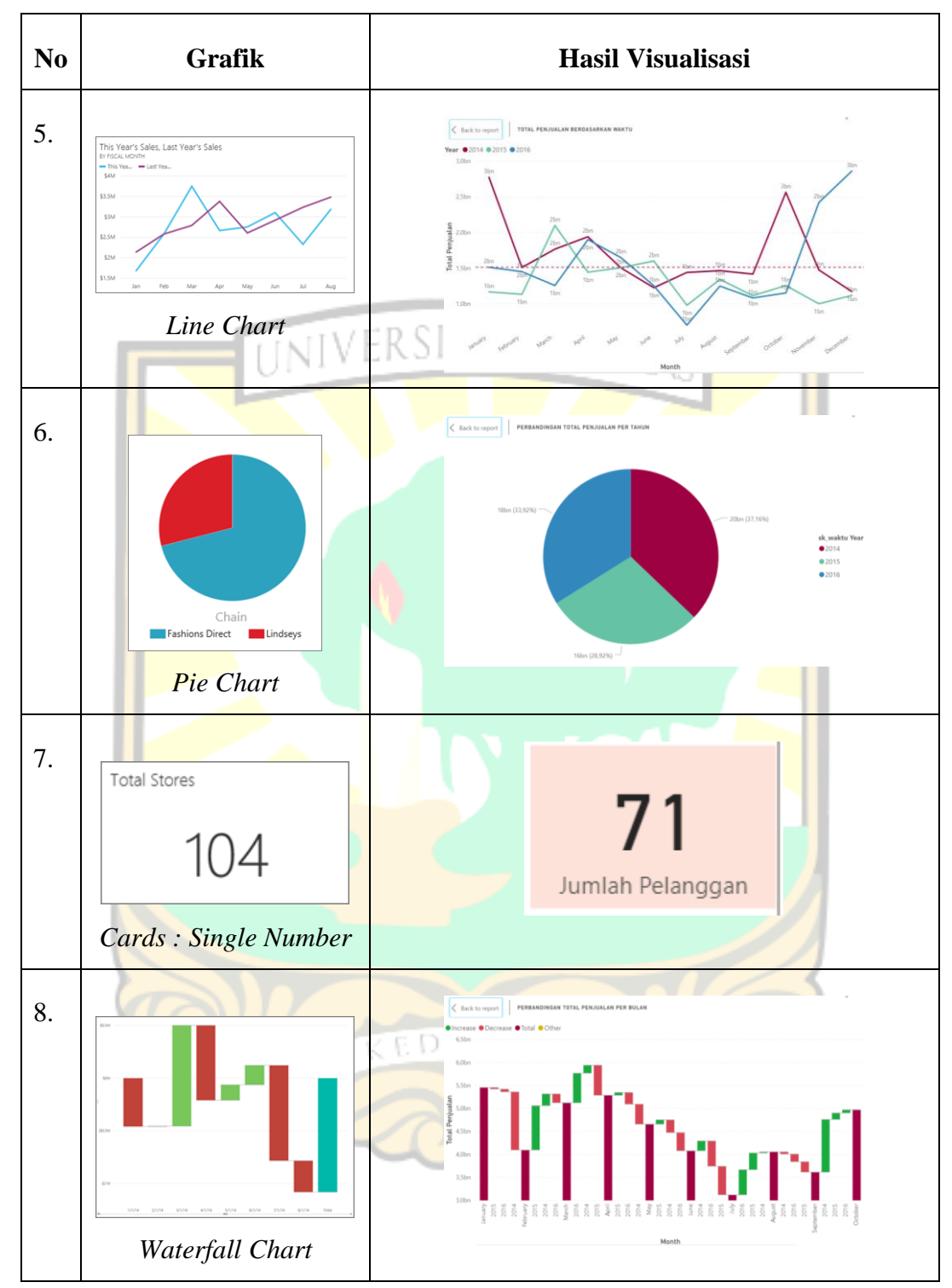

Tabel 5.1 Bentuk Visualisasi yang Digunakan pada Microsoft Power BI (Lanjutan)

## **5.2.4** *Dashboard*

Setelah menyeselaikan seluruh representasi visual dari data, kumpulan visualisasi tersebut disatukan ke dalam *Dashboard. Dashboard* merupakan sebuah tampilan visual berisi informasi yang dibutuhkan oleh *stakeholders* untuk membantu dalam melakukan *monitoring* dan sebagai dasar analisis untuk pengambilan keputusan. Pada penelitian ini, terdapat tiga jenis *dashboard* yang dihasilkan yaitu *dashboard* penjualan, pembelian, dan stok barang.

# **ERSITAS ANDALA** 1. *Dashboard* Penjualan

*Dashboard* ini berisi informasi yang berhubungan dengan transaksi penjualan KKSP kepada pelanggan pada periode 2014-2016. Informasi yang dihasilkan seperti informasi tentang jumlah keseluruhan pelanggan, total penjualan berdasarkan waktu, perbandingan total penjualan per bulan, top 5 pelanggan berdasarkan total transaksi, perbandingan total penjualan per tahun, perbandingan jumlah pelanggan per tahun, perbandingan jumlah pelanggan per bulan, jumlah transaksi penjualan per bulan, dan top 5 pelanggan per departemen berdasarkan frekuensi transaksi. *Dashboard* penjualan dapat dilihat pada lampiran A dan pada Gambar 5.9 dan 5.10.

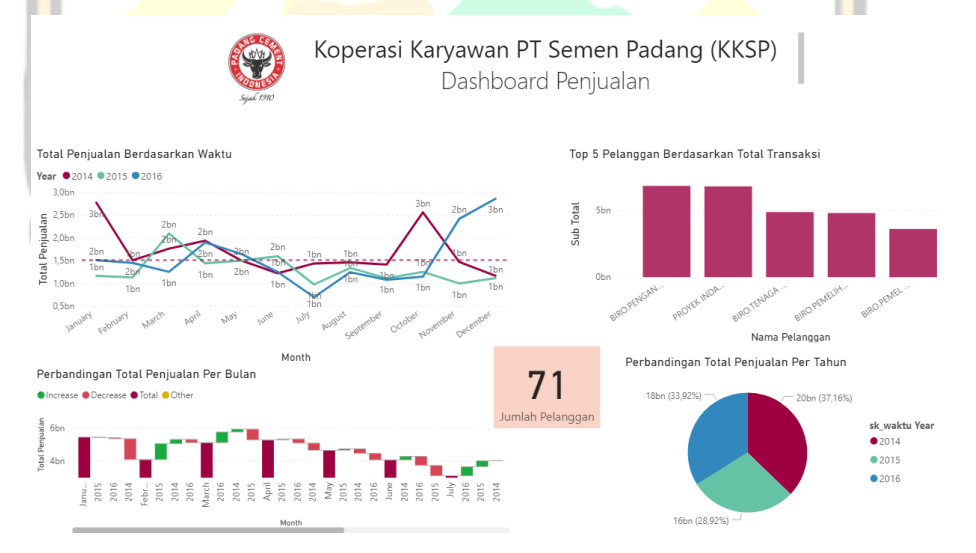

Gambar 5.9 *Dashboard* Penjualan *Page 1*

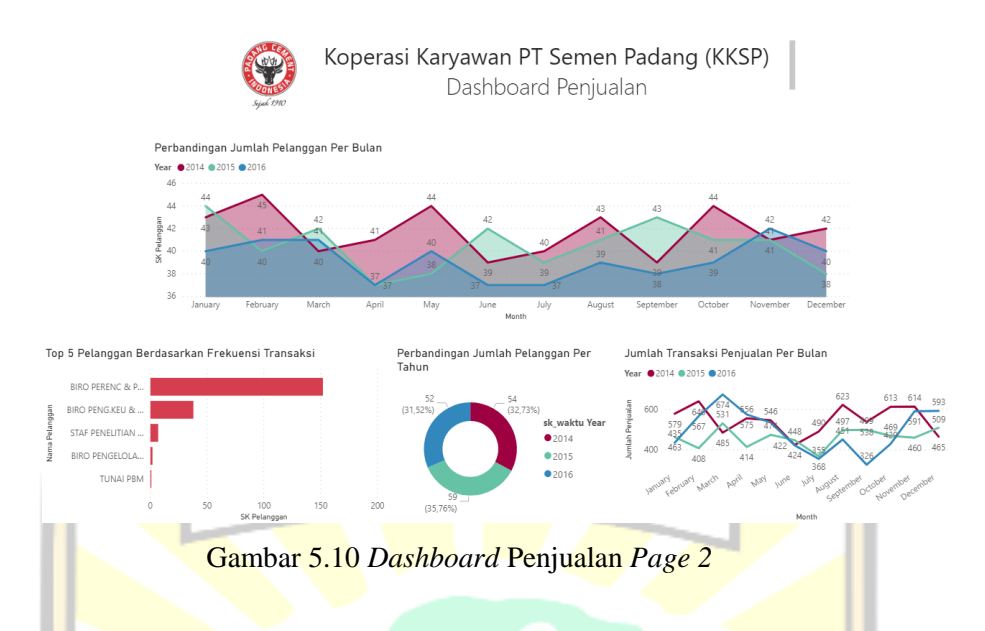

# 2. *Dashboard* Pembelian

*Dashboard* ini berisi informasi yang berhubungan dengan transaksi pembelian KKSP kepada *supplier* (pemasok) pada periode 2014-2016. Informasi yang dihasilkan adalah informasi tentang total pembelian berdasarkan waktu, jumlah transaksi pembelian per bulan, perbandingan jumlah pemasok per tahun, top 5 pemasok berdasarkan total transaksi, top 10 pemasok berdasarkan frekuensi transaksi, perbandingan jumlah pemasok per bulan, perbandingan total pembelian per bulan, dan jumlah keseluruhan pemasok. *Dashboard* pembelian dapat dilihat pada lampiran A dan pada Gambar 5.11 dan 5.12.

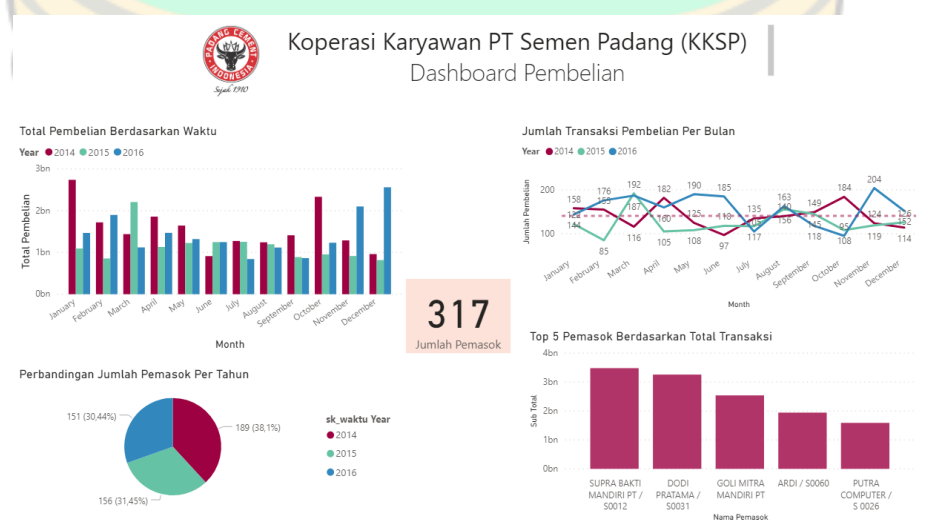

Gambar 5.11 *Dashboard* Pembelian *Page 1*

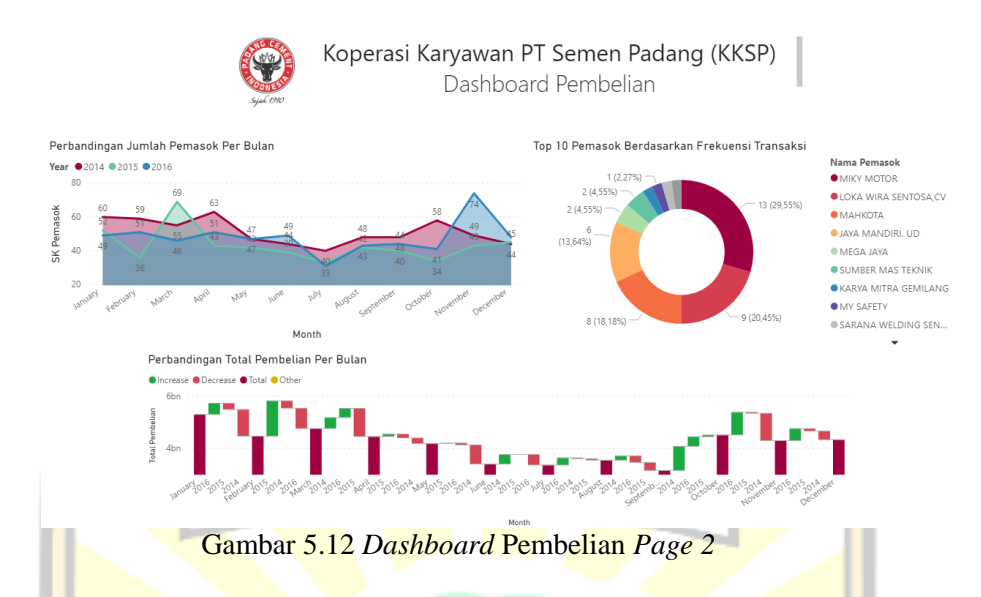

# 3. *Dashboard* Stok Barang

*Dashboard* ini berisi informasi yang berhubungan dengan persediaan stok barang KKSP pada periode 2014-2016. Informasi yang dihasilkan yaitu informasi tentang top 10 barang terlaris, barang dengan stok akhir terbanyak, top 5 harga barang paling mahal, jumlah barang berdasarkan jenis, dan jumlah barang terjual berdasarkan unit. *Dashboard* stok barang dapat dilihat pada lampiran A dan pada Gambar 5.13.

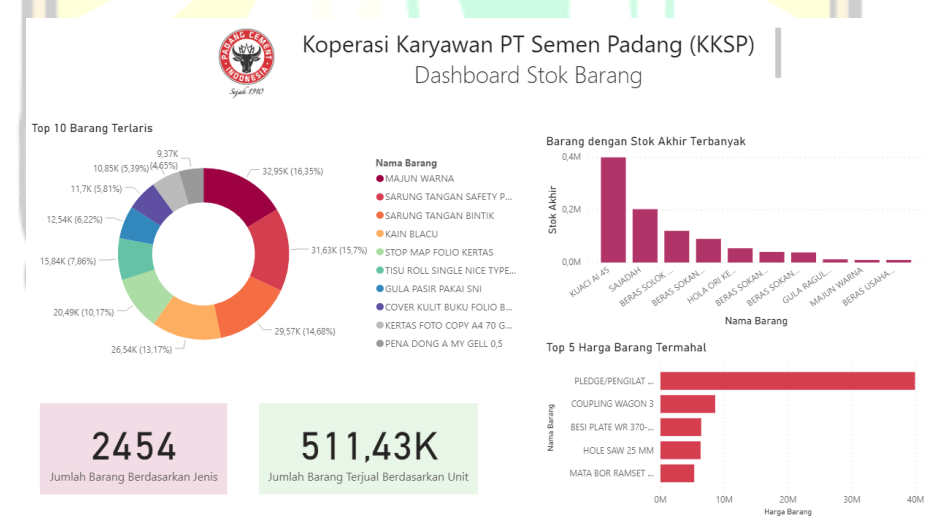

Gambar 5.13 *Dashboard* Stok Barang

# **5.3 Analisis Visualisasi** *Data Warehouse*

Bagian ini berisi penjelasan mengenai analisis terhadap visualisasi data untuk mengkomunikasikan informasi secara jelas dan efektif melalui tampilan grafis terkait data penjualan, pembelian, dan stok barang.

## **5.3.1 Visualisasi Penjualan**

Visualisasi data transaksi penjualan menghasilkan berbagai macam informasi yang ditampilkan dalam bentuk grafik dan teks. Berikut hasil visualisasi dengan menggunakan Microsoft Power BI.

1. Jumlah pelanggan

Hasil visualisasi menampilkan jumlah pelanggan yang bertransaksi dari bulan Januari 2014 sampai bulan Desember 2016 sebanyak 71 pelanggan. Visualisasi jumlah pelanggan pada *dashboard* dapat dilihat pada Gambar

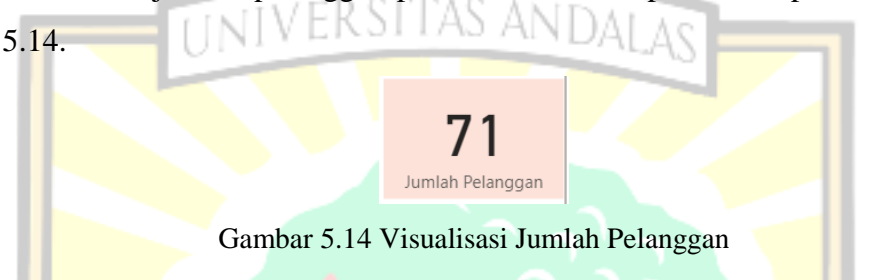

2. Total penjualan berdasarkan waktu

Hasil visualisasi menampilkan total penjualan per bulan pada tahun 2014-2016. Berdasarkan grafik yang ditampilkan, dapat dilihat bahwa penjualan tertinggi pada tahun 2014 terjadi pada bulan Januari dengan total penjualan Rp 2.775.599.417 sedangkan penjualan terendah terjadi pada bulan Desember dengan total penjualan Rp 1.171.996.289. Pada tahun 2015 penjualan tertinggi terjadi pada bulan Maret dengan total penjualan Rp 2.099.290.384 sedangkan penjualan terendah terjadi pada bulan Juli dengan total penjualan Rp 979.279.364. Kemudian, pada tahun 2016 penjualan tertinggi terjadi pada bulan Desember dengan total penjualan Rp 2.862.777.478 sedangkan penjualan terendah terjadi pada bulan Juli dengan total penjualan Rp 701.607.828. Selain itu, terjadi penurunan yang cukup signifikan terhadap penjualan di bulan Januari hingga Februari pada tahun 2014 dengan total selisih sebesar Rp 1.265.131.252. Sebaliknya, kenaikan yang signifikan juga terjadi di bulan September hingga Oktober pada tahun 2014 dengan total peningkatan sebesar Rp 1.146.401.911. Pada tahun 2015, penjualan terlihat cukup stabil dengan total penjualan tertinggi terjadi di bulan Maret. Selanjutnya, pada tahun 2016 grafik penjualan cenderung menurun namun mengalami peningkatan yang signifikan di bulan Oktober

hingga November sebesar Rp 1.268.922.294. Dapat disimpulkan bahwa penjualan dari tahun 2014-2016 mengalami fluktuasi. Visualisasi total penjualan pada *dashboard* dapat dilihat pada Gambar 5.15.

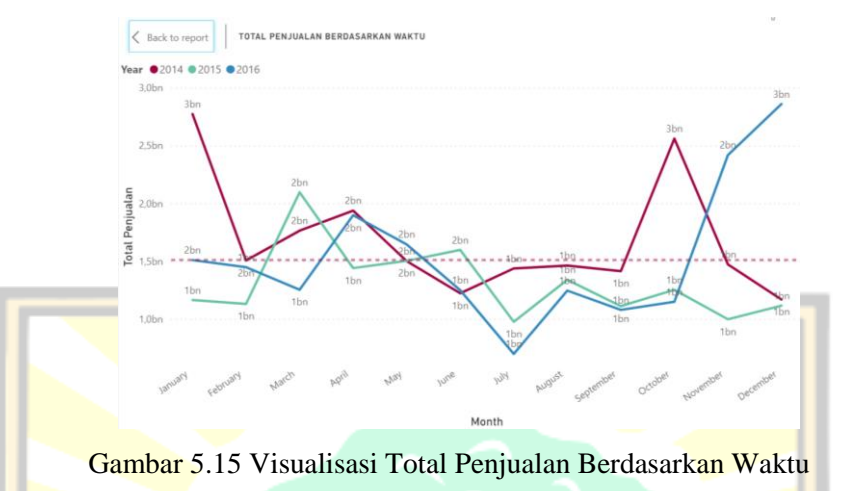

3. Top 5 pelanggan berdasarkan total transaksi

Hasil visualisasi menampilkan top 5 pelanggan berdasarkan total transaksi selama periode 2014-2016 dengan total transaksi terbanyak pertama dilakukan oleh Biro Pengantongan sebanyak Rp 6.865.556.377. Total transaksi terbanyak kedua dilakukan oleh Proyek Indarung VI sebanyak Rp 6.825.913.605. Pada posisi ketiga diisi oleh Biro Tenaga & Bengkel dengan total transaksi sebanyak Rp 4.894.664.457. Selanjutnya, Biro Pemeliharaan Alat Tambang berada pada posisi keempat dengan Rp 4.824.398.852. Pada posisi kelima diisi oleh Biro Pemeliharaan Mesin II & III dengan total transaksi sebanyak Rp 3.624.650.619. Visualisasi top 5 pelanggan berdasarkan total transaksi pada *dashboard* dapat dilihat pada Gambar 5.16.

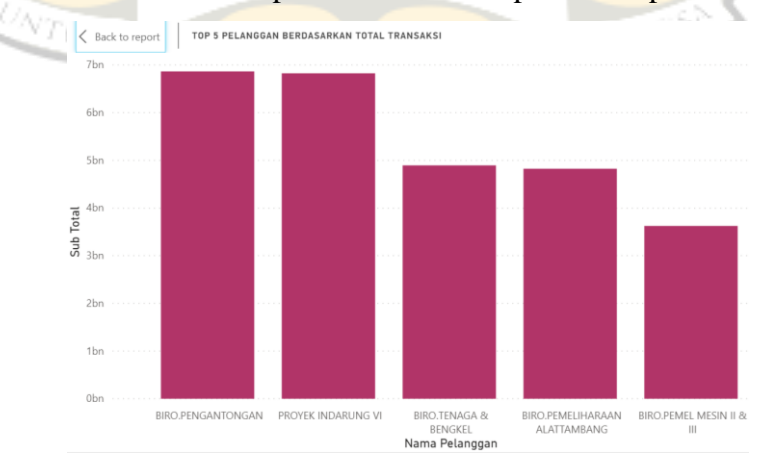

Gambar 5.16 Visualisasi Top 5 Pelanggan Berdasarkan Total Transaksi

4. Perbandingan total penjualan per bulan

Hasil visualisasi menampilkan total penjualan per bulan pada periode 2014- 2016. Berdasarkan grafik yang ditampilkan, penjualan pada tahun 2014 dan 2016 mendominasi total transaksi penjualan secara keseluruhan dikarenakan hampir selalu mengalami peningkatan setiap bulannya. Puncaknya terjadi pada bulan Oktober 2016 dengan persentase peningkatan total penjualan sebanyak 110,12% dengan total Rp 1.268.922.294. Visualisasi perbandingan total penjualan per bulan pada *dashboard* dapat dilihat pada Gambar 5.17.

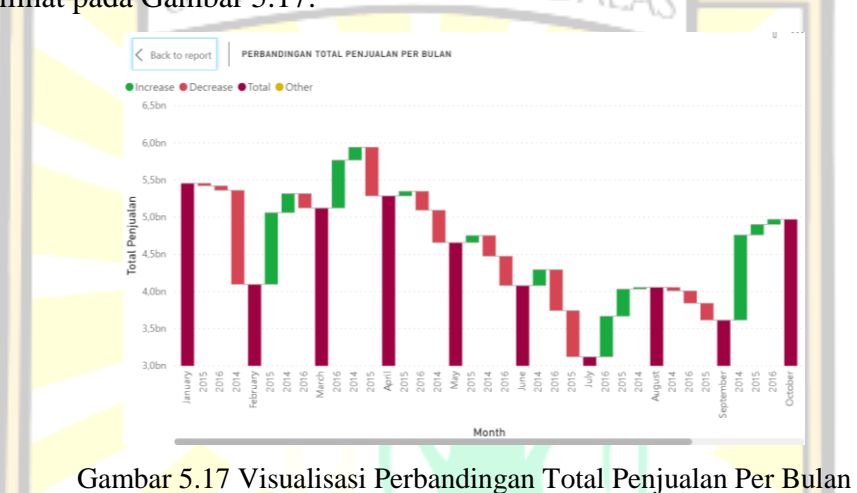

# 5. Perbandingan total penjualan per tahun

Hasil visualisasi menampilkan perbandingan total penjualan per tahun pada periode 2014-2016. Berdasarkan grafik yang ditampilkan dapat dilihat bahwa total penjualan tertinggi terjadi pada tahun 2014 sebesar Rp 20.257.318.595 dengan persentase 37,16% sedangkan pada tahun 2015 terjadi penurunan 8,24% menjadi Rp 15.764.187.985 dan pada tahun 2016 total penjualan kembali meningkat 5% menjadi Rp 18.492.123.751 dengan persentase 33,92%. Visualisasi total penjualan per tahun pada *dashboard* dapat dilihat pada Gambar 5.18.

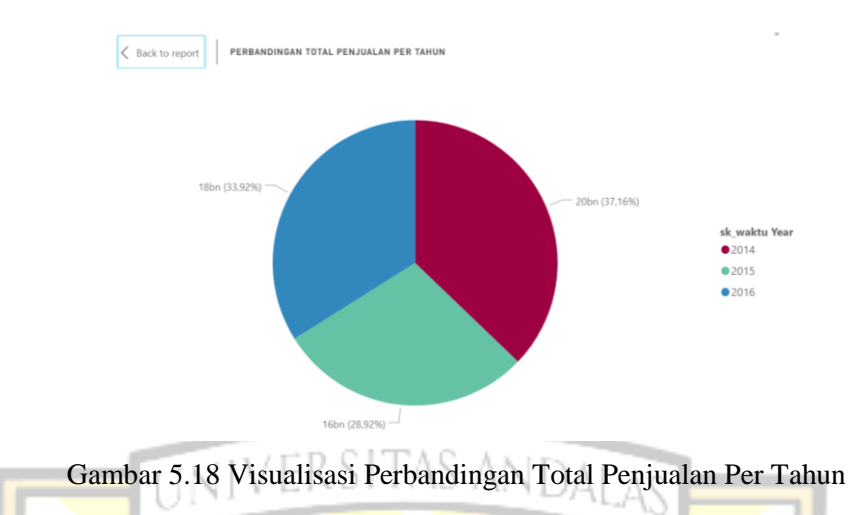

6. Perbandingan jumlah pelanggan per bulan

Hasil visualisasi menampilkan perbandingan jumlah pelanggan per bulan pada periode 2014-2016. Berdasarkan grafik yang ditampilkan, dapat dilihat bahwa pada bulan Febuari 2014, 45 dari 71 pelanggan melakukan transaksi dan ini merupakan bulan dengan jumlah pelanggan terbanyak. Kemudian, disusul pada bulan Mei dan Oktober 2014 dengan 44 pelanggan. Pada tahun 2015, pelanggan paling banyak bertransaksi pada bulan Januari dengan total 44 pelanggan dan paling sedikit pada bulan April sebanyak 37 pelanggan. Selanjutnya, pada tahun 2016, pelanggan paling banyak bertransaksi pada bulan November dengan total 42 pelanggan dan paling sedikit pada bulan April, Juni, dan Juli sebanyak 37 pelanggan. Visualisasi jumlah pelanggan per bulan pada *dashboard* dapat dilihat pada Gambar 5.19.

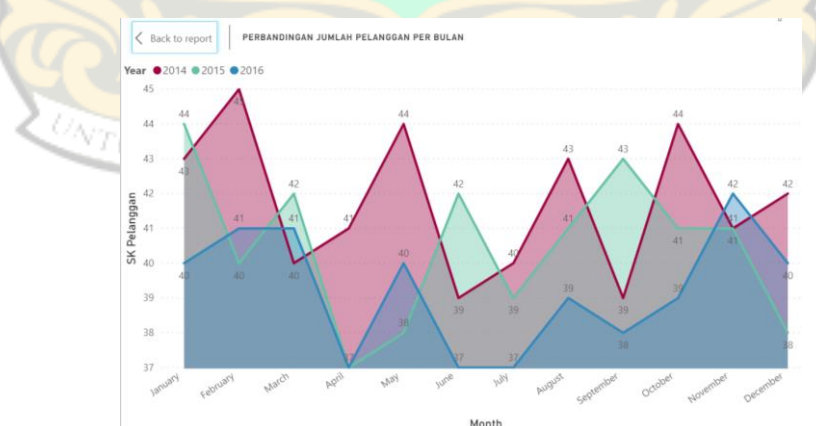

Gambar 5.19 Visualisasi Perbandingan Jumlah Pelanggan Per Bulan

7. Perbandingan jumlah pelanggan per tahun

Hasil visualisasi menampilkan perbandingan jumlah pelanggan per tahun pada periode 2014-2016. Berdasarkan grafik yang ditampilkan, dapat dilihat bahwa jumlah pelanggan pada tahun 2014 sebanyak 54 pelanggan dengan persentase 32,73%. Pada tahun 2015, terjadi peningkatan jumlah pelanggan sebanyak 3,03% menjadi 59 pelanggan. Kemudian, pada tahun 2016 terjadi penurunan jumlah pelanggan sebanyak 4,24% menjadi 52 orang. Visualisasi jumlah pelanggan per tahun pada *dashboard* dapat dilihat pada Gambar

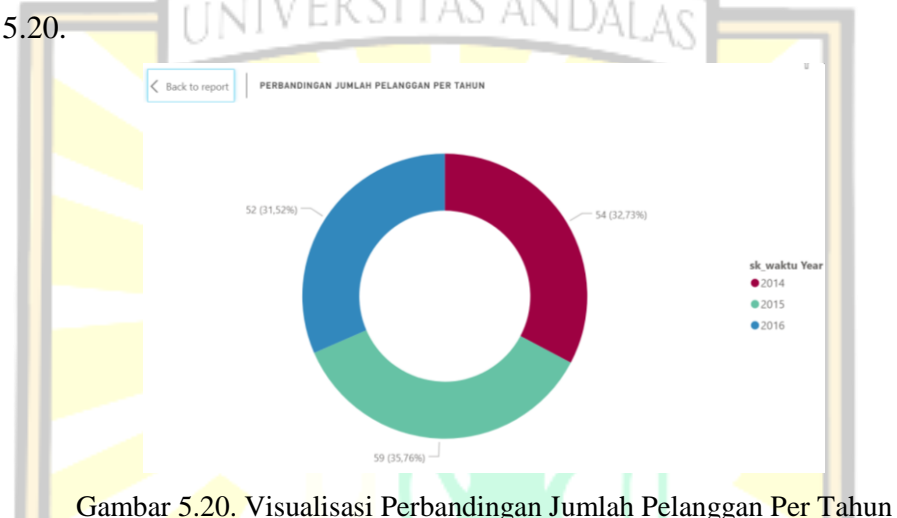

## 8. Jumlah transaksi penjualan per bulan

Hasil visualisasi menampilkan jumlah transaksi penjualan per bulan pada periode 2014-2016. Berdasarkan grafik yang ditampilkan, pada tahun 2014 transaksi penjualan paling banyak terjadi pada bulan Februari dengan total 640 transaksi sedangkan transaksi paling sedikit terjadi pada bulan Juni dengan total 424 transaksi. Berikutnya, pada tahun 2015, transaksi paling banyak terjadi pada bulan Maret sebanyak 531 transaksi dan yang paling sedikit terjadi pada bulan Juni sebanyak 448 transaksi. Pada tahun 2016, transaksi paling banyak terjadi pada bulan Maret dengan total 674 transaksi dan yang paling sedikit terjadi pada bulan September sebanyak 326 transaksi. Visualisasi jumlah transaksi per bulan pada *dashboard* dapat dilihat pada Gambar 5.21.

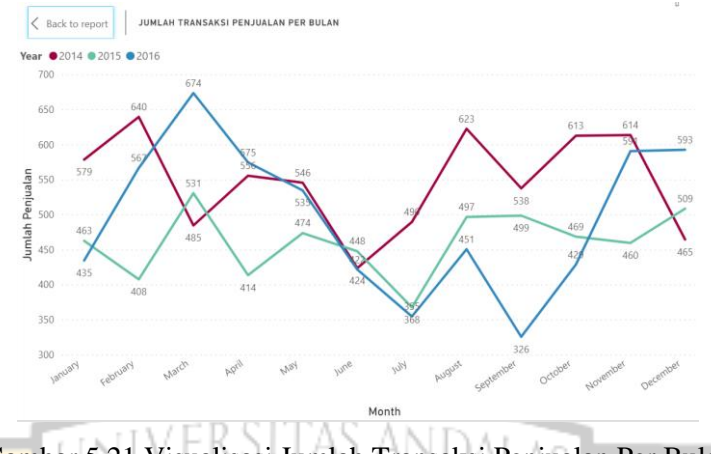

Gambar 5.21 Visualisasi Jumlah Transaksi Penjualan Per Bulan

9. Top 5 pelanggan per departemen berdasarkan frekuensi transaksi Hasil visualisasi menampilkan top 5 pelanggan berdasarkan frekuensi transaksi pada periode 2014-2016. Berdasarkan grafik yang ditampilkan, pelanggan yang paling sering bertransaksi adalah Biro Perencanaan & Pengendalian Pemeliharaan sebanyak 152 kali, sedangkan Biro Peng.Keu & Operasional melakukan transaksi sebanyak 38 kali. Kemudian, Staf Penelitian & Pengembangan bertransaksi sebanyak 7 kali dan Biro Pengelolaan Sistem Manajemen melakukan transaksi sebanyak 2 kali dan Tunai PBM melakukan transaksi sebanyak 1 kali. Visualisasi top 5 pelanggan pada *dashboard* dapat dilihat pada Gambar 5.22.

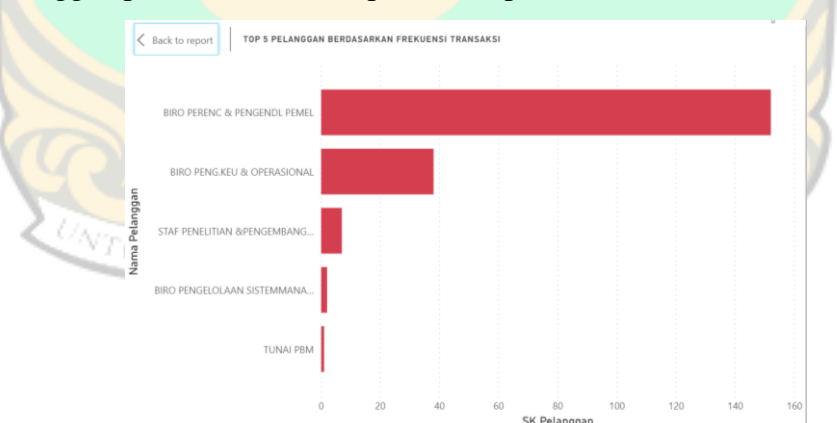

Gambar 5.22 Visualisasi Top 5 Pelanggan Per Departemen Berdasarkan Frekuensi Transaksi

## **5.3.2 Visualisasi Pembelian**

Visualisasi data transaksi pembelian menghasilkan berbagai macam informasi yang ditampilkan dalam bentuk grafik dan teks. Berikut hasil visualisasi yang dilakukan menggunakan Microsoft Power BI.

1. Total pembelian berdasarkan waktu

Hasil visualisasi menampilkan total pembelian kepada pemasok berdasarkan waktu pada periode 2014-2016. Berdasarkan grafik yang ditampilkan, dapat dilihat bahwa pada tahun 2014, total pembelian paling banyak terjadi pada bulan Januari sebanyak Rp 2.738.868.928 sedangkan pembelian paling sedikit terjadi pada bulan Juni sebanyak Rp 912.019.981. Selanjutnya, pada tahun 2015 transaksi terbanyak terjadi pada bulan Maret dengan total pembelian sebanyak Rp2.206.709.658 sedangkan pembelian paling sedikit terjadi pada bulan Desember sebanyak Rp 817.155.989. Berikutnya, pada tahun 2016 transaksi pembelian terbanyak terjadi pada bulan Desember sebanyak Rp 2.560.401.303 dan yang paling sedikit terjadi pada bulan Juli sebanyak Rp 842.071.849. Secara keseluruhan, transaksi pembelian di tahun 2014 mendominasi dikarenakan memiliki nilai yang lebih tinggi dibandingkan tahun 2015 dan 2016. Visualisasi total pembelian pada *dashboard* dapat dilihat pada Gambar 5.23.

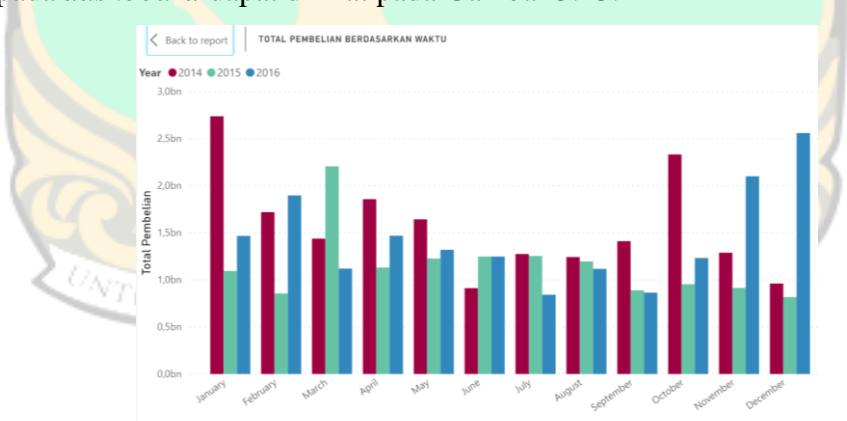

Gambar 5.23 Visualisasi Total Pembelian Berdasarkan Waktu

2. Jumlah transaksi pembelian per bulan

Hasil visualisasi menampilkan jumlah transaksi pembelian per bulan pada periode 2014-2016. Berdasarkan grafik yang ditampilkan, dapat dilihat bahwa transaksi pembelian terbanyak terjadi pada bulan November di tahun

2016 sebanyak 204 transaksi. Selain itu, pada bulan Maret 2015 transaksi pembelian juga relatif tinggi sebanyak 192 transaksi serta pada bulan Oktober 2014 transaksi terjadi sebanyak 184. Sebaliknya, pada bulan Februari di tahun 2015 transaksi yang terjadi paling sedikit dibanding bulanbulan lainnya dengan jumlah 85 transaksi. Visualisasi jumlah transaksi pembelian pada *dashboard* dapat dilihat pada Gambar 5.24.

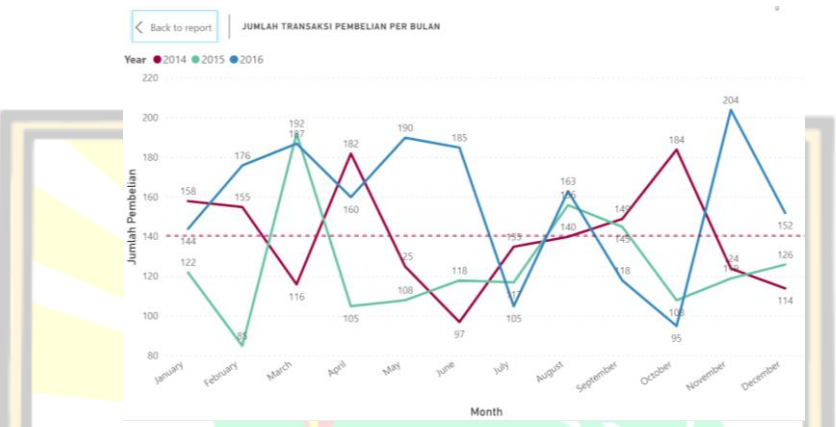

Gambar 5.24 Visualisasi Jumlah Transaksi Pembelian Per Bulan

3. Perbandingan jumlah pemasok per bulan

Hasil visualisasi menampilkan perbandingan jumlah pemasok per bulan pada periode 2014-2016. Berdasarkan grafik yang ditampilkan, dapat dilihat bahwa jumlah pemasok paling banyak terjadi pada bulan November tahun 2016 sebanyak 74 pemasok. Sebaliknya, jumlah pemasok paling sedikit terjadi pada bulan Juli di tahun 2016 dengan hanya 31 pemasok. Visualisasi jumlah pemasok per bulan pada *dashboard* dapat dilihat pada Gambar 5.25.

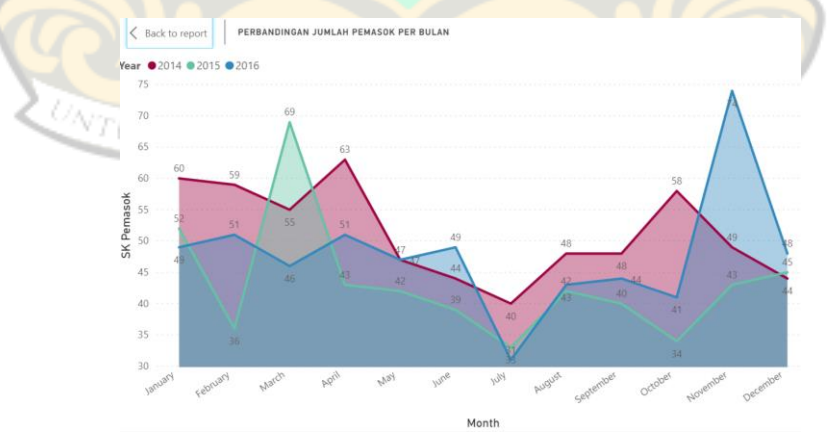

Gambar 5.25 Visualisasi Perbandingan Jumlah Pemasok Per Bulan

4. Perbandingan jumlah pemasok per tahun

Hasil visualisasi menampilkan perbandingan jumlah pemasok per tahun pada periode 2014-2016. Berdasarkan grafik yang ditampilkan, dapat dilihat bahwa jumlah pemasok terbanyak terjadi pada tahun 2014 sebanyak 189 pemasok dengan persentase 38,1%. Kemudian, pada tahun 2015 terjadi penurunan jumlah pemasok sebanyak 6,65% menjadi 156 pemasok dengan persentase 31,45%. Pada tahun 2016, jumlah pemasok yang bertransaksi mengalami sedikit penurunan sebanyak 1,01% menjadi 151 orang dengan persentase 30,44%. Visualisasi jumlah pemasok per tahun pada *dashboard* dapat dilihat pada Gambar 5.26.

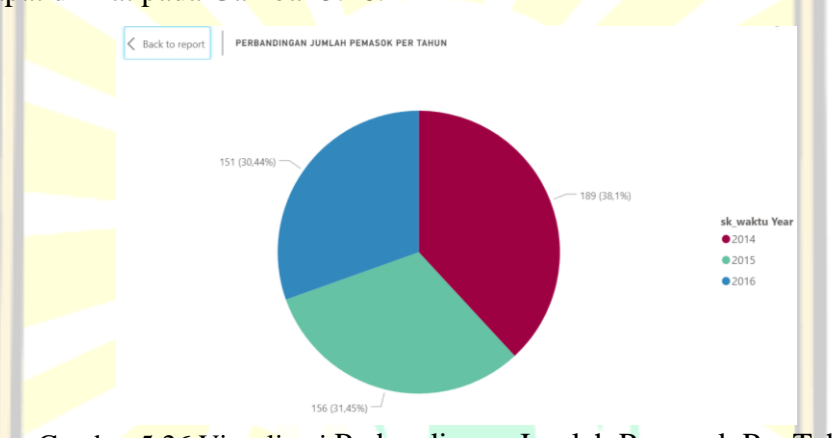

Gambar 5.26 Visualisasi Perbandingan Jumlah Pemasok Per Tahun

# 5. Perbandingan total pembelian per bulan

Hasil visualisasi menampilkan perbandingan total pembelian per bulan pada periode 2014-2016. Berdasarkan grafik yang ditampilkan, dapat dilihat bahwa pembelian pada tahun 2014 dan 2015 mendominasi total transaksi pembelian secara keseluruhan dikarenakan hampir selalu mengalami peningkatan setiap bulannya. Puncaknya terjadi pada bulan Februari 2015 dengan persentase peningkatan total pembelian sebanyak 157,86% dengan total Rp 1.350.924.798. Visualisasi total pembelian per bulan pada *dashboard* dapat dilihat pada Gambar 5.27.

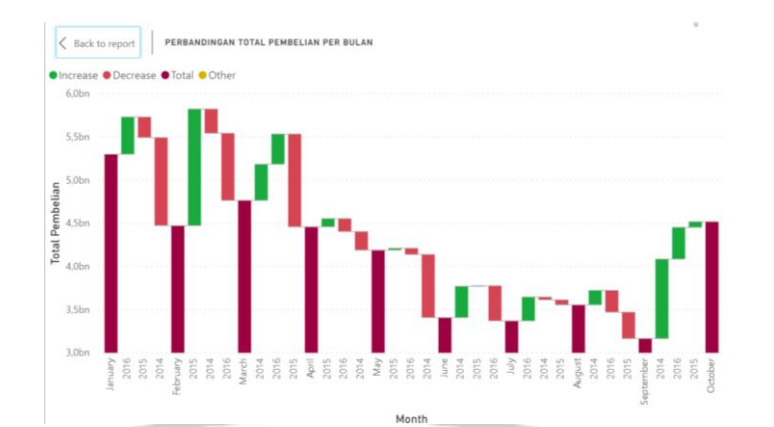

Gambar 5.27 Visualisasi Perbandingan Total Pembelian Per Bulan

6. Top 5 pemasok berdasarkan total transaksi

Hasil visualisasi menampilkan top 5 pemasok berdasarkan total transaksi pada periode 2014-2016. Berdasarkan grafik yang ditampilkan, dapat dilihat bahwa pemasok dengan tota transaksi terbanyak adalah PT Supra Bakti Mandiri dengan total transaksi sebanyak Rp 3.480.399.791. Kemudian di posisi kedua terdapat Dodi Pratama dengan total transaksi sebanyak Rp 3.257.792.700. Selanjutnya, secara berturut-turut pada posisi ketiga, keempat, dan kelima terdapat Goli Mitra, Ardi, dan Putra Computer dengan total transaksi masing-masing sebanyak Rp 2.539.790.609, 1.943.736.913, dan Rp 1.588.869.750. Visualisasi top 5 pemasok berdasarkan total transaksi pada *dashboard* dapat dilihat pada Gambar 5.28.

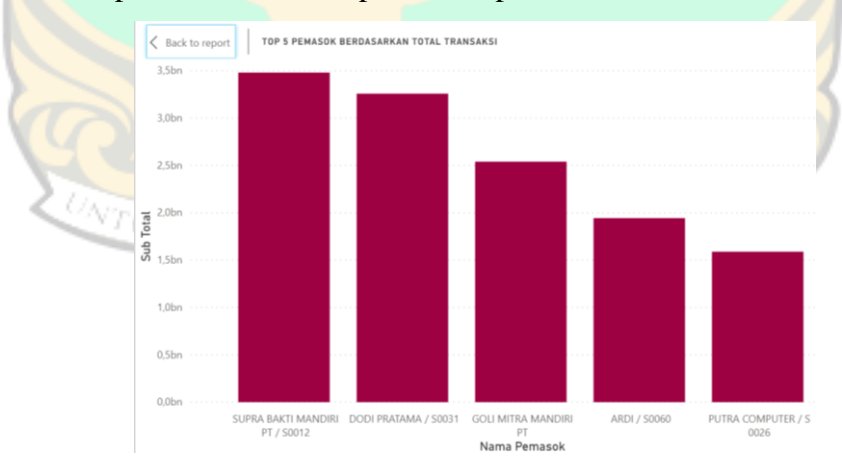

Gambar 5.28 Visualisasi Top 5 Pemasok Berdasarkan Total Transaksi

7. Top 10 pemasok berdasarkan frekuensi transaksi

Hasil visualisasi menampilkan top 10 pemasok berdasarkan frekuensi transaksi pada periode 2014-2016. Berdasarkan grafik yang ditampilkan, dapat dilihat bahwa pemasok dengan frekuensi transaksi terbanyak adalah Miky Motor sebanyak 13 kali transaksi dengan persentase 29,55%. Pada posisi kedua, CV Loka Wira Sentosa dengan persentase 20,45% melakukan transaksi sebanyak 9 kali. Selanjutnya, Mahkota melakukan transaksi sebanyak 8 kali dengan persentase 18,18%. UD Jaya Mandiri, Sumber Mas Teknik, dan Karya Mitra Gemilang masing-masing melakukan transaksi sebanyak 6, 2, dan 2 kali. Visualisasi top 1 pemasok pada *dashboard* dapat

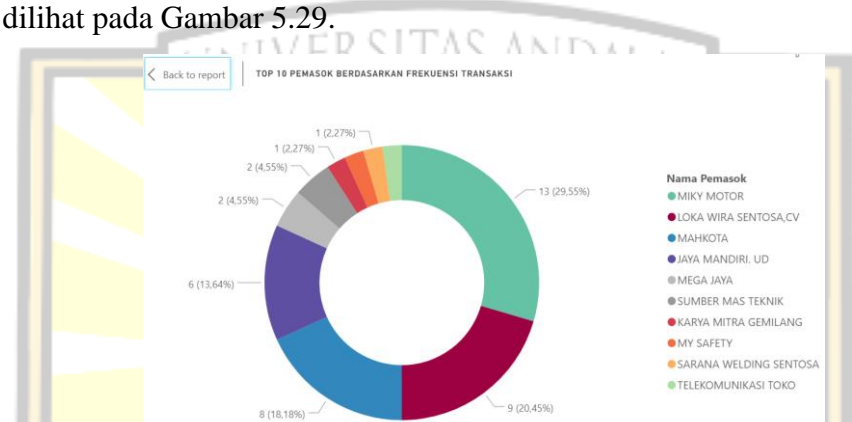

Gambar 5.29 Visualisasi Top 10 Pemasok Berdasarkan Frekuensi Transaksi

## 8. Jumlah pemasok

Hasil visualisasi menampilkan jumlah pemasok yang bertransaksi dari bulan Januari 2014 sampai bulan Desember 2016 sebanyak 317 pemasok. Visualisasi jumlah pemasok secara keseluruhan pada *dashboard* dapat dilihat pada Gambar 5.30.

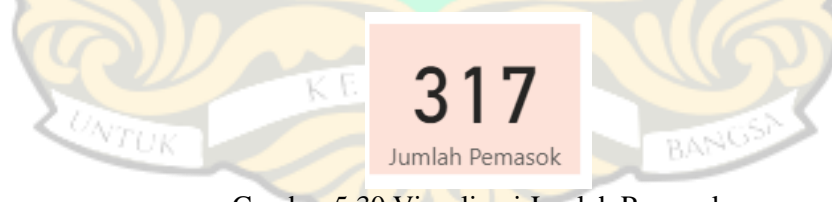

Gambar 5.30 Visualisasi Jumlah Pemasok

## **5.3.3 Visualisasi Stok Barang**

Visualisasi data stok barang menghasilkan berbagai macam informasi yang ditampilkan dalam bentuk grafik dan teks. Berikut hasil visualisasi yang dilakukan menggunakan Microsoft Power BI.

1. Top 10 barang terlaris

Hasil visualisasi menampilkan top 10 barang terlaris pada periode 2014-

2016. Berdasarkan grafik yang ditampilkan, dapat dilihat bahwa barang yang paling laku terjual adalah Majun Warna sebanyak 32.950 pcs dengan persentase 16,35%. Barang paling laku berikutnya adalah Sarung Tangan Safety sebanyak 31.630 pcs dengan persentase 15,7%. Berikutnya, barang yang paling laku terjual adalah Sarung Tangan Bintik sebanyak 29.570 pcs dengan persentase 14,68%. Dapat ditarik kesimpulan bahwa barang yang paling laris terjual adalah perlengkapan *safety.* Visualisasi top 10 barang terlaris pada *dashboard* dapat dilihat pada Gambar 5.31.

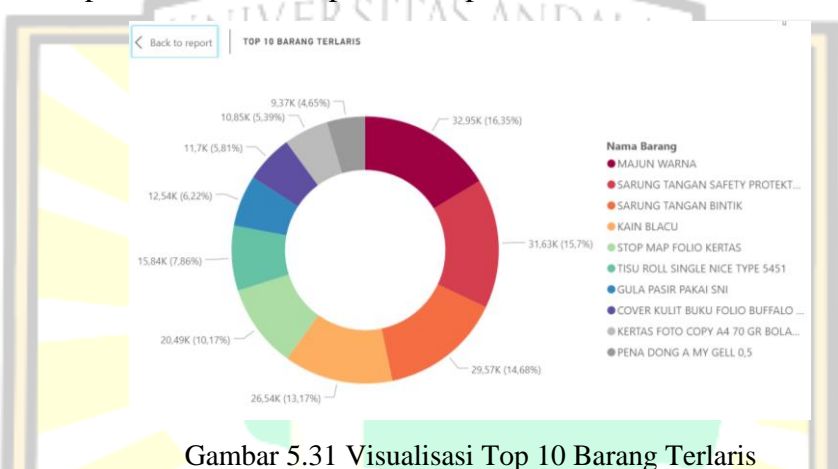

# 2. Top 5 harga barang termahal

Hasil visualisasi menampilkan top 5 harga barang termahal pada periode 2014-2016. Berdasarkan grafik yang ditampilkan, dapat dilihat bahwa barang yang paling mahal adalah Pledge/Pengilat Mebel seharga Rp 39.897.950. Barang paling mahal selanjutnya adalah Coupling Wagon 3 dengan harga Rp 8.583.316, kemudian Besi Plate WR-370-440 seharga Rp 6.400.000. Berikutnya, Hole Saw 25MM seharga Rp 6.302.625 dan terakhir terdapat Mata Bor Ramset 26 MM Jerman seharga Rp 5.300.000. Visualisasi top 5 harga barang termahal pada *dashboard* dapat dilihat pada Gambar 5.32.

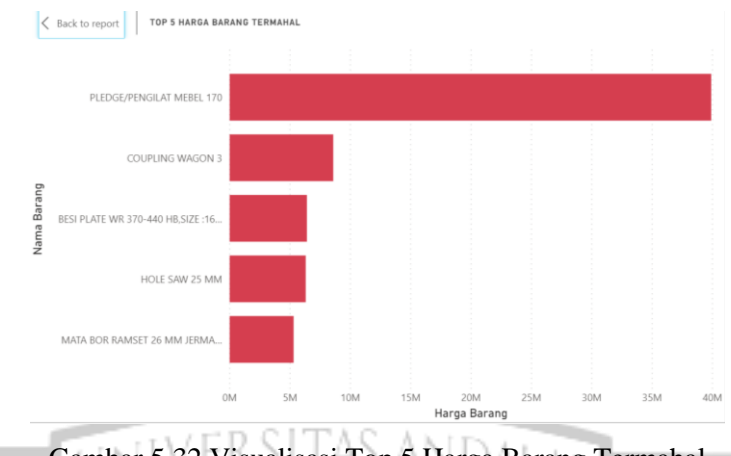

Gambar 5.32 Visualisasi Top 5 Harga Barang Termahal

3. Barang dengan stok akhir terbanyak

Hasil visualisasi menampilkan barang-barang dengan stok akhir terbanyak pada periode 2014-2016. Berdasarkan grafik yang ditampilkan, dapat dilihat bahwa barang dengan stok akhir paling banyak adalah Kuaci AI sebanyak 399.962 kg, kemudian Sajadah sebanyak 203.000 helai, dan Beras Solok Lenggang sebanyak 120.560 kg. Selanjutnya, Beras Sokan Limau Manis sebanyak 90.000 kg, dan Hala Ori Kentang 250gr sebanyak 54.350 pcs. Visualisasi barang dengan stok akhir terbanyak pada *dashboard* dapat dilihat pada Gambar 5.33.

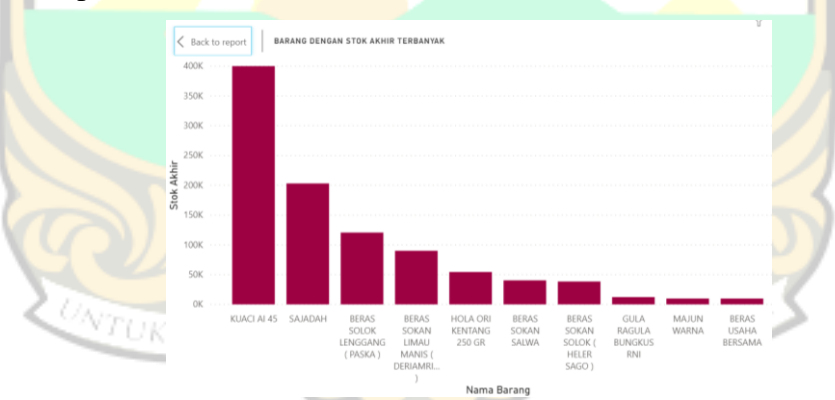

Gambar 5.33 Visualisasi Barang dengan Stok Akhir Terbanyak

4. Jumlah barang berdasarkan jenis

Hasil visualisasi menampilkan jumlah barang berdasarkan jenis yaitu sebanyak 2454 jenis barang. Visualisasi jumlah barang berdasarkan jenis pada *dashboard* dapat dilihat pada Gambar 5.34.

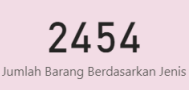

Gambar 5.34 Visualisasi Jumlah Barang Berdasarkan Jenis

5. Jumlah barang terjual berdasarkan unit

Hasil visualisasi menampilkan jumlah barang terjual berdasarkan unit yaitu sebanyak 511.430 unit barang. Visualisasi jumlah barang terjual berdasarkan unit pada *dashboard* dapat dilihat pada Gambar 5.35.

511,43K

Gambar 5.35 Visualisasi Jumlah Barang Terjual Berdasarkan Unit

## **5.4** *Forecasting*

Fitur peramalan pada Microsoft Power BI didasarkan pada seperangkat metode yang telah ditetapkan untuk prediksi *times series* (deret waktu) yang disebut *exponential smoothing.* Metode *exponential smoothing* memiliki keunggulan yaitu menekan *noise,* atau variasi yang tidak diinginkan yang dapat mendistorsi model, sekaligus menangkap tren secara efisien. *Forecasting* pada Power BI menggunakan model yang sesuai secara otomatis berdasarkan analisis data historis. Pada penelitian ini, *forecasting* digunakan untuk memperkirakan total penjualan dan pembelian pada toserba Koperasi KKSP pada beberapa tahun mendatang. Peramalan ini bertujuan untuk membantu para manajer agar dapat mengetahui perkiraan total penjualan dan pembelian di masa yang akan datang guna mempersiapkan rencana strategis kedepannya. *Dashboard forecasting* berisi informasi yang berhubungan dengan *forecasting* (peramalan) transaksi penjualan dan pembelian di KKSP pada beberapa tahun mendatang. Informasi yang dihasilkan seperti peramalan total transaksi penjualan satu tahun mendatang, total transaksi penjualan lima tahun mendatang, total transaksi pembelian satu tahun mendatang, dan total transaksi pembelian lima tahun mendatang. *Dashboard forecasting* dapat dilihat pada lampiran A dan pada Gambar 5.36.

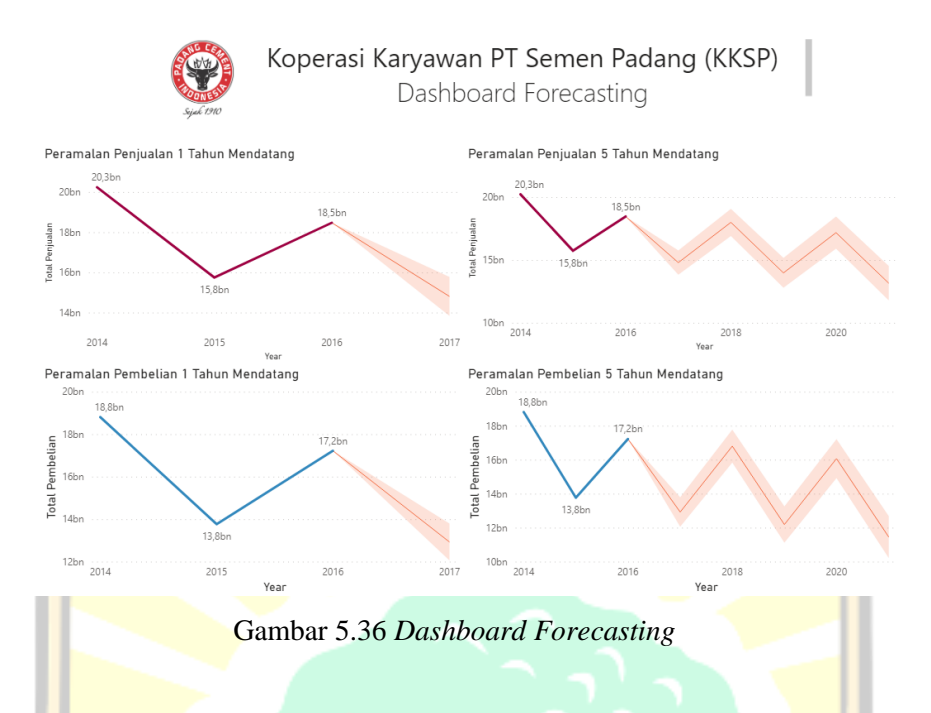

1. *Forecasting* penjualan 1 tahun mendatang

Hasil visualisasi menampilkan peramalan total penjualan satu tahun mendatang yaitu tahun 2017. Berdasarkan grafik yang ditampilkan, dapat dilihat bahwa prediksi total penjualan tahun 2017 adalah sekitar Rp 14.824.868.490 dengan *upper bound* (batas atas) sebesar Rp 15.789.141.391 dan *lower bound* (batas bawah) sebesar Rp 13.860.595.589. Dapat disimpulkan bahwa dibandingkan tahun 2016, total penjualan tahun 2017 akan mengalami penurunan 1,24% sebesar Rp 3.667.255.261. Visualisasi peramalan penjualan 1 tahun mendatang pada *dashboard* dapat dilihat pada Gambar 5.37.

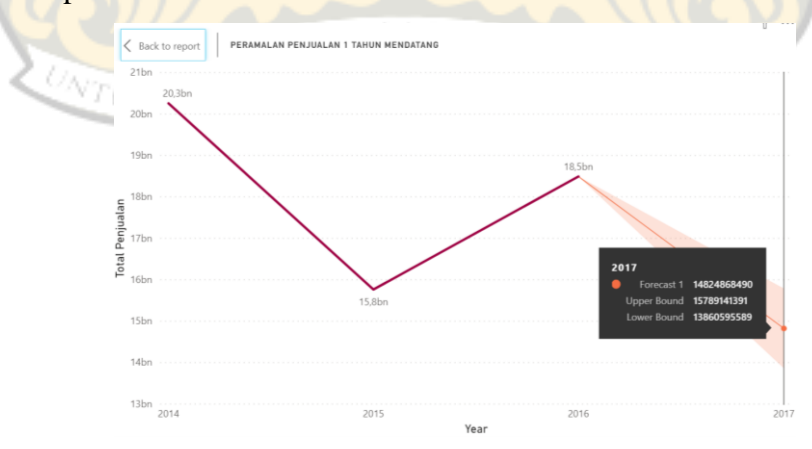

Gambar 5.37 Visualisasi Peramalan Penjualan 1 Tahun Mendatang

## 2. *Forecasting* penjualan 5 tahun mendatang

Hasil visualisasi menampilkan peramalan total penjualan lima tahun mendatang yaitu tahun 2021. Berdasarkan grafik yang ditampilkan, dapat dilihat bahwa prediksi total penjualan tahun 2021 adalah sekitar Rp 13.185.286.380 dengan *upper bound* (batas atas) sebesar Rp 14.551.363.157 dan *lower bound* (batas bawah) sebesar Rp 11.819.209.603. Dapat disimpulkan bahwa dibandingkan tahun 2016, total penjualan tahun 2021 akan mengalami penurunan 1,40% sebesar Rp 5.306.837.371. *Pattern* (pola) yang ditampilkan berupa pola musiman dikarenakan data tersebut memiliki pola yang berulang dari tahun ke tahun. Untuk mengatasi hal ini, pihak manajerial perlu mempersiapkan langkah strategis untuk mengatasi penurunan penjualan. Salah satu langkah yang dapat dilakukan adalah dengan optimalisasi penjualan yaitu mengoptimalkan sumber daya yang tersedia untuk meminimalisasi penurunan penjualan akibat berkurangnya daya beli pelanggan. Selain itu, inovasi dengan pemanfaatan teknologi informasi juga harus dikembangkan seperti situs atau aplikasi belanja *online* yang dapat diakses pelanggan dari mana saja dan kapan saja. Tentu saja hal ini akan mempermudah pelanggan dalam berbelanja karena tidak harus datang langsung ke toserba. Visualisasi peramalan penjualan 5 tahun mendatang pada *dashboard* dapat dilihat pada Gambar 5.38.

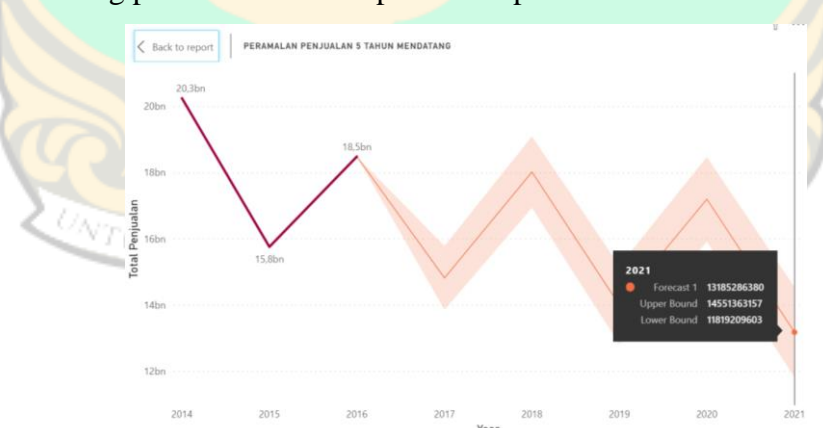

Gambar 5.38 Visualisasi Peramalan Penjualan 5 Tahun Mendatang

# 3. *Forecasting* pembelian 1 tahun mendatang

Hasil visualisasi menampilkan peramalan total pembelian satu tahun mendatang yaitu tahun 2017. Berdasarkan grafik yang ditampilkan, dapat

dilihat bahwa prediksi total pembelian tahun 2017 adalah sekitar Rp 12.943.716.423 dengan *upper bound* (batas atas) sebesar Rp 13.808.436.207 dan *lower bound* (batas bawah) sebesar Rp 12.078.996.639. Dapat disimpulkan bahwa dibandingkan tahun 2016, total pembelian tahun 2017 akan mengalami penurunan 1,33% sebesar Rp 4.295.684.286. Visualisasi peramalan pembelian 1 tahun mendatang pada *dashboard* dapat dilihat pada Gambar 5.39.

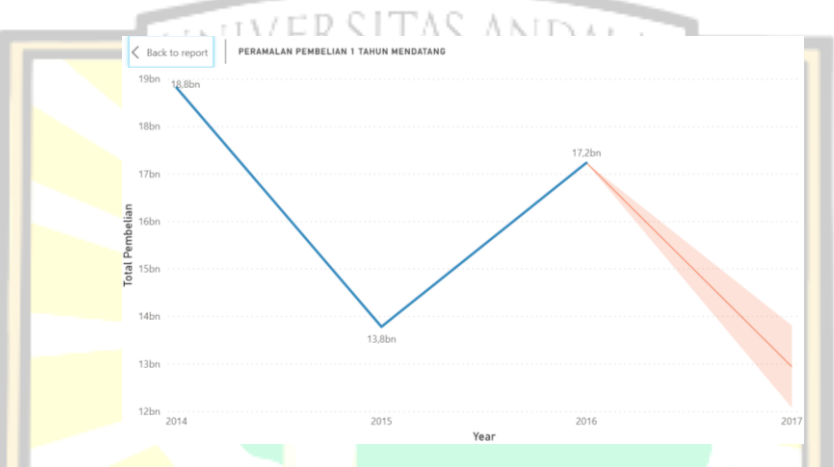

Gambar 5.39 Visualisasi Pembelian Pembelian 1 Tahun Mendatang

# 4. *Forecasting* pembelian 5 tahun mendatang

Hasil visualisasi menampilkan peramalan total pembelian lima tahun mendatang yaitu tahun 2021. Berdasarkan grafik yang ditampilkan, dapat dilihat bahwa prediksi total pembelian tahun 2021 adalah sekitar Rp 11.473.407.460 dengan *upper bound* (batas atas) sebesar Rp 12.698.448.230 dan *lower bound* (batas bawah) sebesar Rp10.248.366.691. Dapat disimpulkan bahwa dibandingkan tahun 2016, total pembelian tahun 2021 akan mengalami penurunan 1,50% sebesar Rp 5.765.993.249. Visualisasi peramalan pembelian 5 tahun mendatang pada *dashboard* dapat dilihat pada Gambar 5.40.

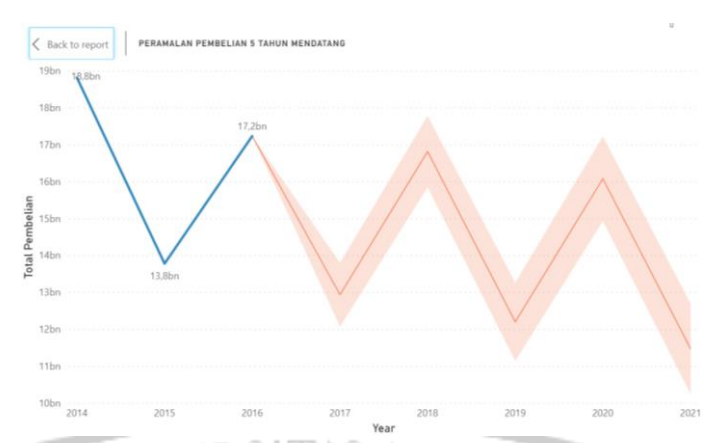

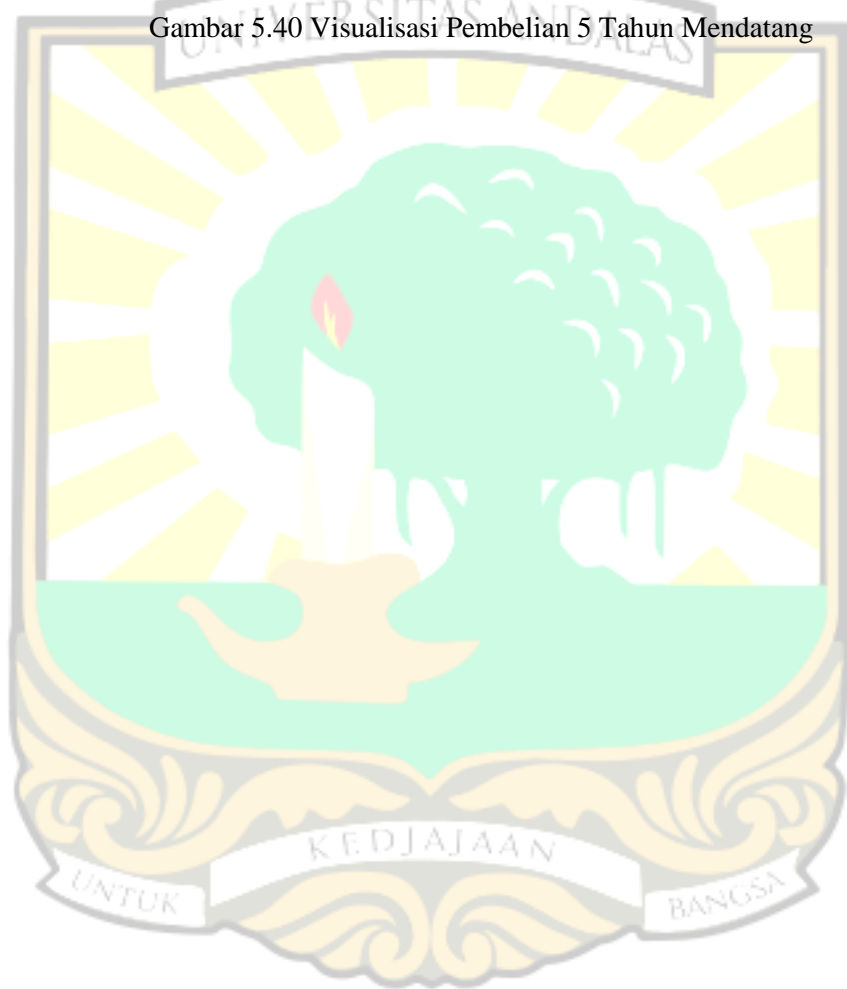
### **BAB VI PENUTUP**

Pada bab ini dijelaskan kesimpulan yang dihasilkan dari penelitian yang telah dilakukan dan saran untuk objek tempat penelitian serta saran untuk peneliti selanjutnya.

### **6.1 Kesimpulan**

### **INIVERSITAS ANDALAS**

Berdasarkan hasil penerapan aplikasi Microsoft Power BI Koperasi Karyawan PT Semen Padang (KKSP) dalam mengelola data transaksi yang dimulai dengan proses ETL hingga pembuatan *dashboard* yang dilengkapi fitur *forecasting* terhadap transaksi*,* maka dapat disimpulkan bahwa :

- 1. Pembangunan *Business Intelligence* dalam mengelola data transaksi Koperasi KKSP berbasis *dashboard system* menggunakan Microsoft Power BI telah menghasilkan informasi yang baik dalam bentuk visualisasi grafik.
- 2. *Dashboard* yang dihasilkan berisi informasi dalam bentuk visualisasi data transaksi yang terdiri dari transaksi penjualan, pembelian, dan stok barang pada periode 2014-2016. *Dashboard* ini membantu *stakeholder* dalam mengetahui perkembangan bisnisnya serta sebagai landasan dalam pengambilan keputusan.
- 3. *Forecasting* menggunakan Microsoft Power BI terhadap data transaksi yang terdiri dari *forecasting* transaksi penjualan dan transaksi pembelian untuk beberapa tahun mendatang. *Forecasting* yang telah dilakukan menunjukkan *pattern* (pola) yang berulang dari waktu ke waktu.
- 4. Koperasi KKSP sudah mampu menerapkan *Business Intelligence* berbasis *dashboard system* agar lebih mudah dalam menghasilkan laporan serta membantu dalam menganalisis masalah, pengambilan keputusan dan peningkatan pelayanan.

### **6.2 Saran**

Berdasarkan hasil penelitian yang telah dilakukan, penulis menyarankan agar adanya penelitian lebih lanjut terkait pembuatan *dashboard* yang dilengkapi dengan fitur *forecasting* agar dapat menambahkan fitur bermanfaat lainnya yang dapat membantu manajer dalam pengambilan keputusan. Selain itu, diharapkan adanya penemuan metode *forecasting* yang lebih baik agar dapat memprediksi kedepannya dengan lebih akurat.

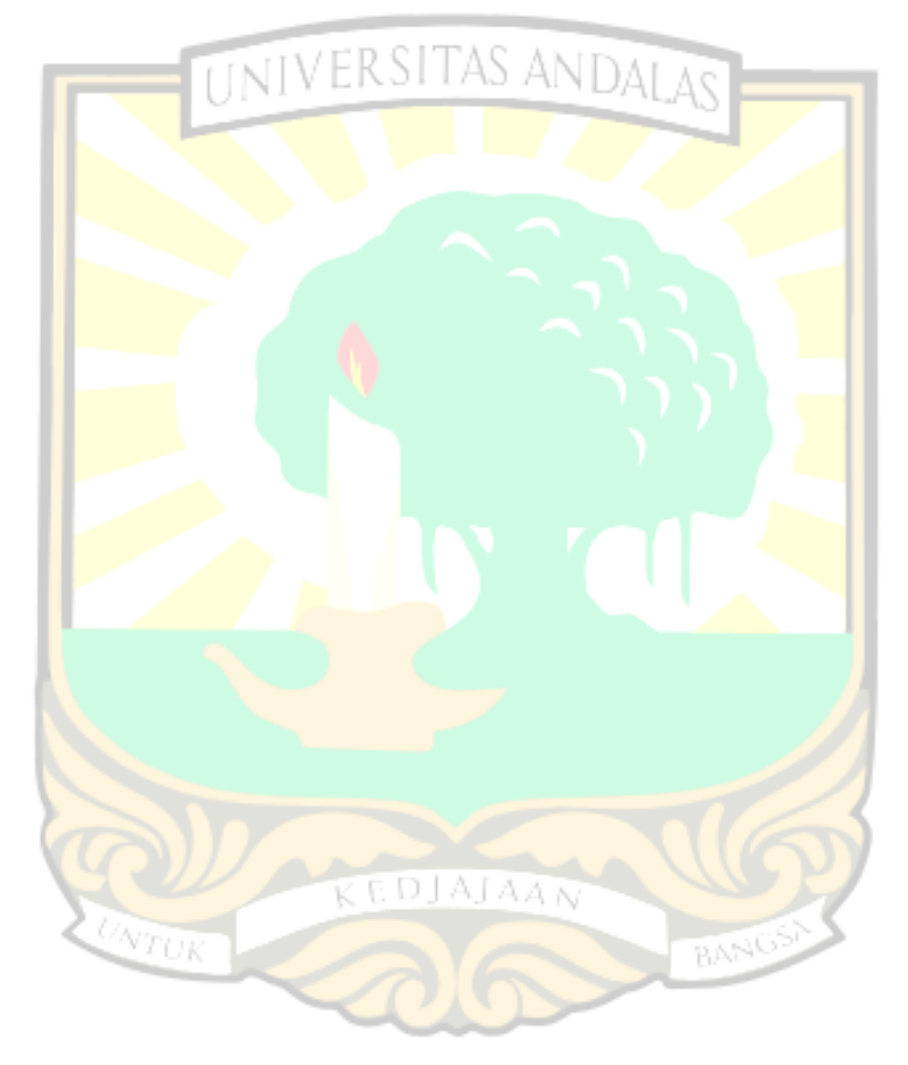

### **DAFTAR PUSTAKA**

- Agustin, Rani. 2018. "Pengelolaan Data Medical Check Up Semen Padang Hospital Berbasis Dashboard System dengan Menerapkan Aplikasi Microsoft Power BI"*.* Diploma Thesis, Universitas Andalas.
- Bouman, Roland., Jos van Dongen. 2009. *Pentaho® Solutions: Business Intelligence and Data Warehousing with Pentaho and MySQL.* Indianapolis : Wiley Publishing, Inc.
- Brannon, Nadia. 2010. *Business Intelligence and E-Discovery, Intellectual Property & Technology Law*, Journal Vol. 22 July 2010.
- Darudianto, Suparto., dkk. 2010. *Business Intelligence: Konsep dan Metode.*  CommIT.  $4(1)$ : 63-67.
- Dwi, Aprilia. 2016. "Penerapan Metode Forecast Exponential Smoothing pada Jumlah Pasien Puskesmas". *Jurnal Biometrika dan Kependudukan*. 5(2) : 146-150
- Eckersone, W.W. 2006. *Performance Dashboards: Measuring, Monitoring and Managing Your Busines.* New Jersey : John Wiley & Sons, Inc.
- Few, Stephen. 2006. *Information Dashboard Design : The Effective Visual Communication of Data*, California : O'Reilly Media
- Gaspersz, Vincent. 2002. *Production Planning and Inventory Control.* Jakarta : PT Gramedia Pustaka Utama.
- Hartadi, Arief., Juwita, Oktalia. 2013. "Perancangan Data Warehouse dan Penerapan Teknik Clustering Spatial pada Wesel: Studi Kasus PT XXX". *Jurnal ComTech.* 4(1) : 203-206.
- Inmon, William. 2005. *Building the Data Warehouse, Fourth Edition.* Indianapolis : Wiley Publishing, Inc.
- Jannah, Miftahul. 2018. "Implementasi Dashboard System Business Intelligence untuk Pengelolaan Data Penjualan Barang pada Toko XYZ Padang Menggunakan Tableau Public". Diploma Thesis, Universitas Andalas.
- Kimball, R., Caserta, J. 2004. *The Data Warehouse ETL Toolkit, New Edition.* Indianapolis : Wiley Publishing Inc.
- Kontributor Wikipedia, "Koperasi," Wikipedia, Ensiklopedia Bebas,

https://id.wikipedia.org/w/index.php?title=Koperasi&oldid=13840164 (diakses pada Januari 12, 2020).

- Makridakis, S., Steven C Wheelwright., Victor E Mc.Gee. 1999. *Forecasting : Methods and Applications,3rd edition.* Wiley : New York.
- Microsoft, Power BI | Interactive Data Visualization BI Tools. https://powerbi. microsoft.com/en-us/. Diakses pada tanggal 01 Oktober 2019.
- Moss, Larissa, T., Shaku Atre. 2003. *Business Intelligence Roadmap: The Complete Project Lifecycle for Decision Support Applications.* Boston : Addison Wesley.
- Nizham, U. 2016. "Perancangan Sistem Pendukung Keputusan untuk Perencanaan dan Pengelolaan Koleksi Perpustakaan Universitas Andalas [Thesis]". Padang (ID): Universitas Andalas.
- Ponniah, Paulraj. 2010. *Data Warehousing Fundamentals for IT Professional*. 2nd edition. New Jersey : John Wiley & Sons Inc.
- Powell, Brett. 2018. *Mastering Microsoft Power BI.* Birmingham : Packt Publishing Ltd.
- Prabhu, C.S.R. 2006. *Data Warehouse - Concept, Techniques, Product And Applications.* New Delhi : Prentice-Hall of India.
- Prasetiya, Hendro, Poerbo., Susilowati, Meme. 2016. "Visualisasi Informasi Data Perguruan Tinggi Dengan Data Warehouse Dan Dashboard System*". Jurnal Teknik Informatika dan Sistem Informasi* (JuTISI). 3(2) : 298-300.
- Pratama, I Putu Agus Eka. 2017. *Handbook Data Warehouse*. Bandung : Penerbit k e DJ AJ A*a n* Informatika.
- Ramadhan, T.I. 2013. "Perancangan dan Pembuatan Data Warehouse (Studi Kasus Database Swalayan Kopma UGM)". Universitas Gadjah Mada, Yogyakarta.
- Rasmussen, Bansal, Chen. 2009. *Business Dashboards: A Visual Catalog for Design and Development.* New Jersey : John Wiley & Son.
- Rianto., Cucu, Hadis. 2017. "Perancangan Data Warehouse pada Rumah Sakit (Studi Kasus: BLUD RSU Kota Banjar)". *Jurnal Siliwangi.* 3(2) : 215-218.
- Roldan, Maria, Carina. 2010. *Pentaho 3.2 Data Integration Beginner's Guide.*  Birmingham : Packt Publishing Ltd.
- Saraswati, Gita. 2018. *Arsitektur dan Sumber Data pada Data Warehouse* di

[https://girigitasaraswati.wordpress.com/2018/09/09/arsitektur-dan-sumber](https://girigitasaraswati.wordpress.com/2018/09/09/arsitektur-dan-sumber-data-pada-data-warehouse/)[data-pada-data-warehouse/](https://girigitasaraswati.wordpress.com/2018/09/09/arsitektur-dan-sumber-data-pada-data-warehouse/) (akses 26 Oktober 2019)

- Sauter, Vicki. 2010. *Decision Support Systems For Business Intelligence.* New Jersey : John Wiley & Sons, Inc.
- Sepriadi, Andani. 2019. "Profil Koperasi Karyawan Semen Padang (KKSP)". *Hasil Wawancara Pribadi* : 16 September 2019, KKSP.
- Turban, E., Aronson, E.J., Liang, T.P., 2007. *Decision Support Systems and Intelligent Systems Seventh Edition*. New Jersey : Pearson Education, Inc.
- Wardah, Siti., Iskandar. 2017. "Analisis Peramalan Penjualan Produk Keripik Pisang Kemasan Bungkus (Studi Kasus : Home Industry Arwana Food Tembilahan)". *Jurnal Teknik Industri*. 6(3) : 135-142
- Wibisono, y. (2017). *Pengantar Pentaho Data Integration (Kettle)*. Diambil dari file.upi.edu:http://file.upi.edu/Direktori/FPMIPA/PRODI.\_ILMU\_KOMP UTER/Yudi%20Wibisono/datamining/Modul\_Praktikum\_Pentaho\_Kettle. pdf
- Wijaya, Rahmadi., Pudjoatmojo, Bambang. 2016. "Penerapan Extraction-Transformation-Loading (ETL) Dalam Data Warehouse (Studi Kasus : Departemen Pertanian)". *Jurnal Nasional Pendidikan Teknik Informatika*  $(JANAPATI)$ .  $5(2): 61-75$ .

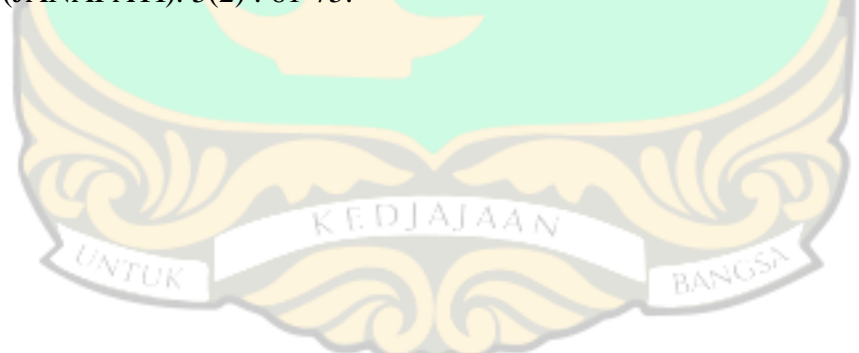

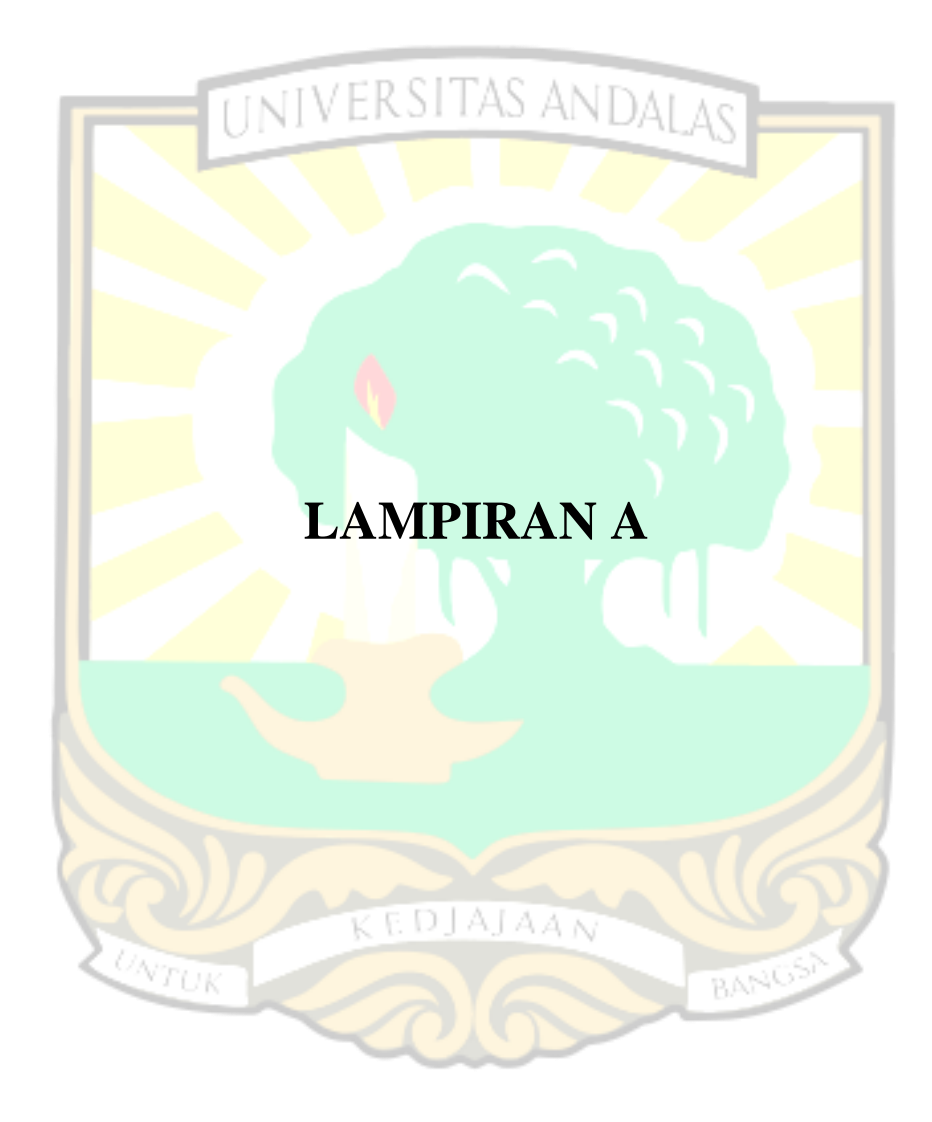

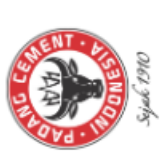

# Koperasi Karyawan PT Semen Padang (KKSP) Dashboard Penjualan

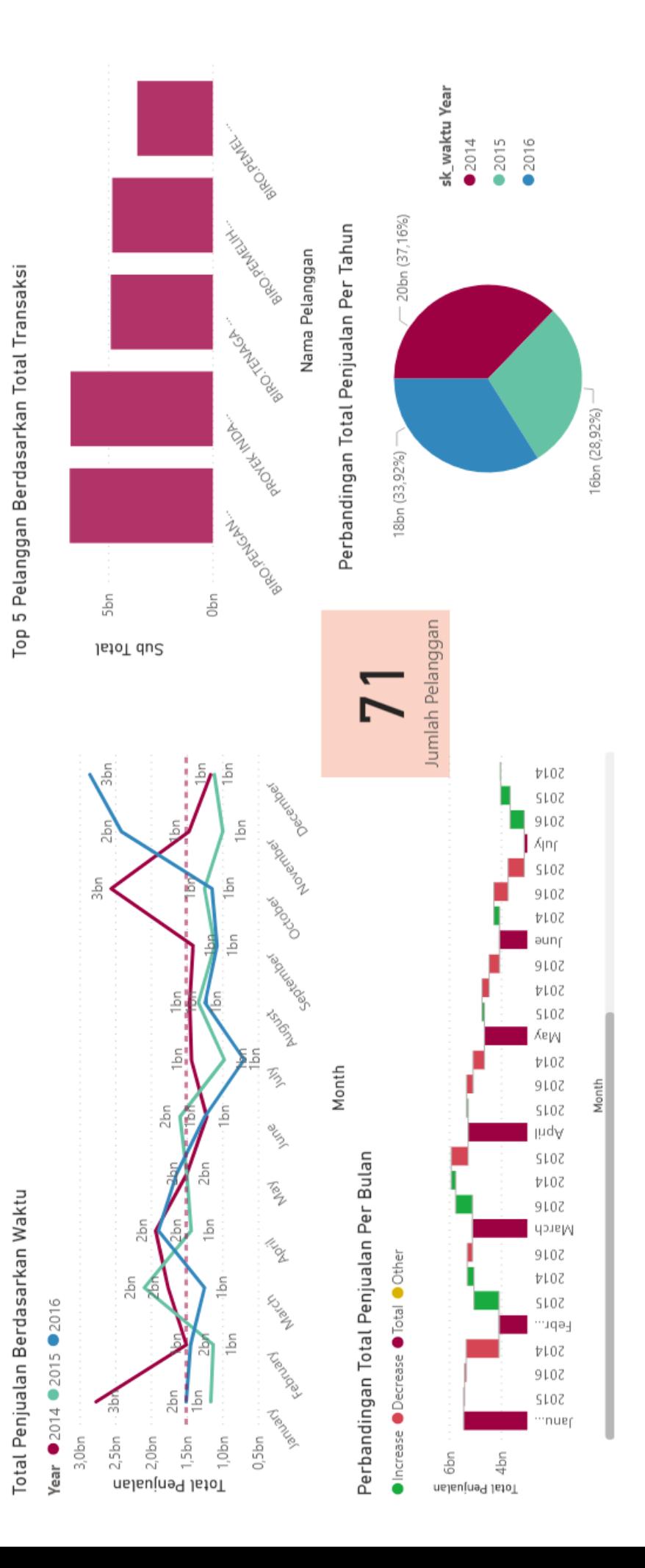

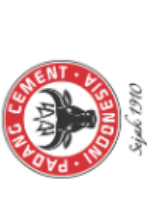

### Koperasi Karyawan PT Semen Padang (KKSP) Dashboard Penjualan

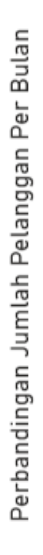

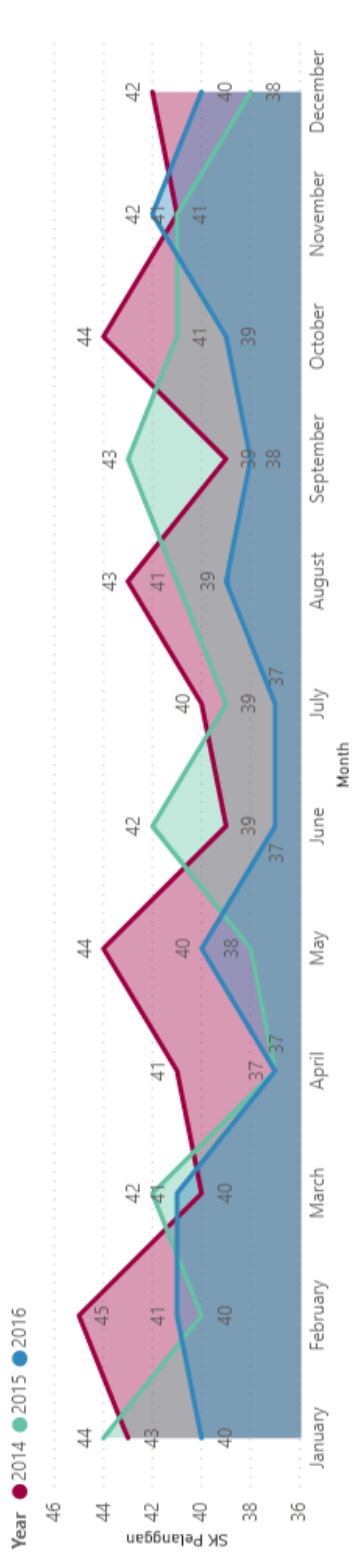

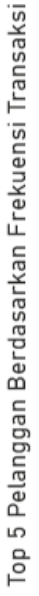

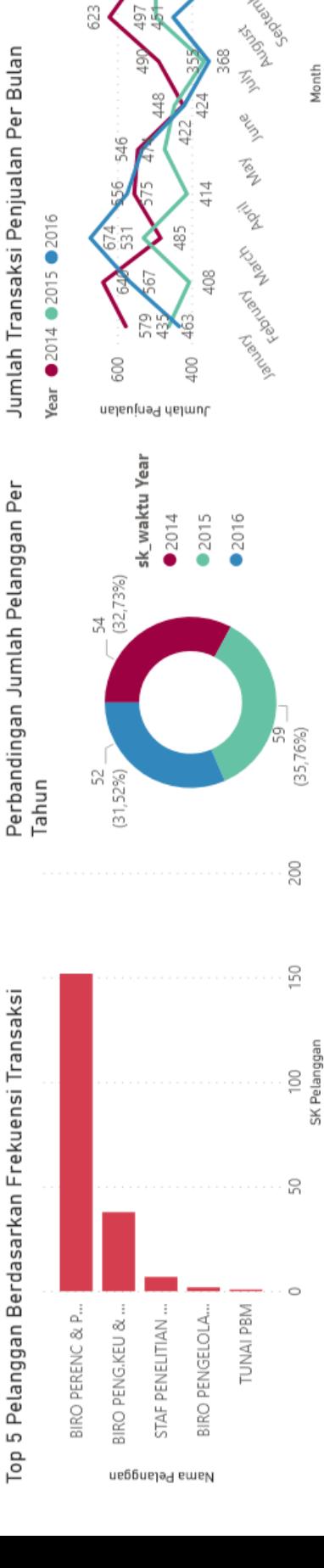

460 . 465

**PORTLAND** 

i bordanon

**RODOD** 

**Lagueraldor** 

593 509

614

613

623

Jumlah Transaksi Penjualan Per Bulan

497

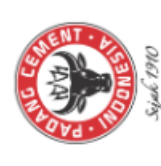

# Koperasi Karyawan PT Semen Padang (KKSP) Dashboard Pembelian

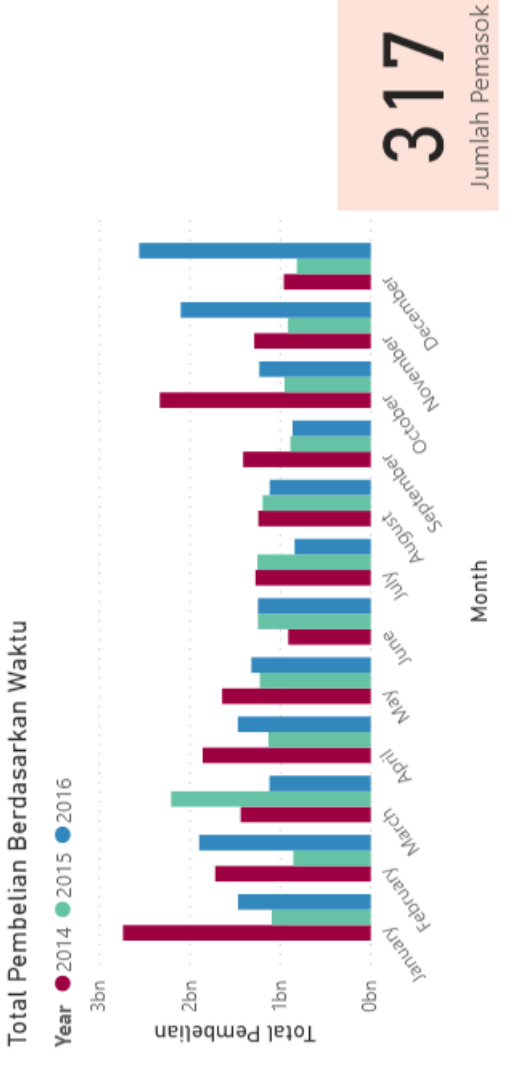

### Perbandingan Jumlah Pemasok Per Tahun

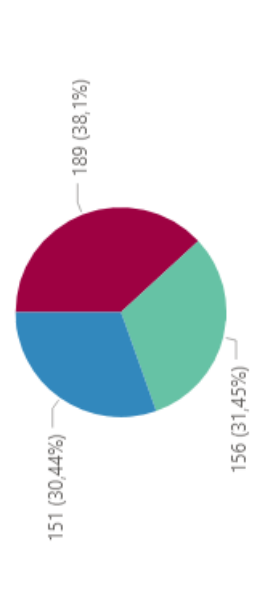

sk\_waktu Year

 $2014$  $0.2015$ ●2016

Jumlah Transaksi Pembelian Per Bulan

Year @2014 @2015 @2016

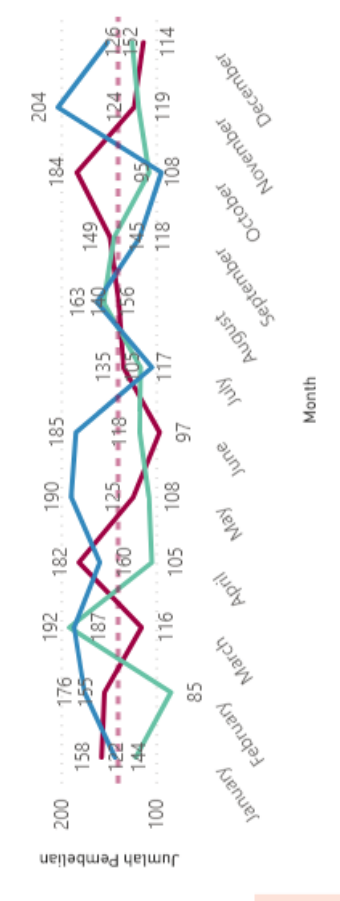

Top 5 Pemasok Berdasarkan Total Transaksi

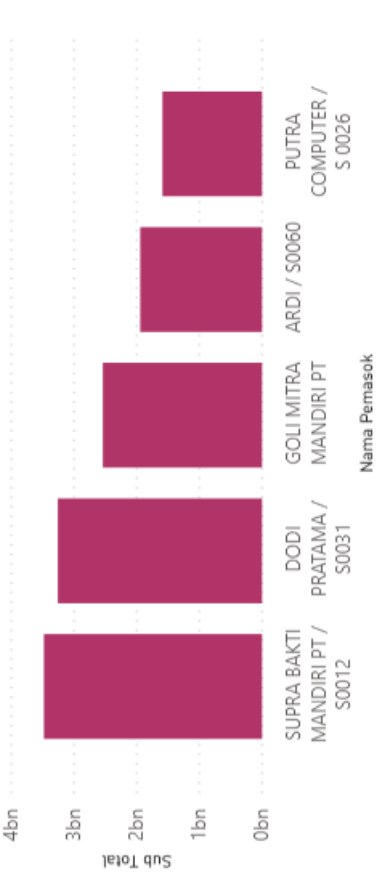

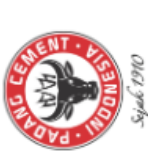

### Koperasi Karyawan PT Semen Padang (KKSP) Dashboard Pembelian

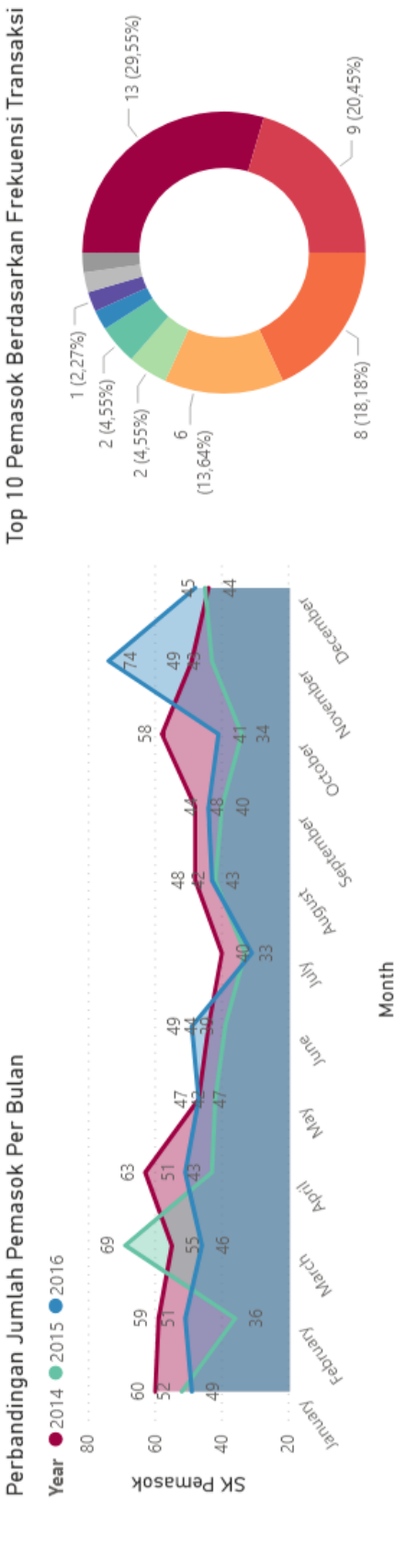

KARYA MITRA GEMILANG

SUMBER MAS TEKNIK

**JAYA MANDIRI. UD** 

**MAHKOTA** 

IMEGA JAYA

SARANA WELDING SEN...

**MY SAFETY** 

**LOKA WIRA SENTOSA,CV** 

Nama Pemasok INIKY MOTOR

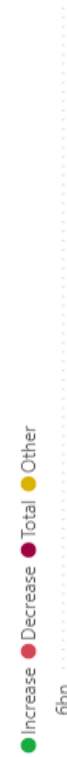

Perbandingan Total Pembelian Per Bulan

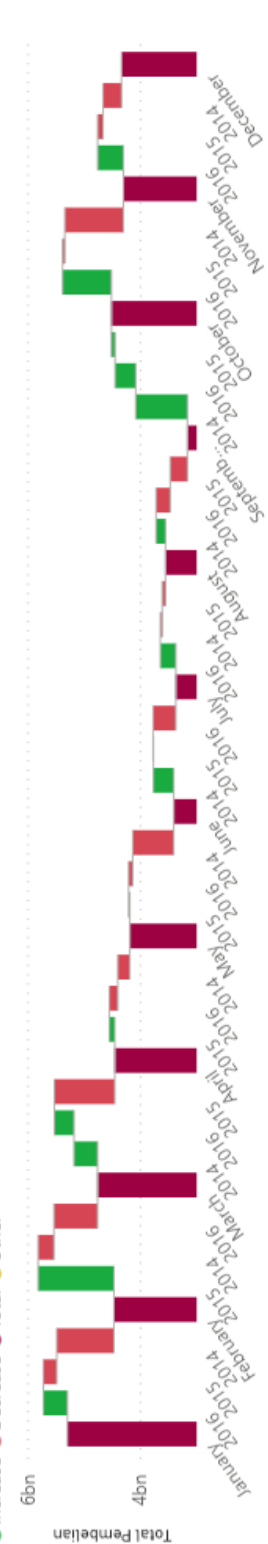

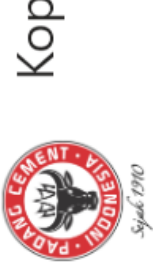

### Koperasi Karyawan PT Semen Padang (KKSP) Dashboard Stok Barang

### Top 10 Barang Terlaris

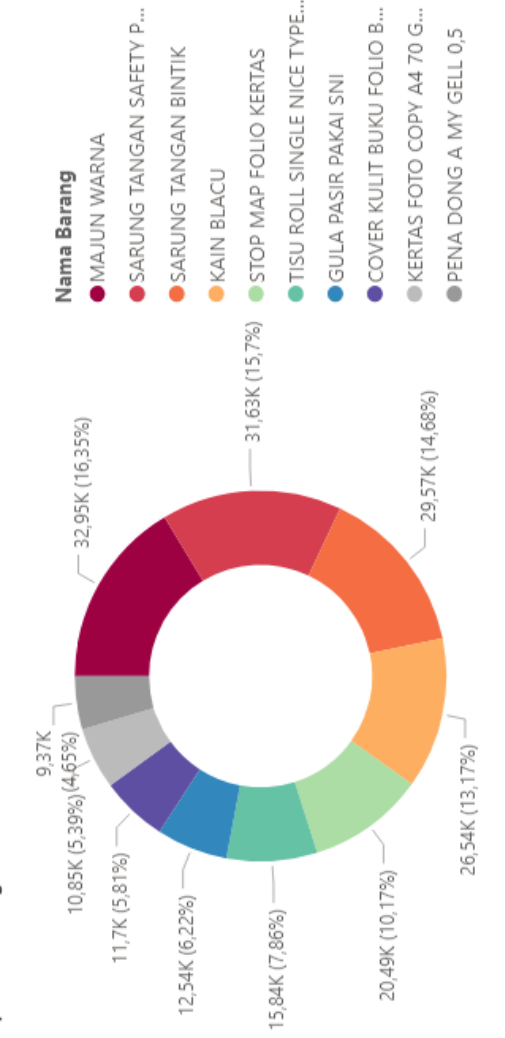

511,43K

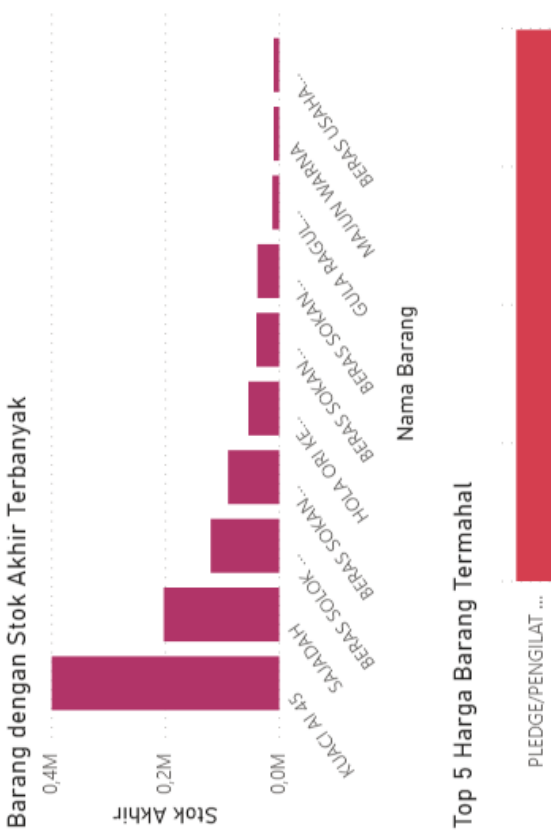

Jumlah Barang Terjual Berdasarkan Unit

Jumlah Barang Berdasarkan Jenis

2454

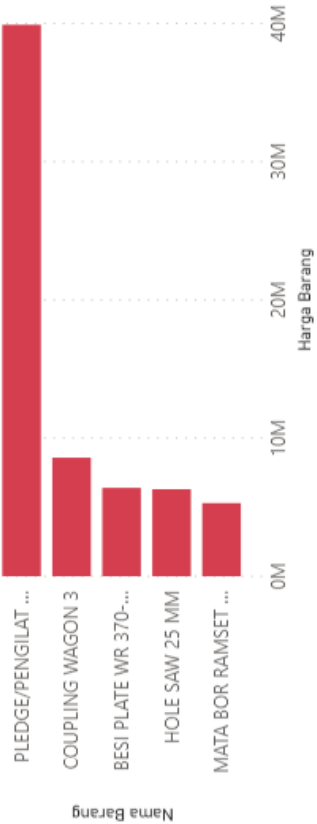

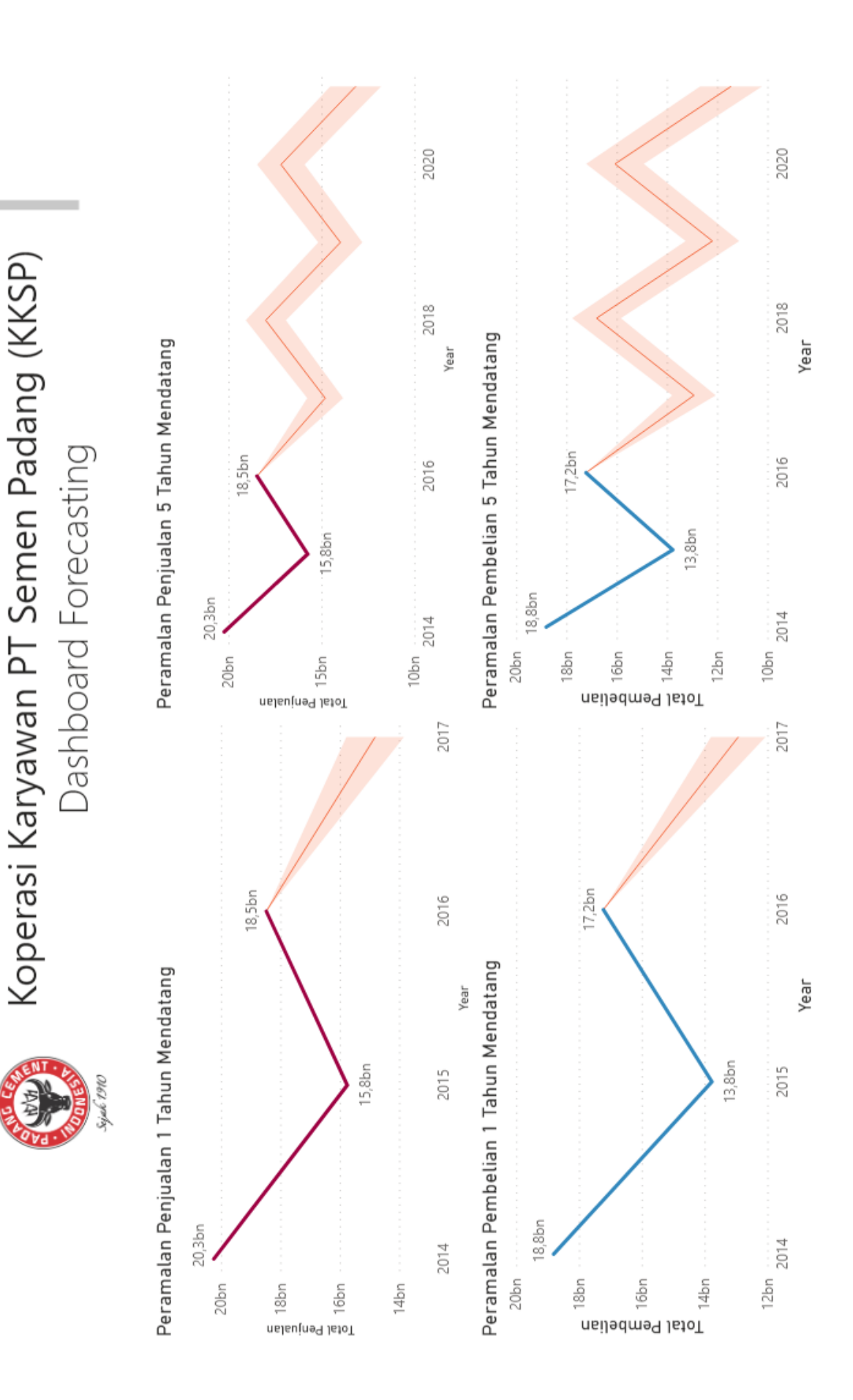